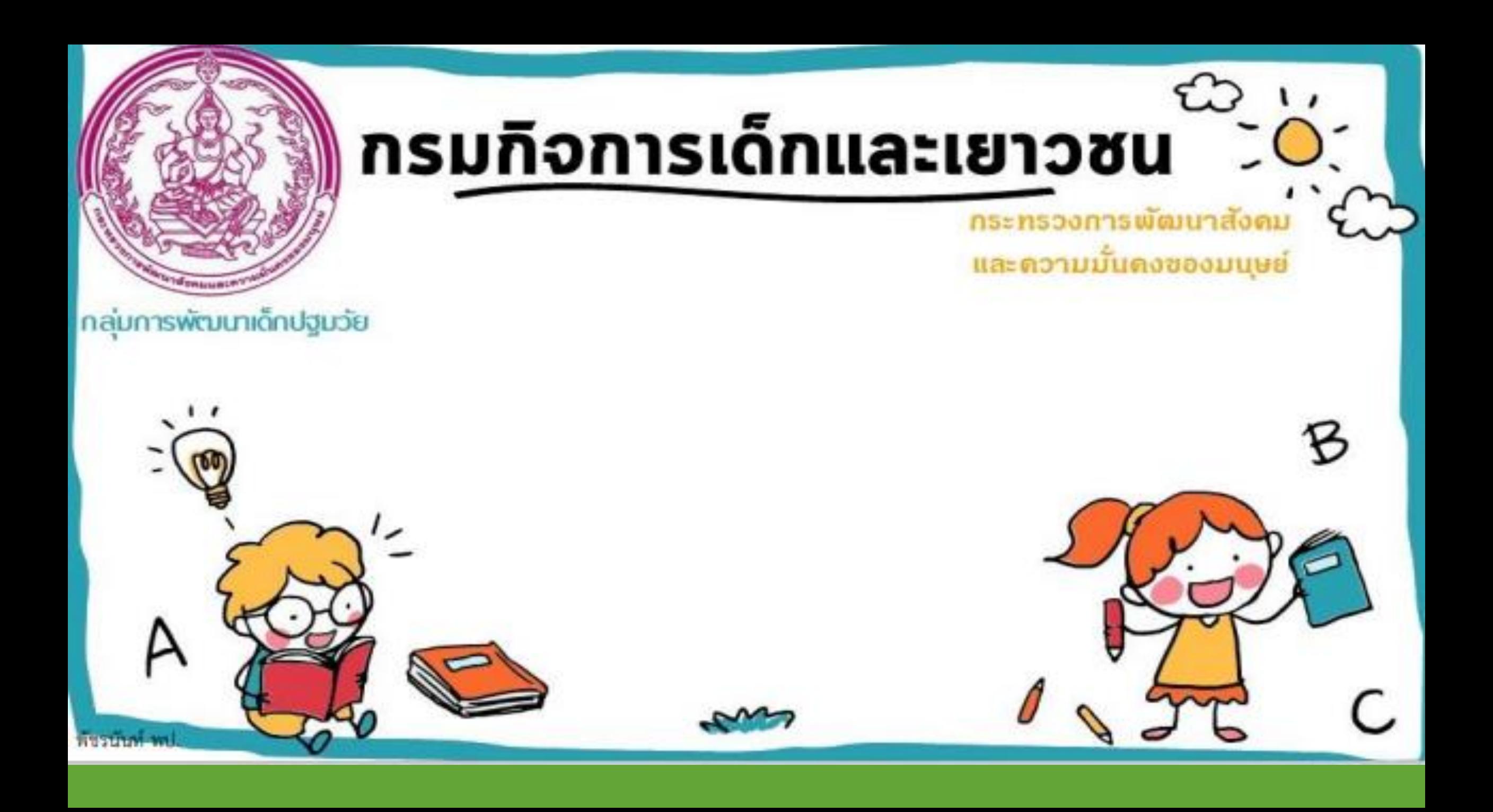

## บันทึกแบบจัดเก็บข้อมูลเด็กปฐมวัย ระดับจังหวัดและกรุงเทพมหานคร

# ระบบฐานข้อมูลสารสนเทศการพัฒนาเด็กปฐมวัยตามมาตรฐานชาติ

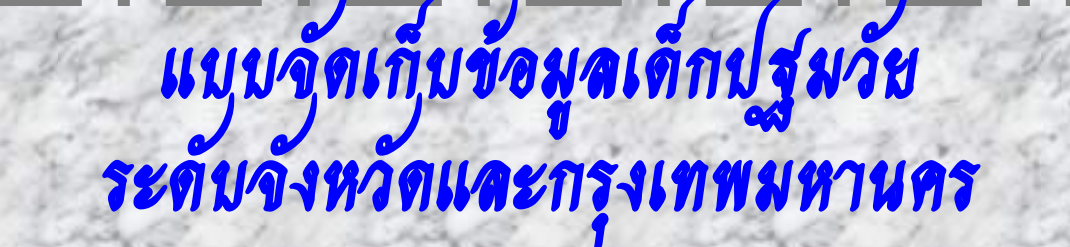

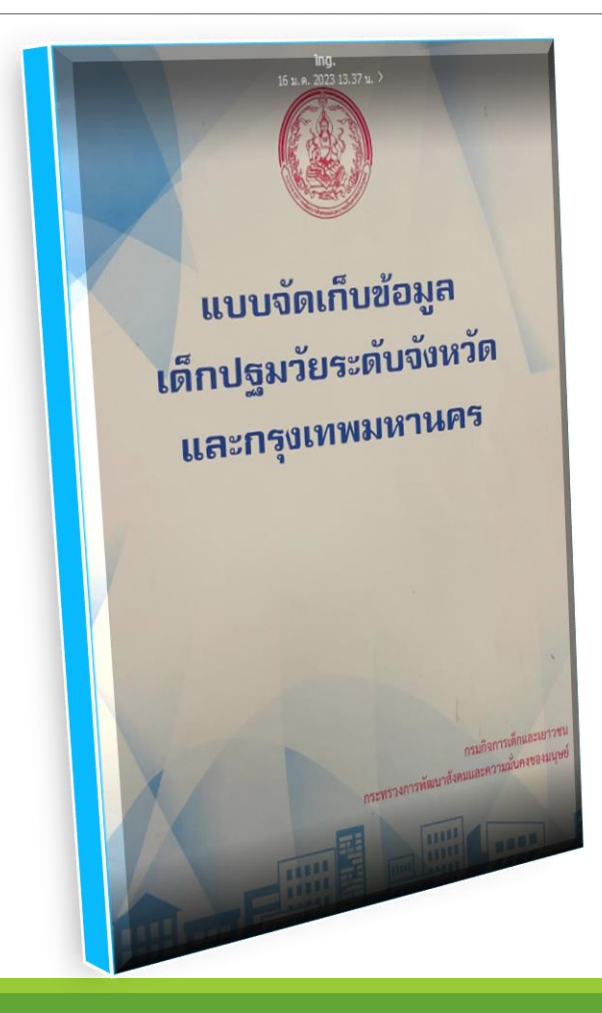

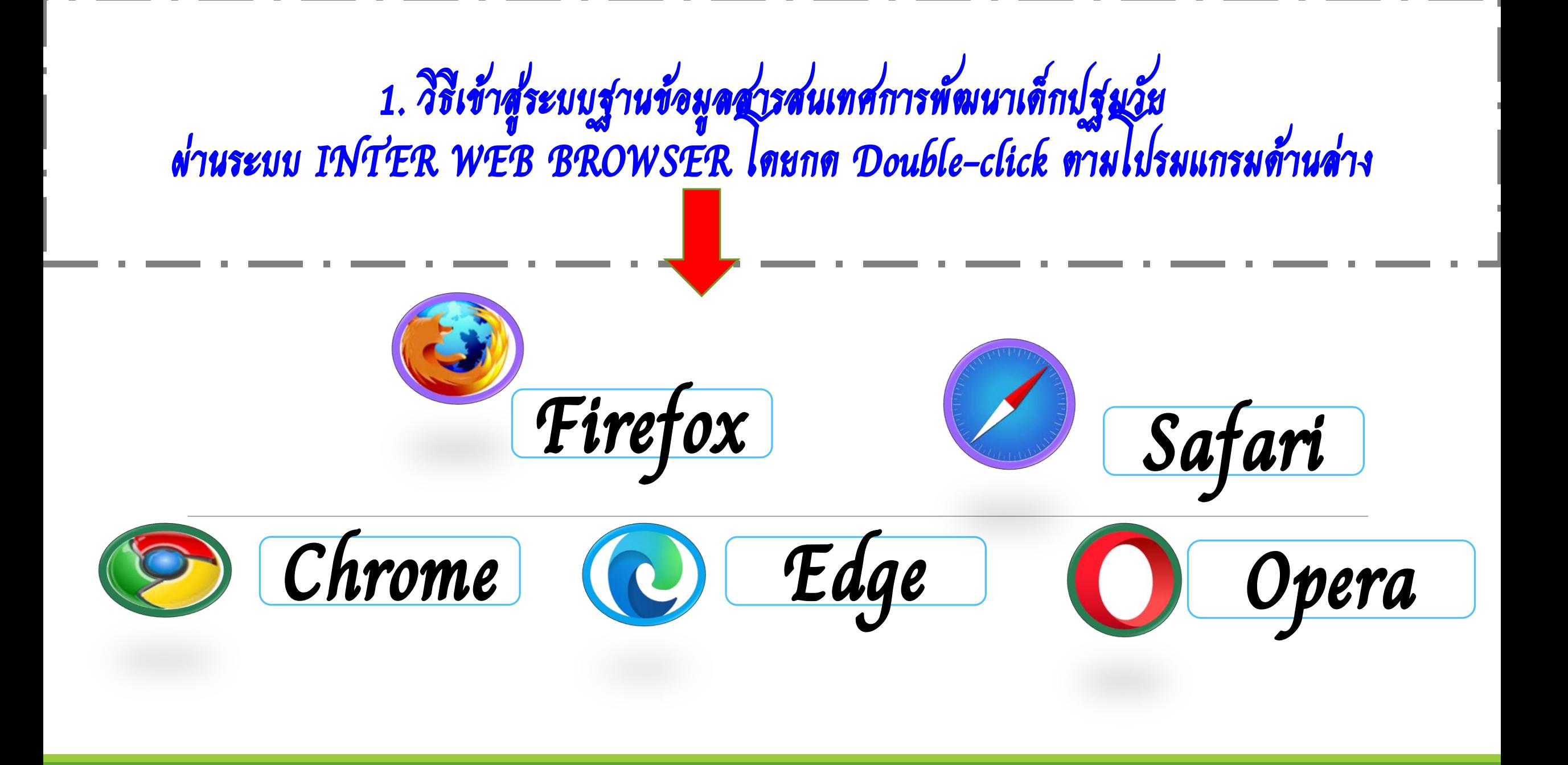

## 2. ผ่านเว็บไซต์ https://ecdis.dcy.go.th และพิมพ์ภาษาอังกฤษตัวพิมพ์เล็กด้านบนตรงช่อง (URL)

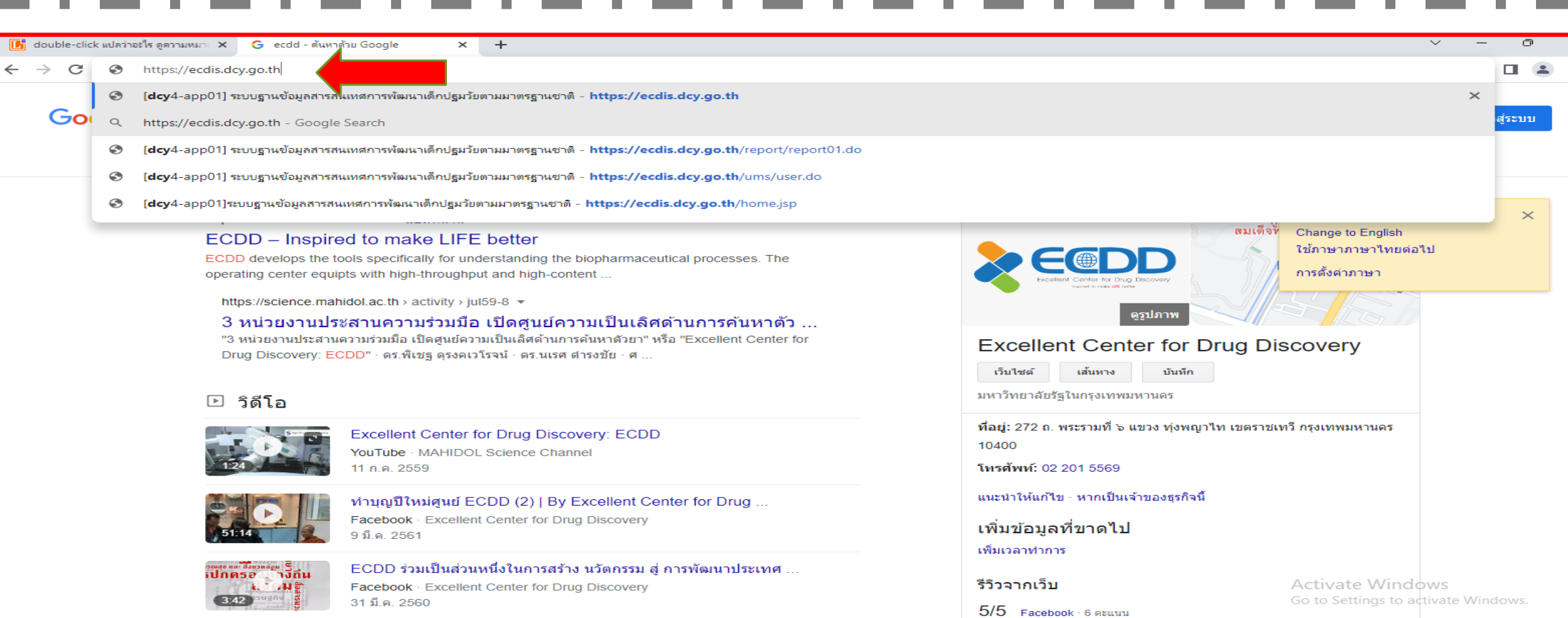

3. พิมพ์ค าว่า ecdis.dcy.go.th และกด Enter

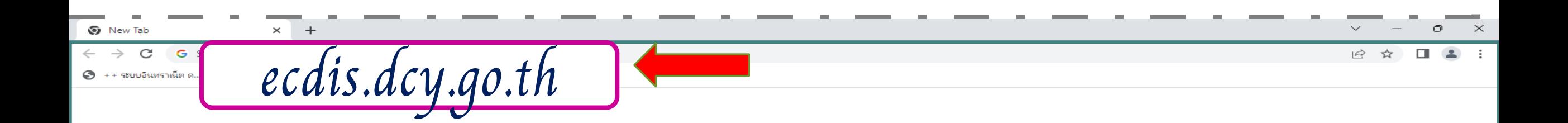

### Google

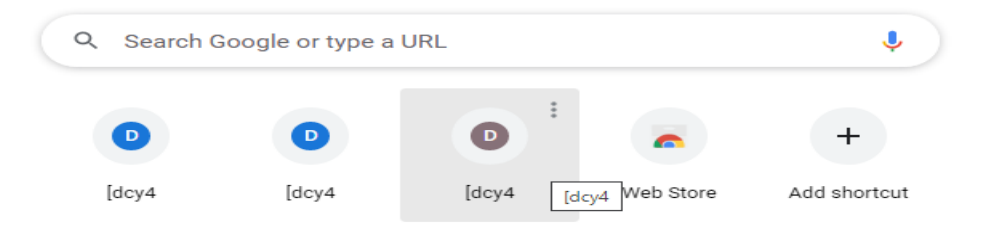

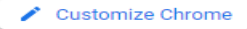

×

## 4. ระบบฐานข้อมูลสารสนเทศการพัฒนาเด็กปฐมวัยตามมาตรฐานชาติ (ระบบประเมินออนไลน์)

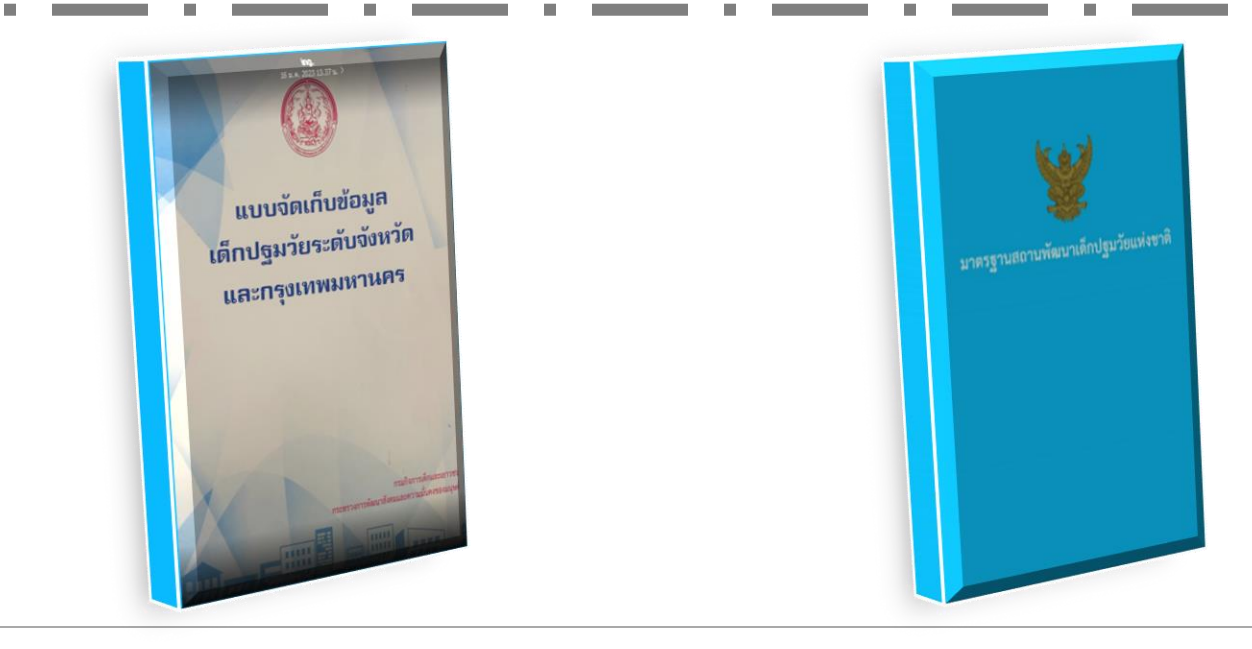

## 5. หน้าระบบฐานข้อมูลสารสนเทศการพัฒนาเด็กปฐมวัยตามมาตรฐานชาติ (ระบบประเมินออนไลน์)

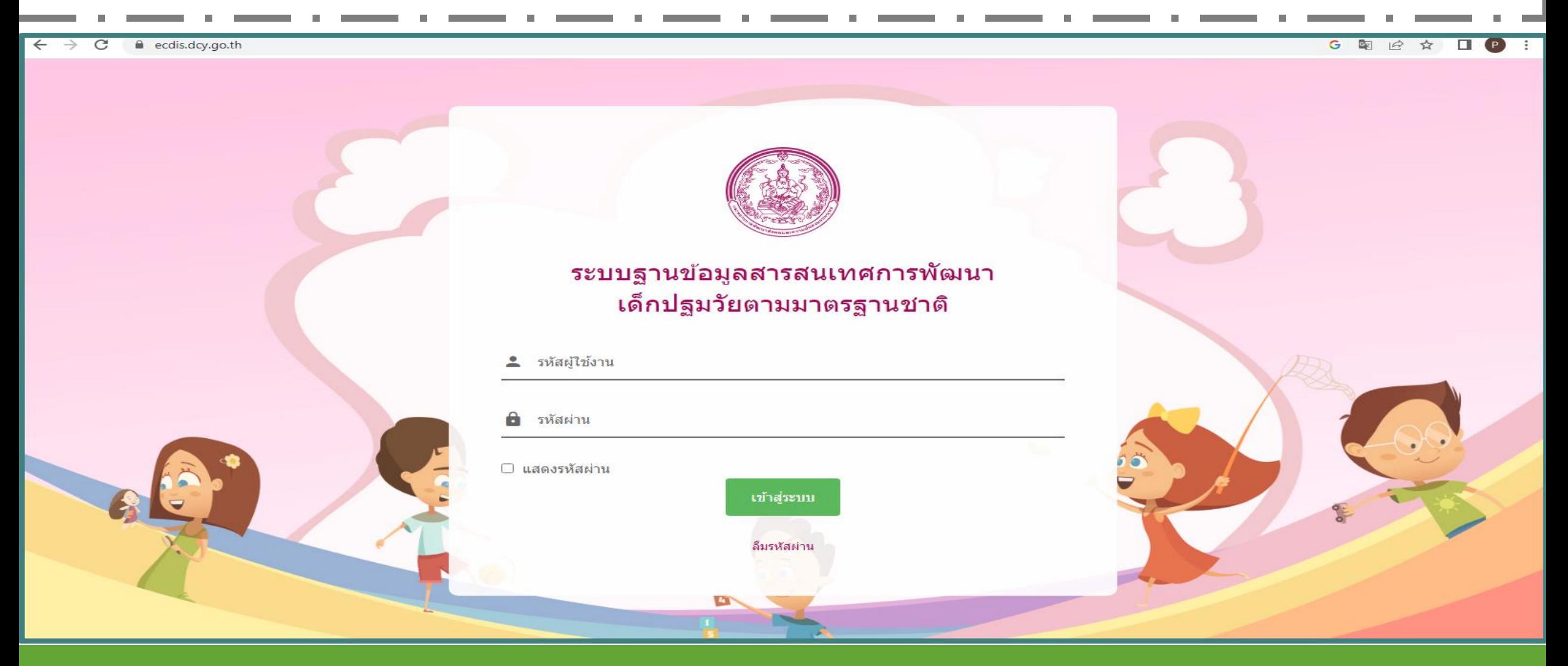

## 6. พิมพ์รหัสชื่อผู้ใช้งานและรหัสผ่านตัวเดียวกัน ตามที่กรมกิจการเด็ก ก าหนดให้

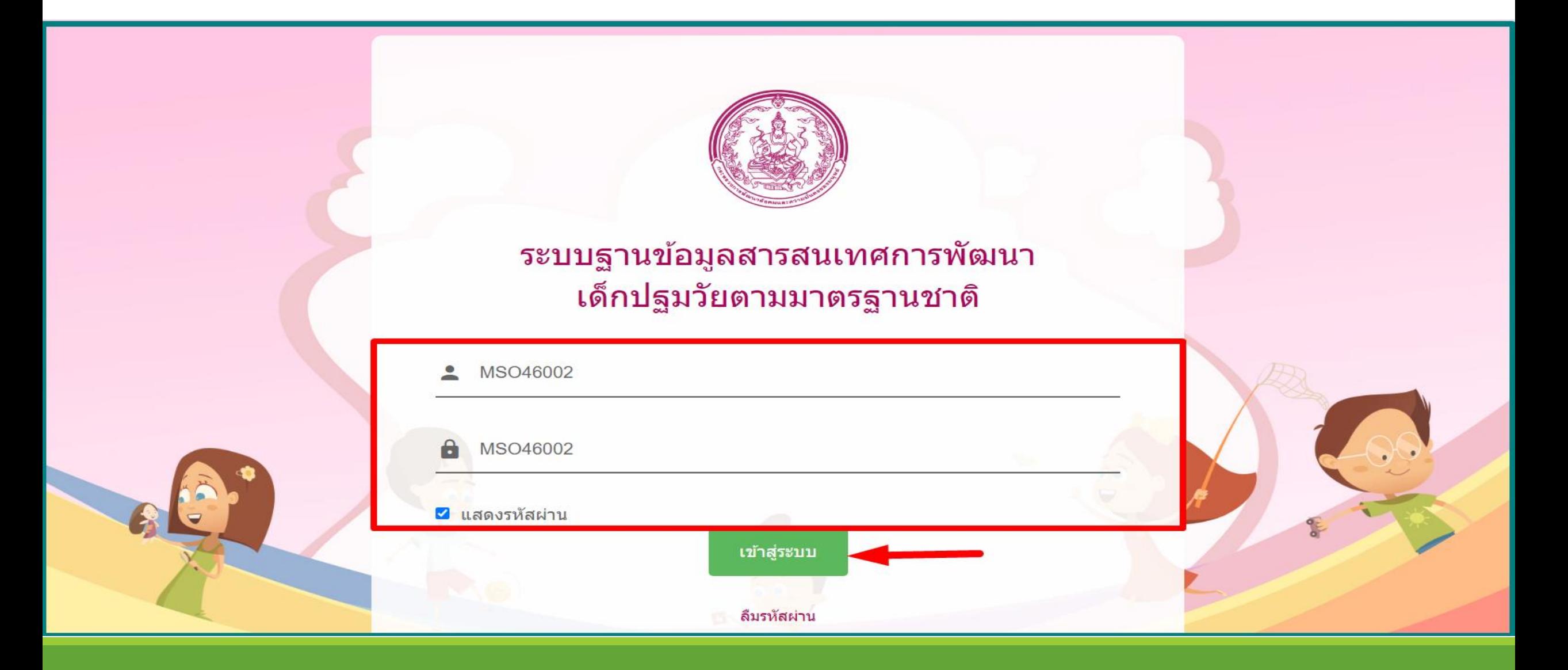

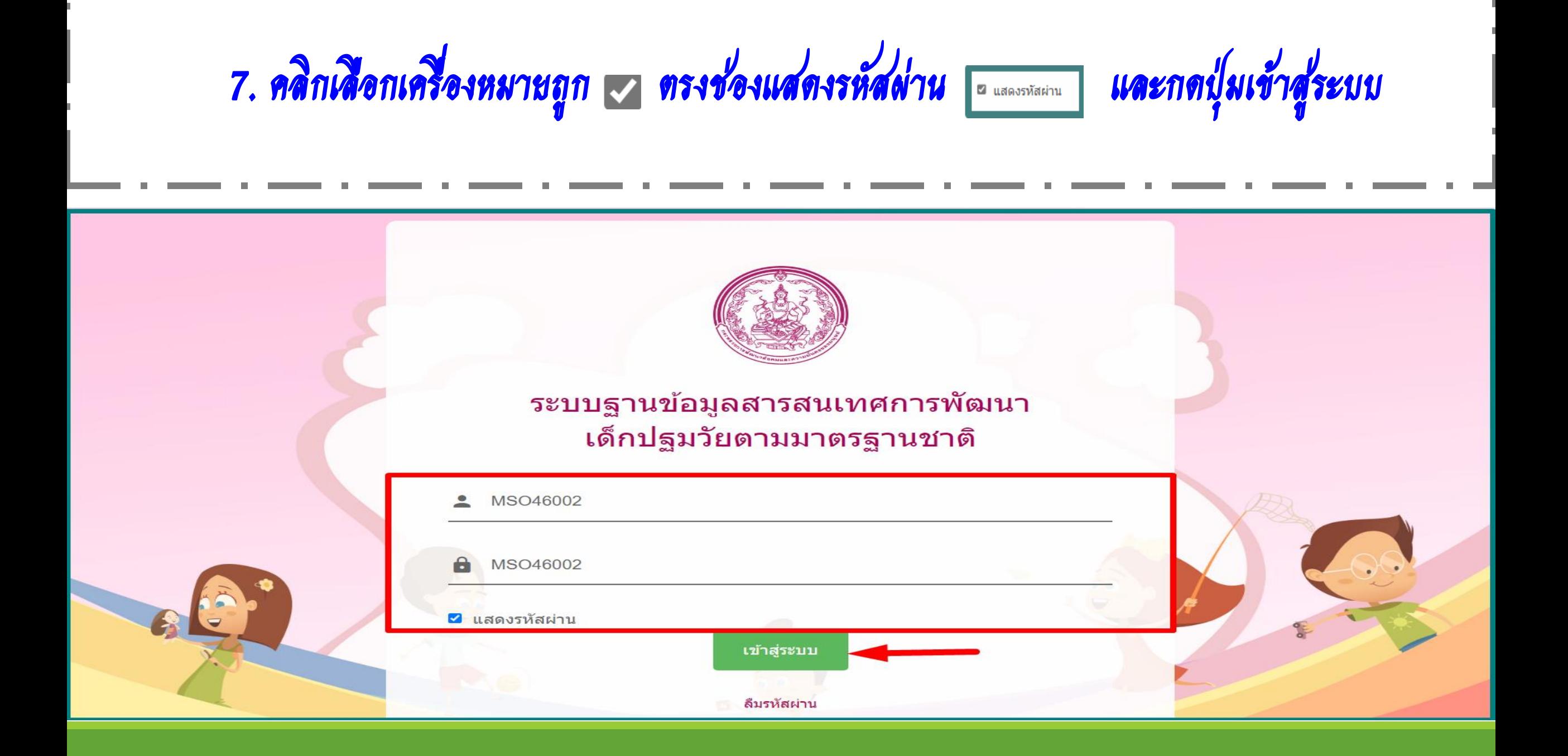

## 8. \*\*\*เมื่อเข้าสู่ระบบครั้งแรก ระบบจะบังคับให้เปลี่ยนรหัสผ่านเพื่อความปลอดภัย<br>พิมพ์เปลี่ยนรหัสผ่านและพร้อมยืนยันธหัสผ่าน (ตามที่ท่านกำหนด) อความปลอดภัยของข้อมูล

### เปลี่ยนรหัสผ่าน

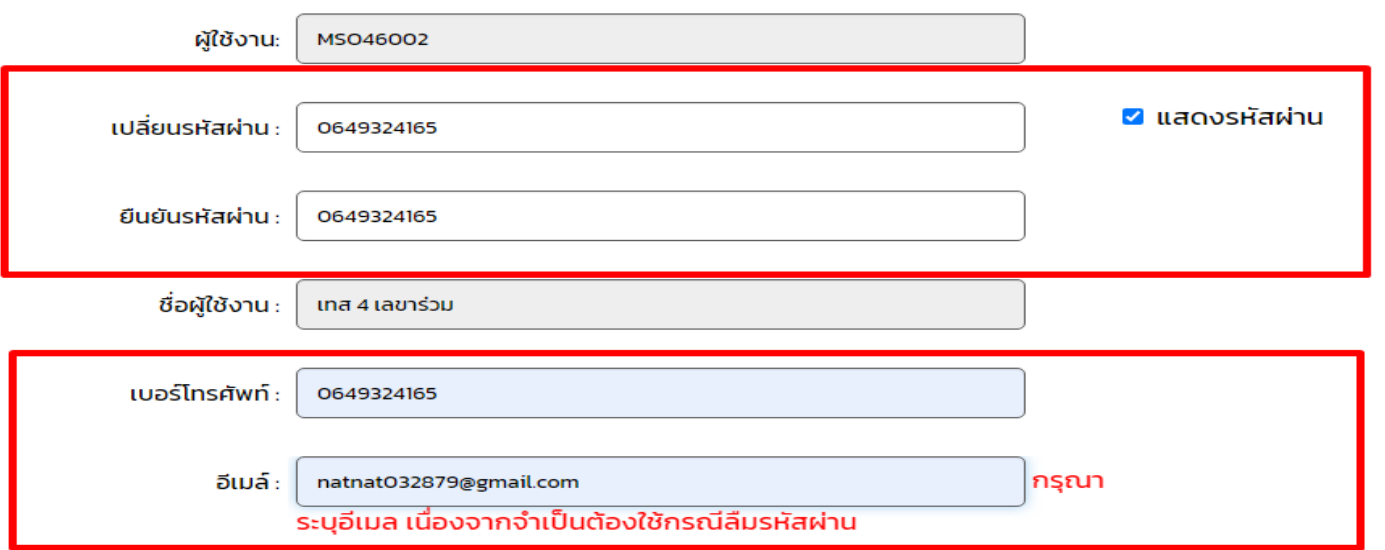

### เงื่อนไขการเปลี่ยนรหัสผ่าน

1. 10 อักษร ประกอบด้วย อักษรภาษาอังกฤษ 3 ตัว และตัวเลข 7 ตัว

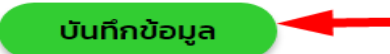

Activate Windows Go to Settings to activate Windows.

[11/01/2023 10:52:58 ][161.82.213.194] [dcy4-app02][MSO46002]

## 9. การเปลี่ยนรหัสผ่านและยืนยันรหัสผ่าน

(สามารถกำหนดเป็น 10 อักษร ประกอบด้วยภาษาอังกฤษ 3 ตัวและตัวเลข 7 ตัว หรือ จะกำหนดเป็นเบอร์โทรศัพท์มือถือ)

### ้เปลี่ยนรหัสผ่าน

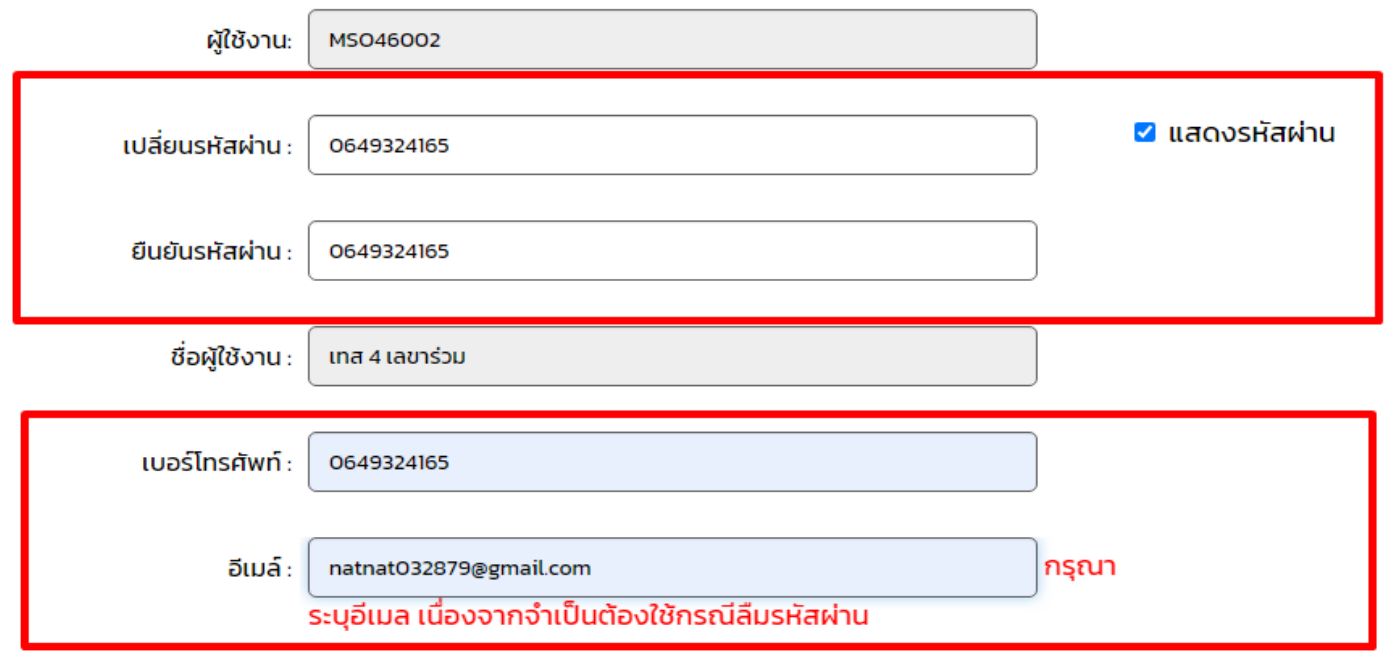

### ้เงื่อนไขการเปลี่ยนรหัสผ่าน

1 10 จัดเ+ย ประกอบด้วย จัดเ+ยภาเหจ้งกกเ+ 3 ตัว แจะตัวเจข 7 ตัว

# 10. พิมพ์เบอร์โทรศัพท์ และ <u>อีเมล์</u> (สิ่งสำคัญที่สุดคือเวลาที่เรากดลืมรหัสผ่าน)<br>และกดปุ่มบันทึกข้อมูลด้านล่าง

### ้เปลี่ยนรหัสผ่าน

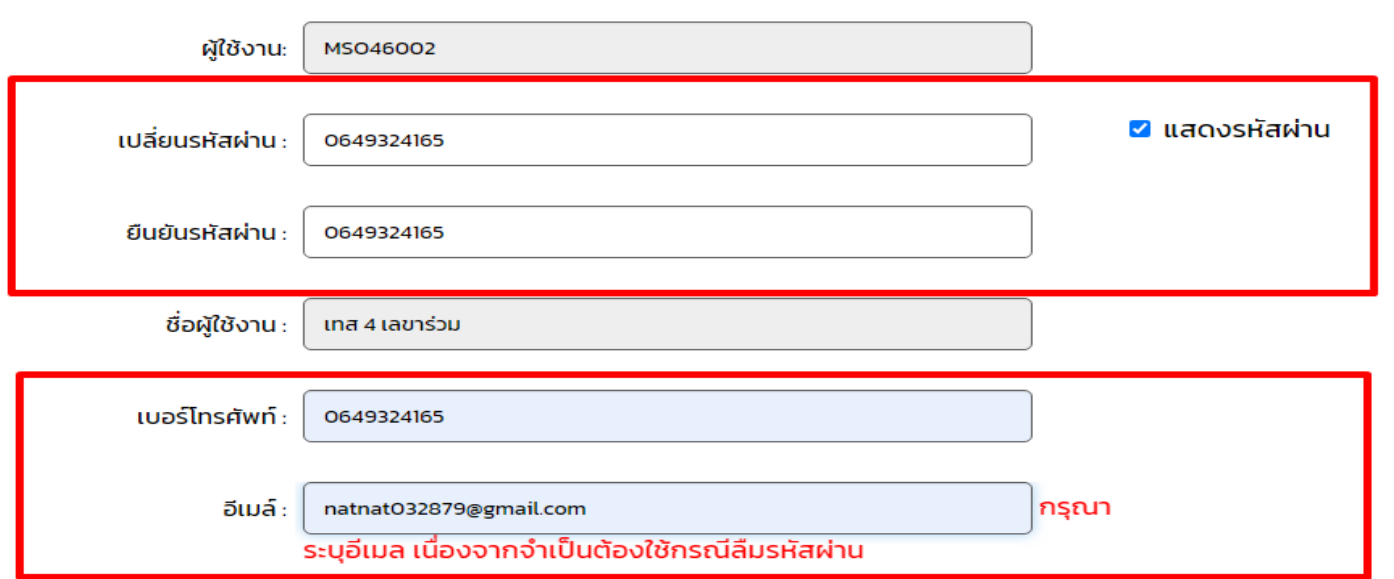

### เงื่อนไขการเปลี่ยนรหัสผ่าน

1.10 อักษร ประกอบด้วย อักษรภาษาอังกฤษ 3 ตัว และตัวเลข 7 ตัว

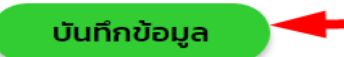

Activate Windows Go to Settings to activate Windows.

[11/01/2023 10:52:58 ][161.82.213.194] [dcy4-app02][MSO46002]

## 11. รูปแบบรหัสผู้ใช้งานในระบบแต่ละจังหวัด ตามตัวอย่าง ด้านล่าง

MSO11 พัฒนาสังคมและความมั่นคงของมนุษย์ จ.กำแพงเพชร

MSO11001 ้ผู้ช่วยพัฒนาสังคมและความมั่นคงของมนุษย์ จ.กำแพงเพชร

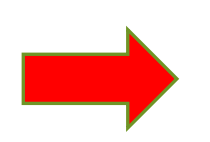

MOI 11 ท้องถิ่นจังหวัด จ.กำแพงเพชร

MSO11001 ผู้ช่วยท้องถิ่นจังหวัด จ.กำแพงเพชร

MOE 11 ศึกษาธิการ จ.กำแพงเพชร

MOE 11001 ผู้ช่วยศึกษาธิการ จ.กำแพงเพชร

MOPH 11 สาธารณสุข จ.กำแพงเพชร

MOPH 11001 ผู้ช่วยงสาธารณสุข จ.กำแพงเพชร

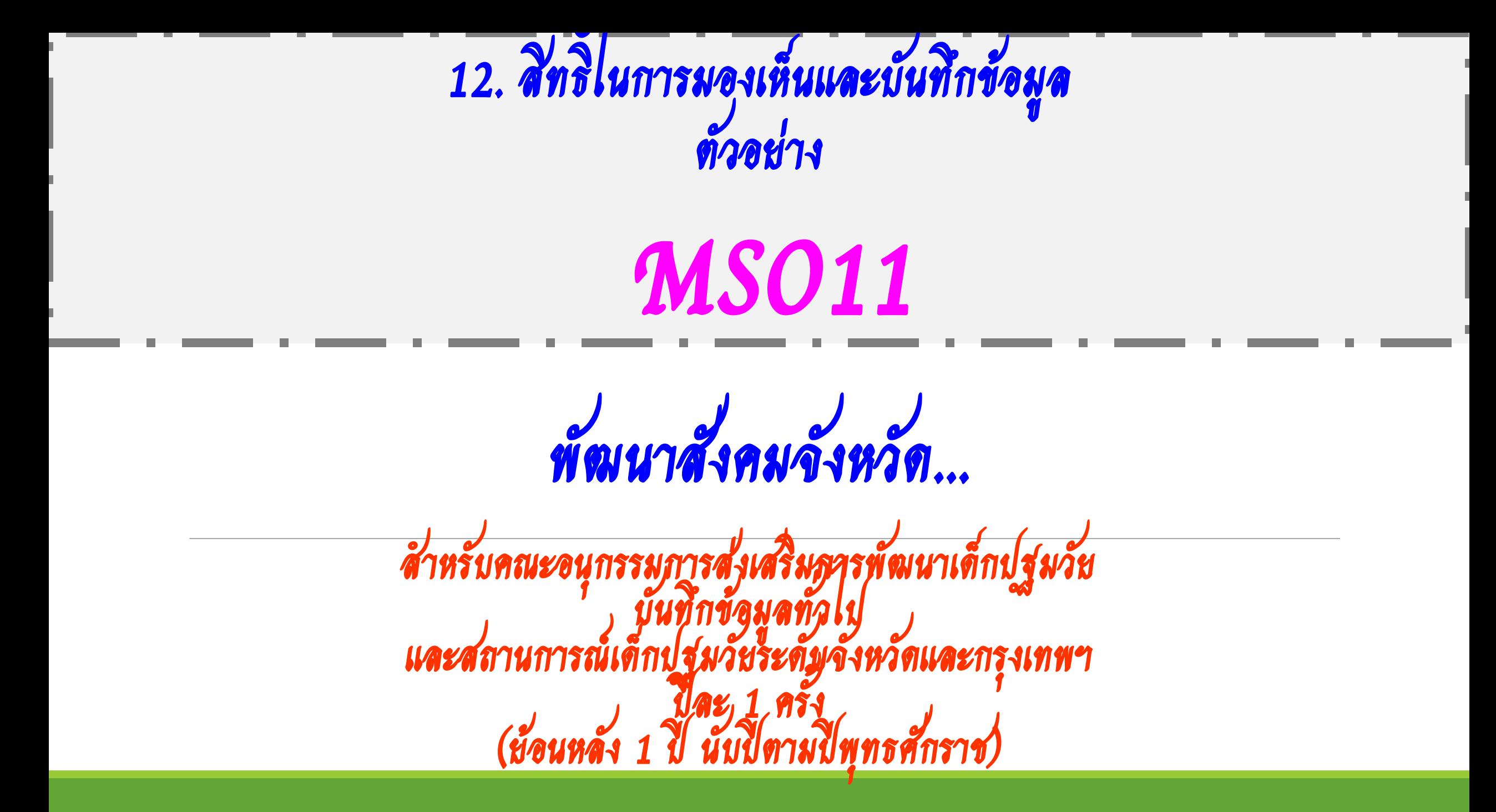

# 13. หน้าระบบของข้อมูล/สถานการณ์เด็กปฐมวัยระดับจังหวัด จะมีวงกลม 4 เมนู

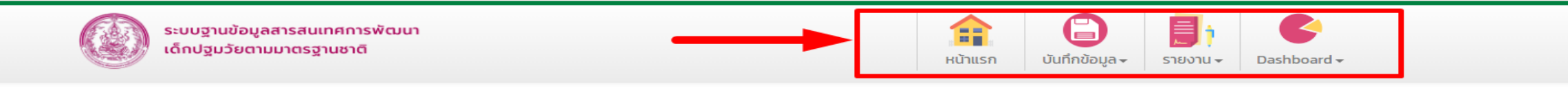

ชื่อผู้ใช้งาน:เทส 4 เลขาร่วม

### ้ข้อมูล/สถานการณ์เด็กปฐมวัยระดับจังหวัด และกรุงเทพมหานคร

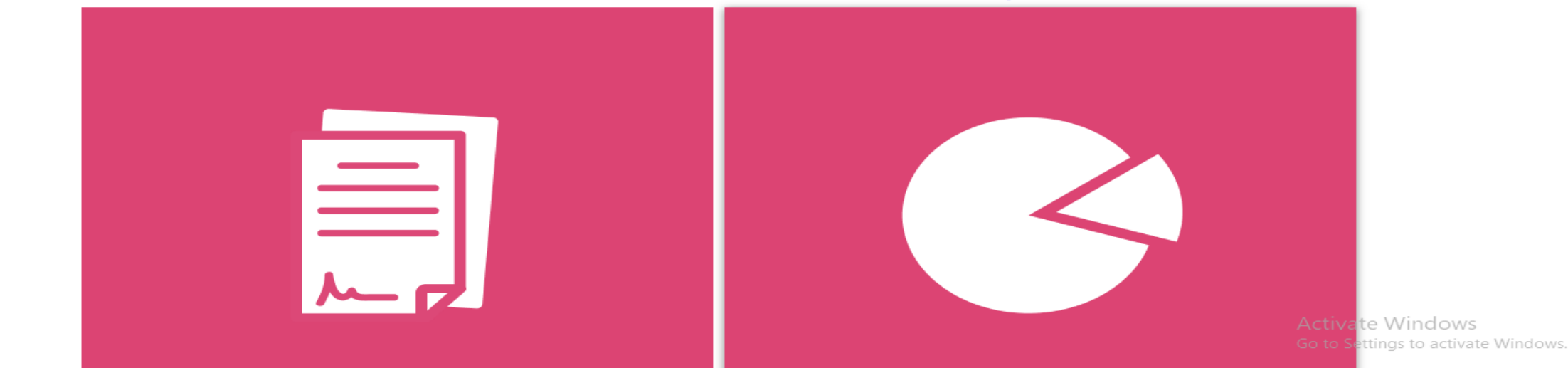

ttns://ecdis.dcv.go.th/dashboard/dashboardl.ist.do

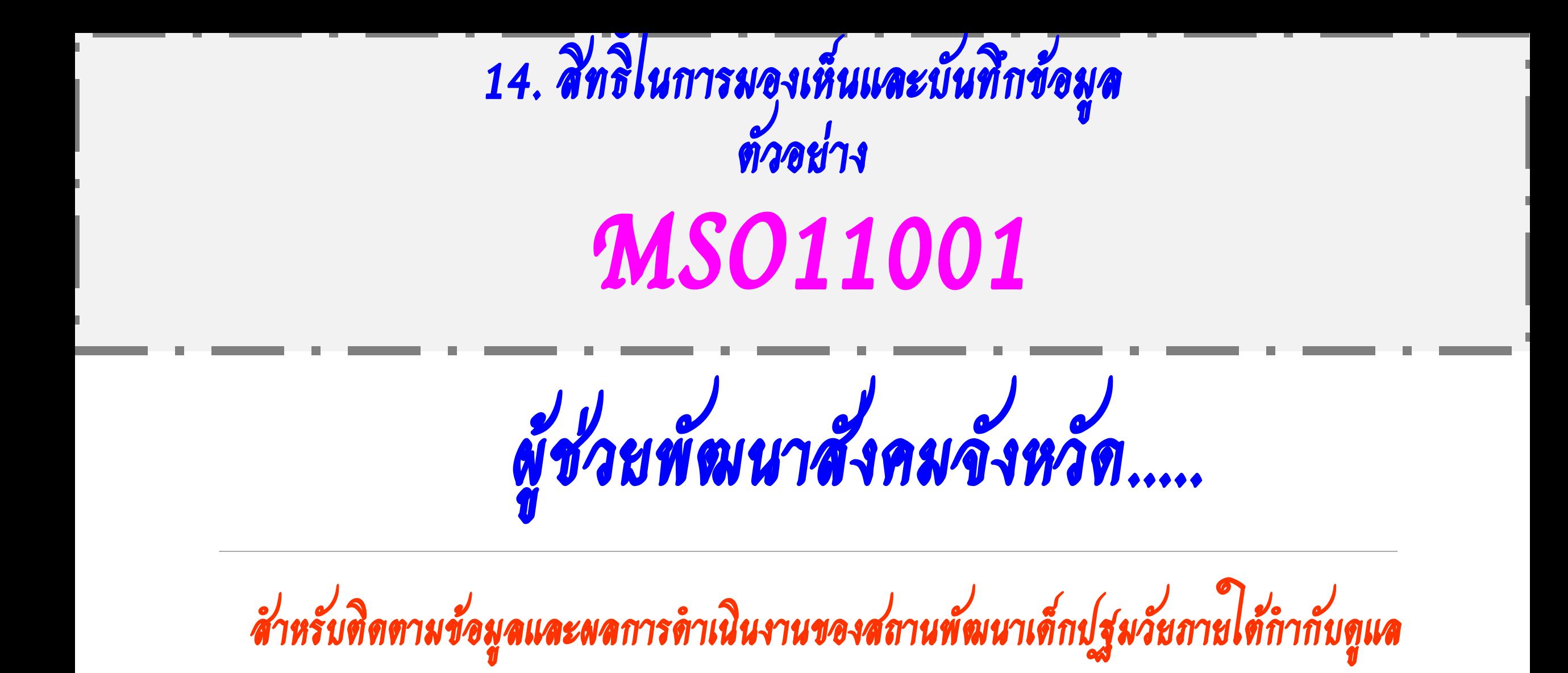

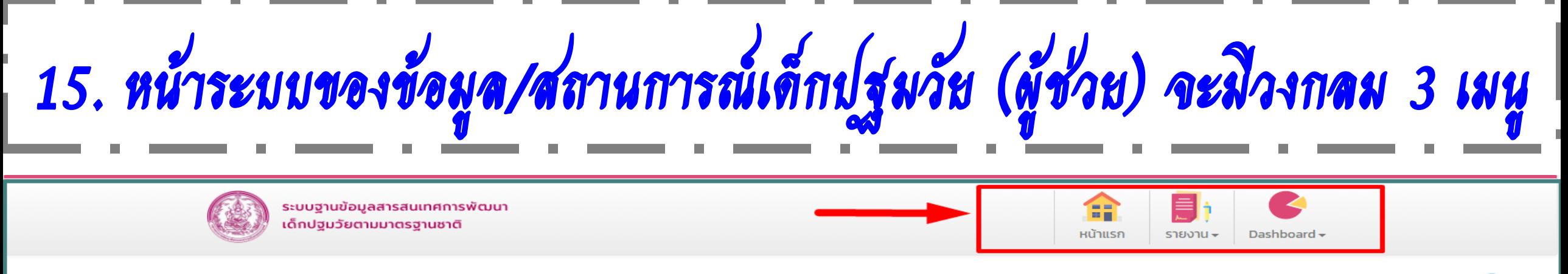

ชื่อผู้ใช้งาน:เทสผู้ช่วย 4 เลขาร่วม

### ข้อมูล/สถานการณ์เด็กปฐมวัยระดับจังหวัด และกรุงเทพมหานคร

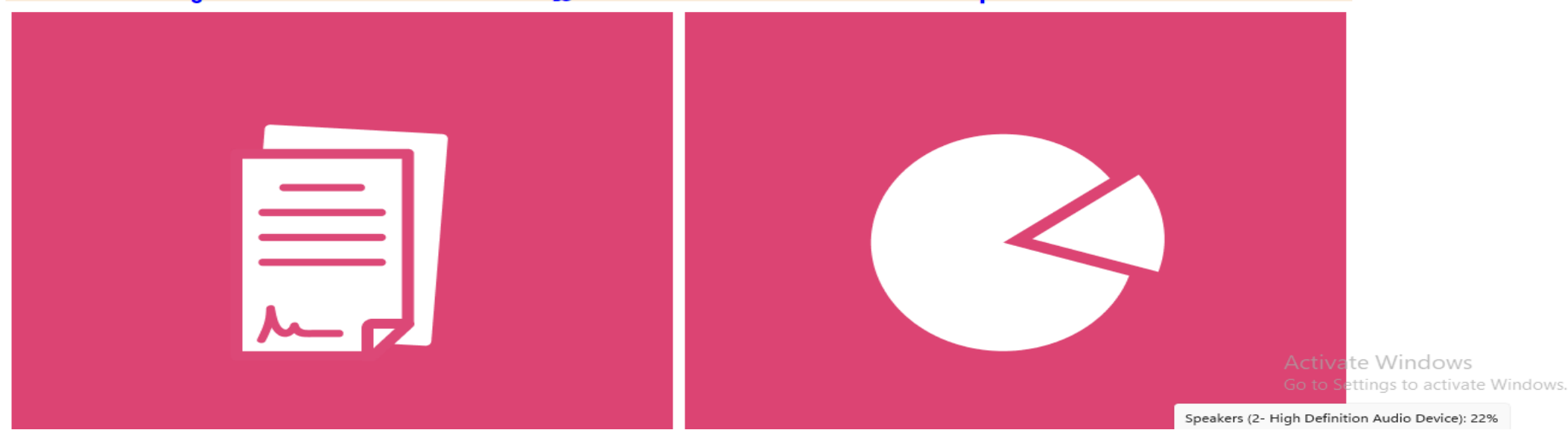

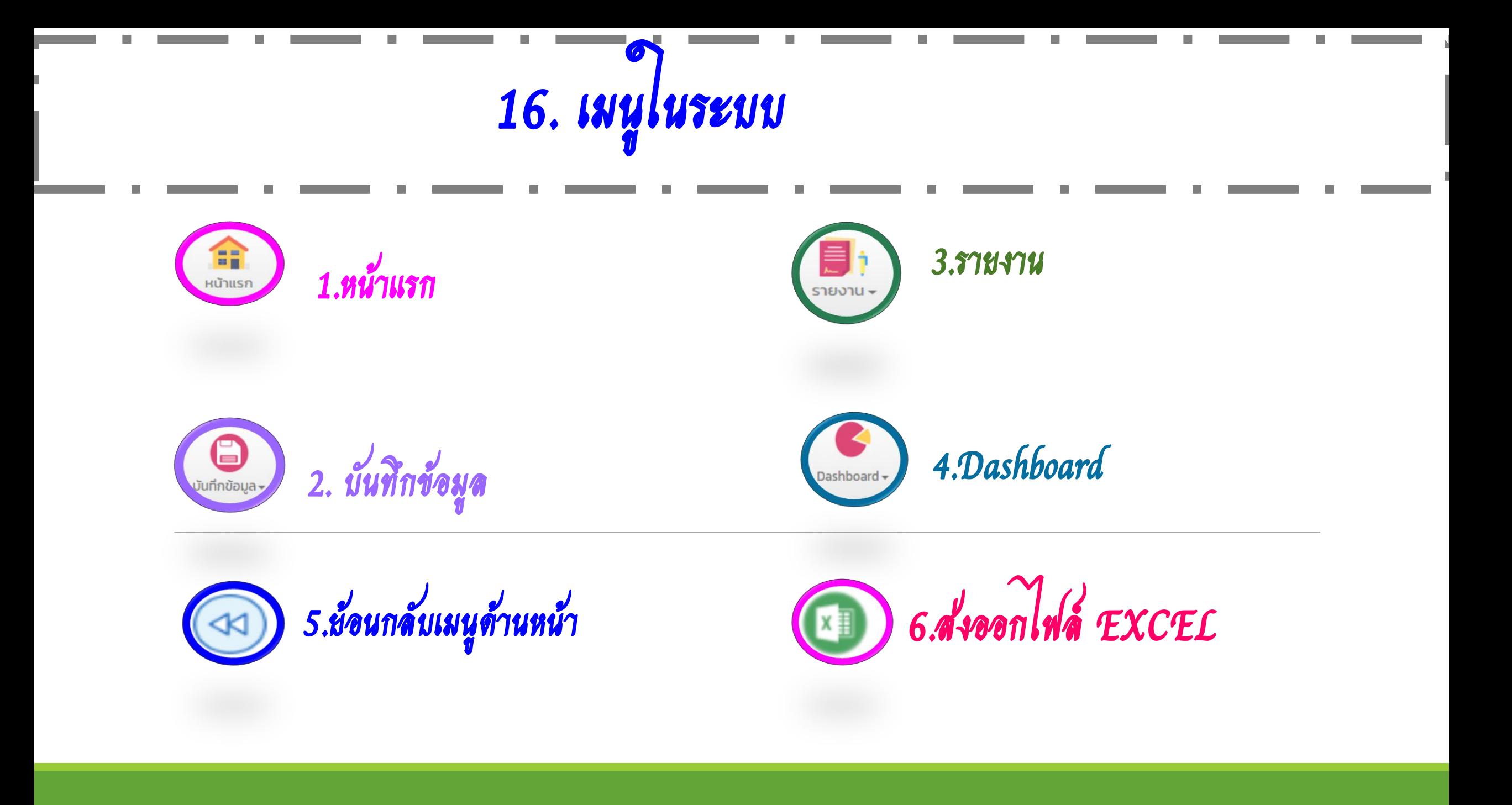

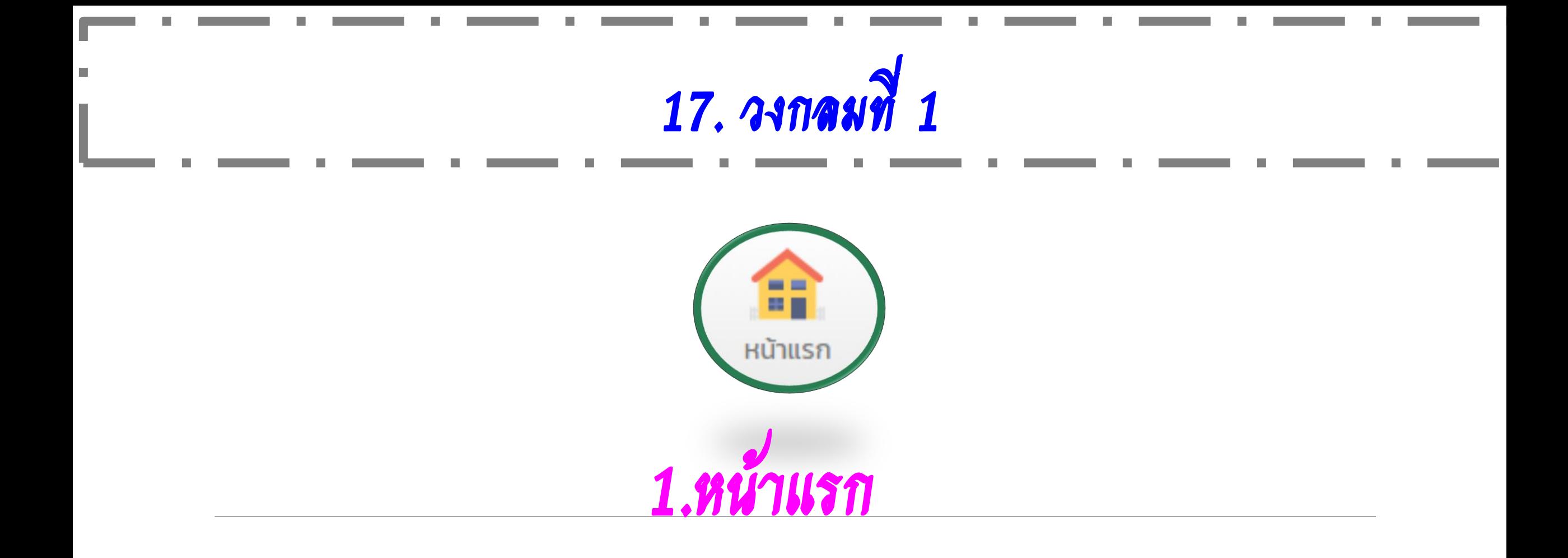

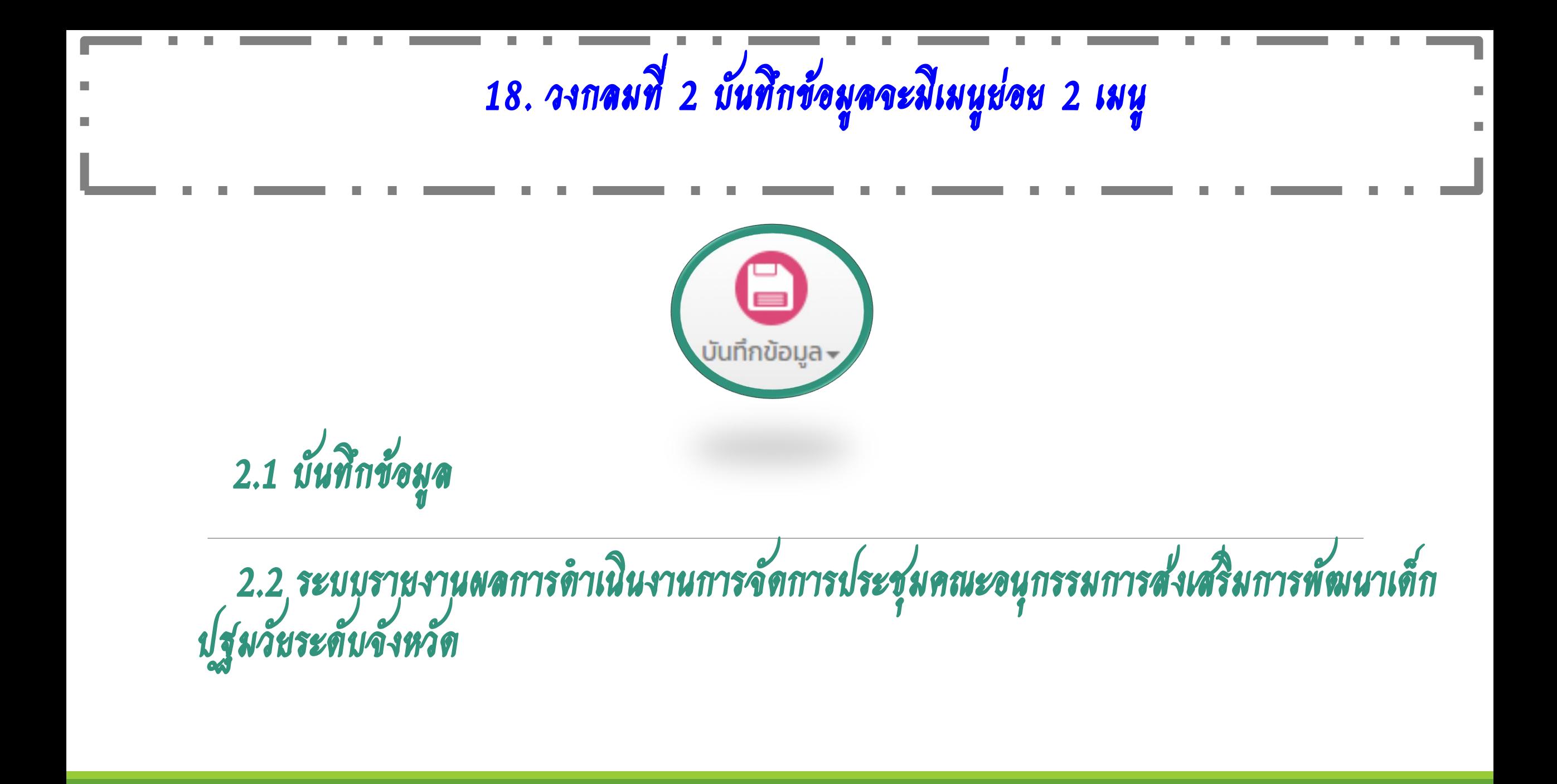

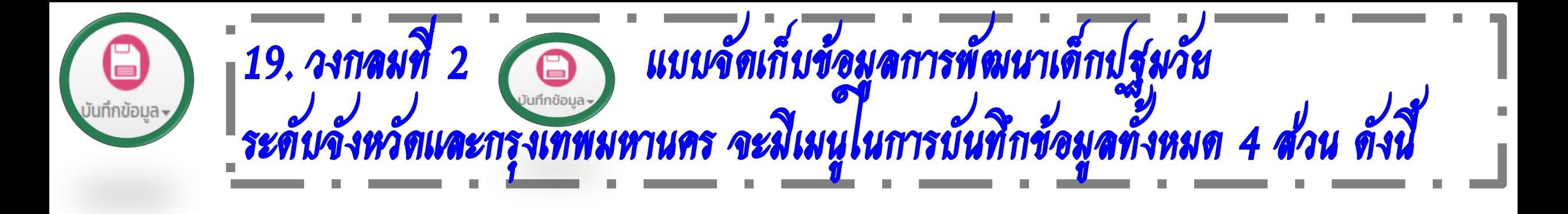

ส่วนที่ 1 ข้อมูลทั่วไป ส่วนที่ 2 สถานการณ์เด็กปฐมวัยระดับจังหวัดและกรุงเทพมหานคร ส่วนที่ 3 สถานการณ์การเสียชีวิตของเด็ก ส่วนที่ 4 มาตรการ/วิธีการส่งเสริม/พัฒนา/แก้ไขปัญหา

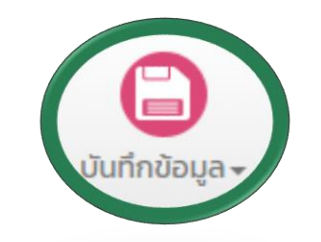

20. ส่วนที่ 1 ข้อมูลทั่วไป จะประกอบด้วย หัวข้อย่อย ๆ 5 หัวข้อ มีข้อ 1.1 – 1.5 มีรายละเอียด ดังนี้

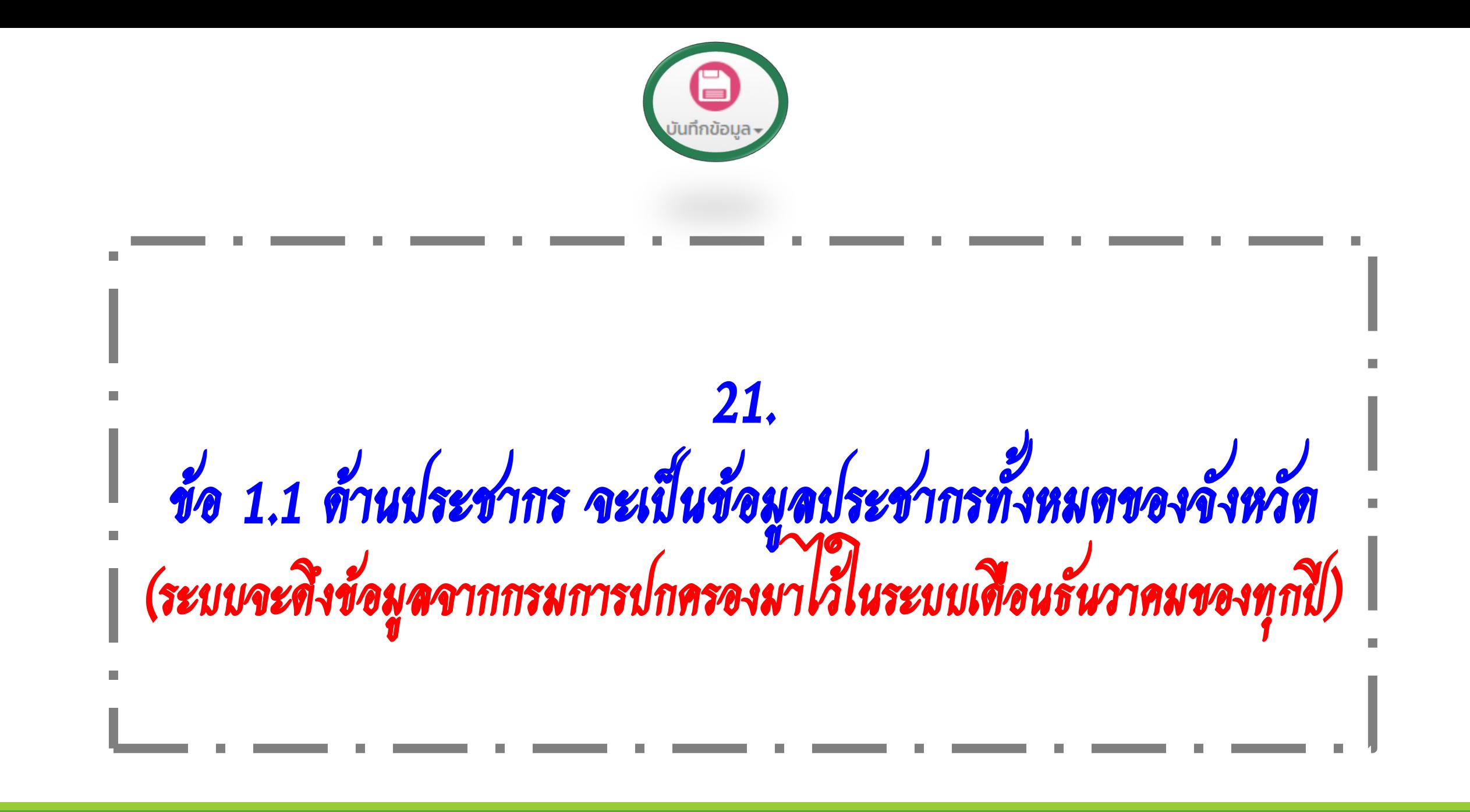

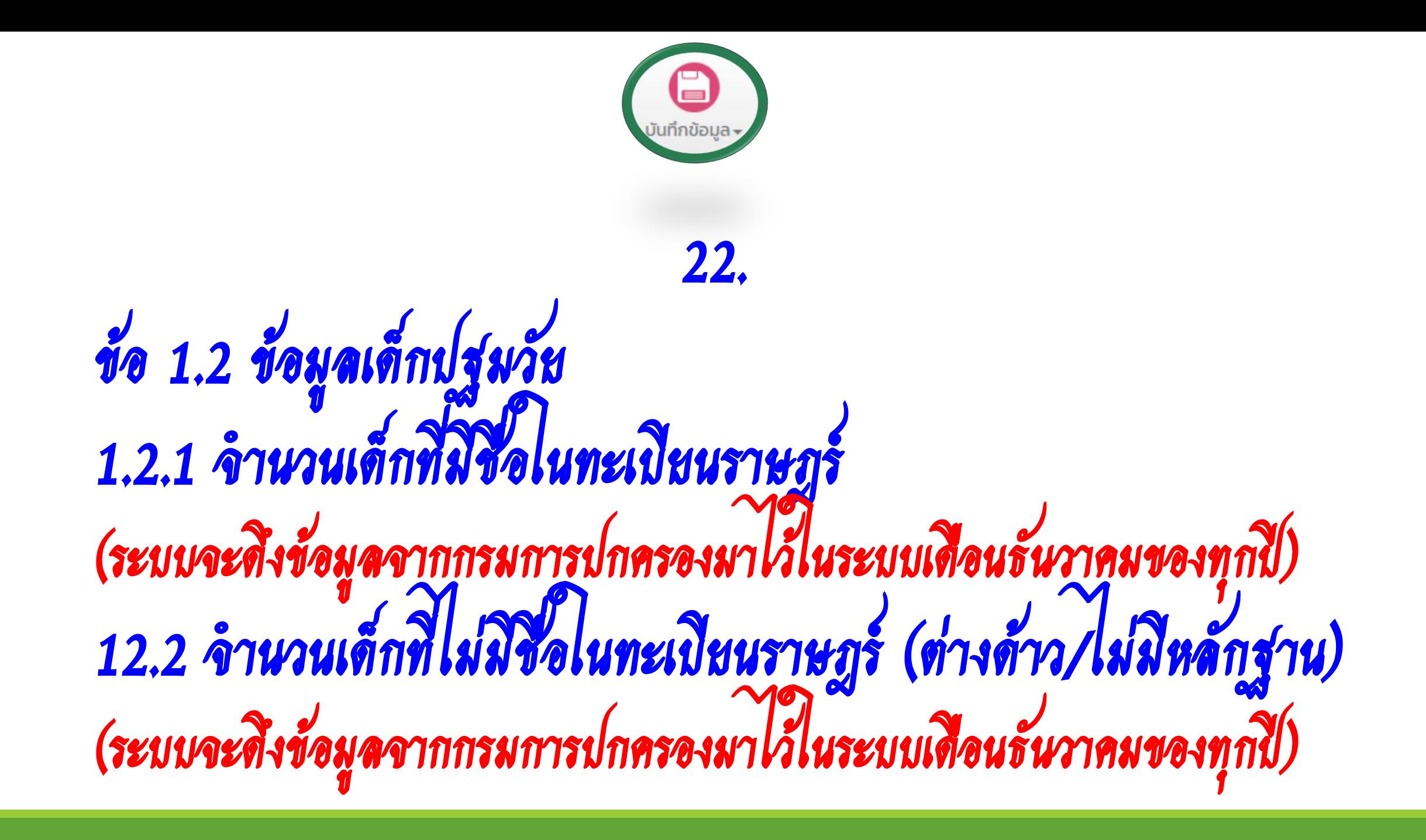

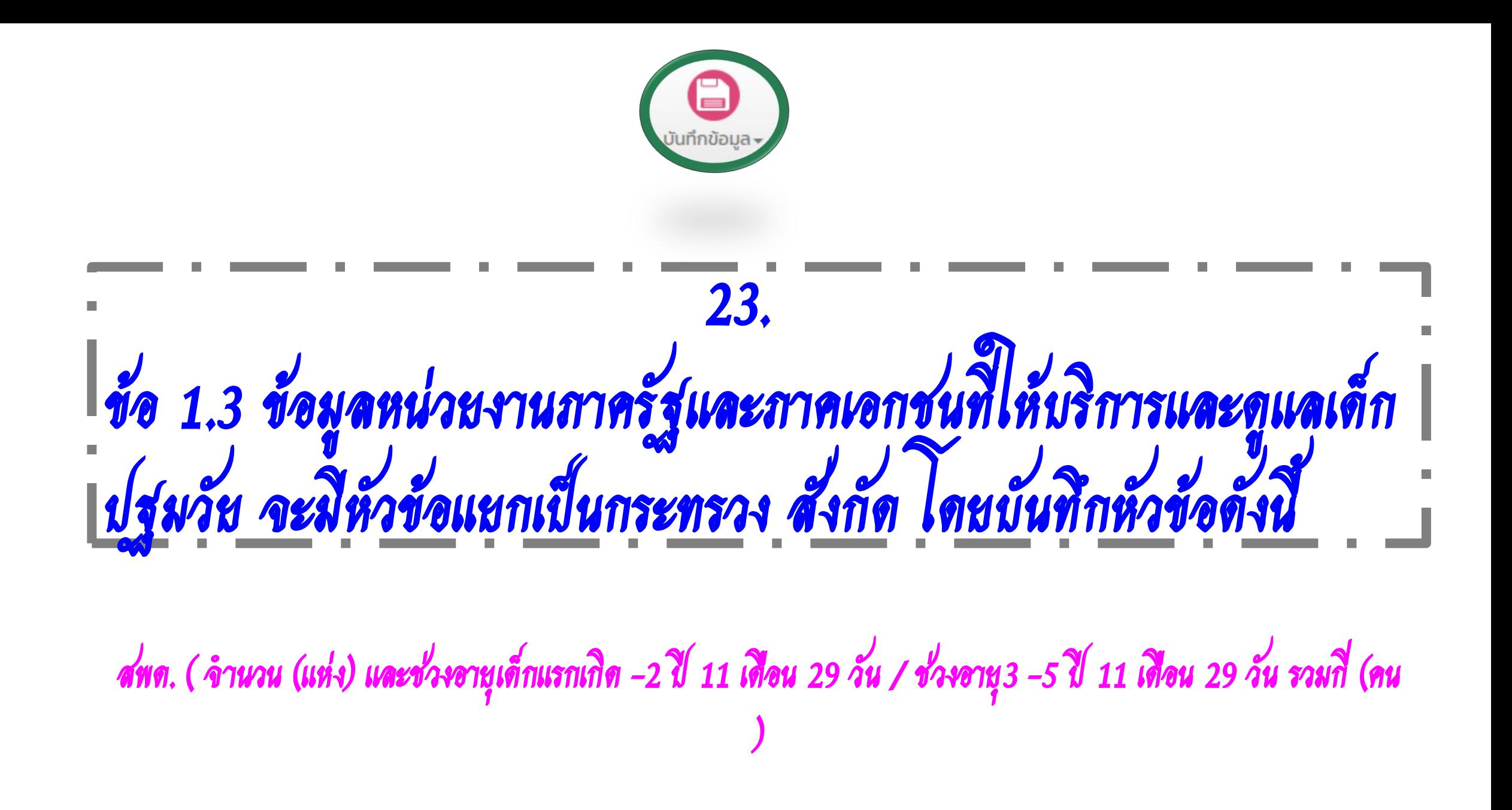

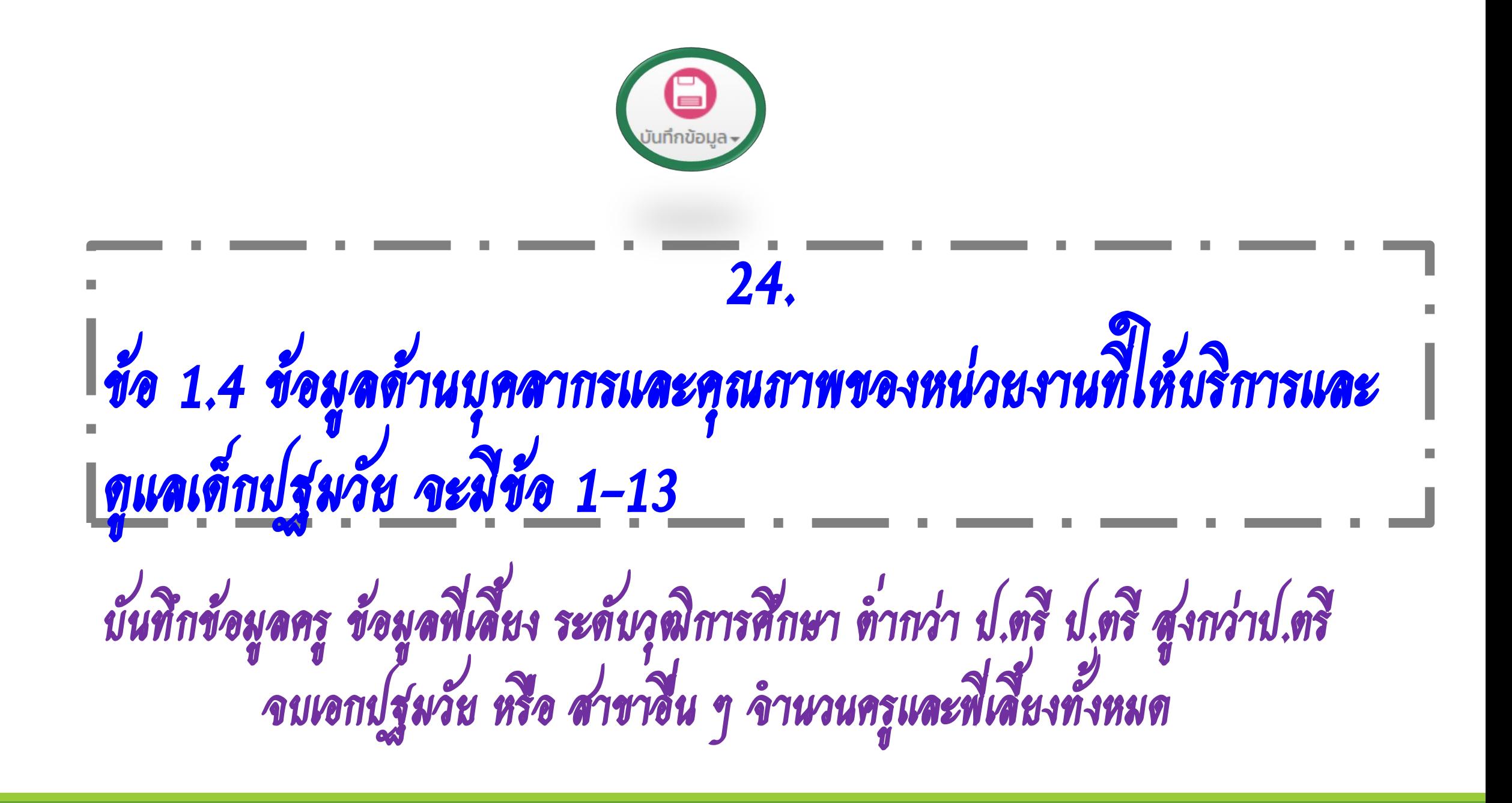

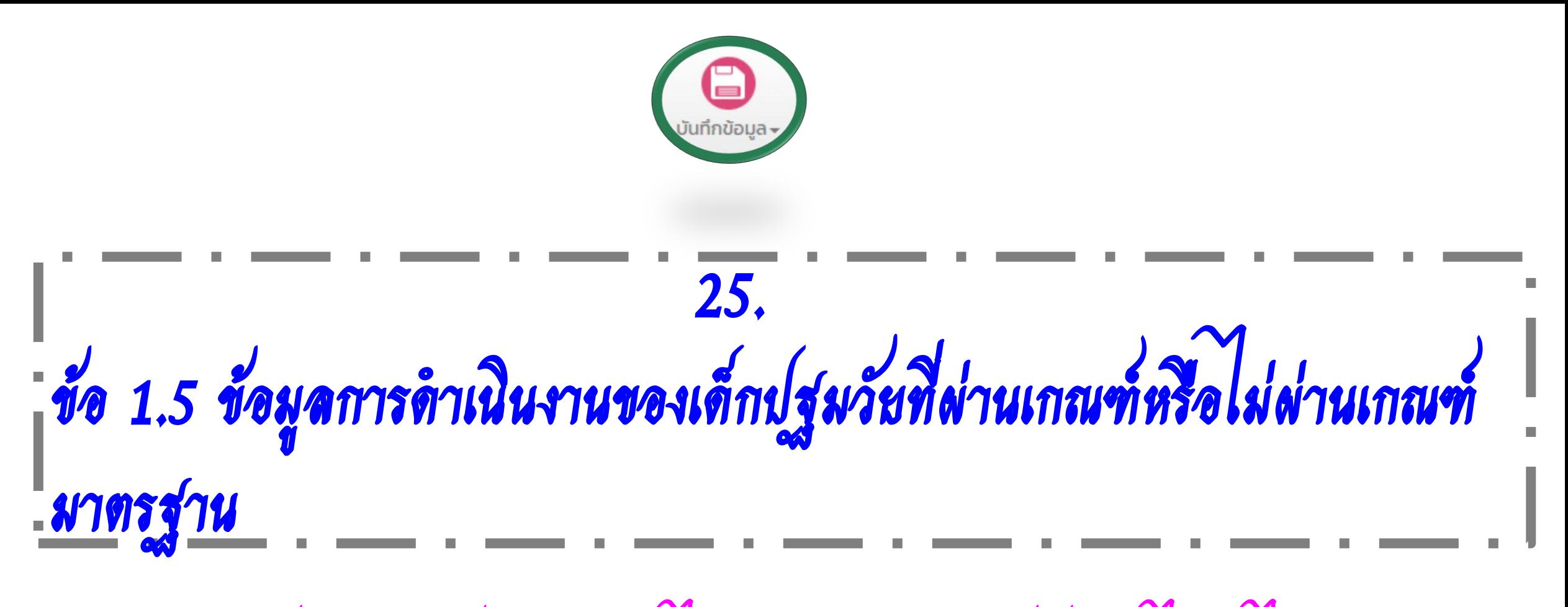

( มาตรฐานสถานพัฒนาเด็กปฐมวัยแห่งชาติ ผ่าน ไม่ผ่าน หรือ มาตรฐานต้นสังกัด ผ่าน ไม่ผ่าน ไม่เคยประเมินกี่แห่ง )

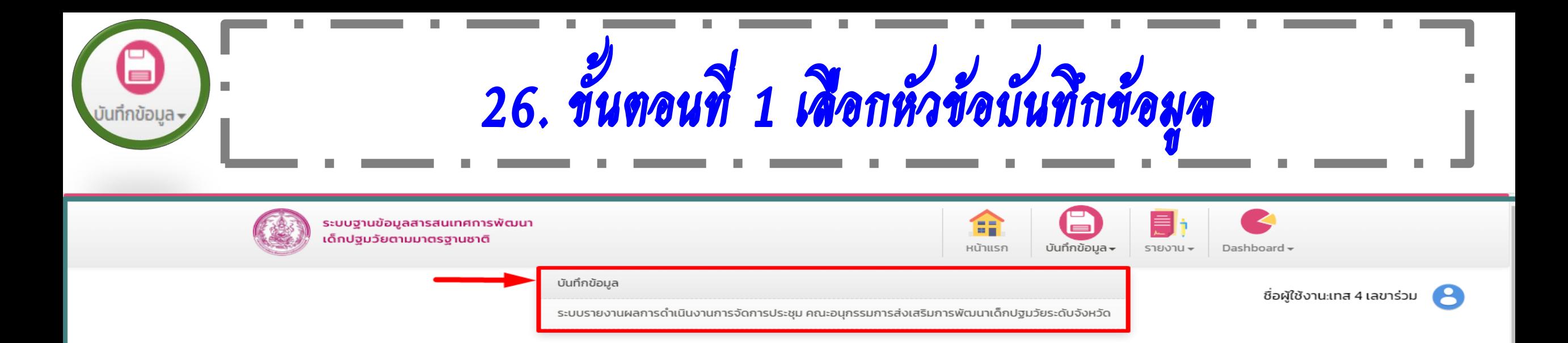

### ้ข้อมูล/สถานการณ์เด็กปฐมวัยระดับจังหวัด และกรุงเทพมหานคร

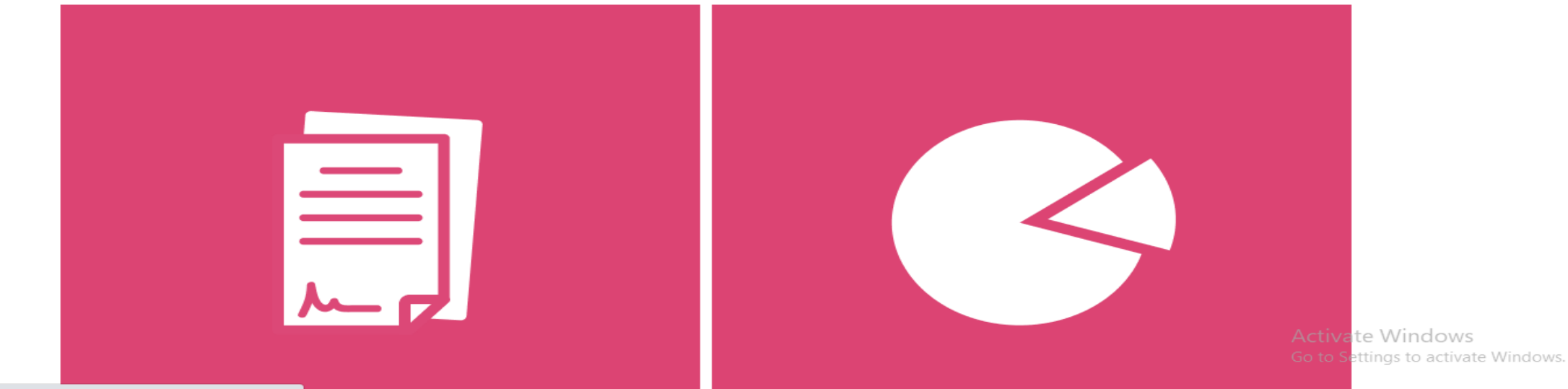

https://ecdis.dcv.go.th/foureSecretary/secretaryForm.do?random=1673495671207

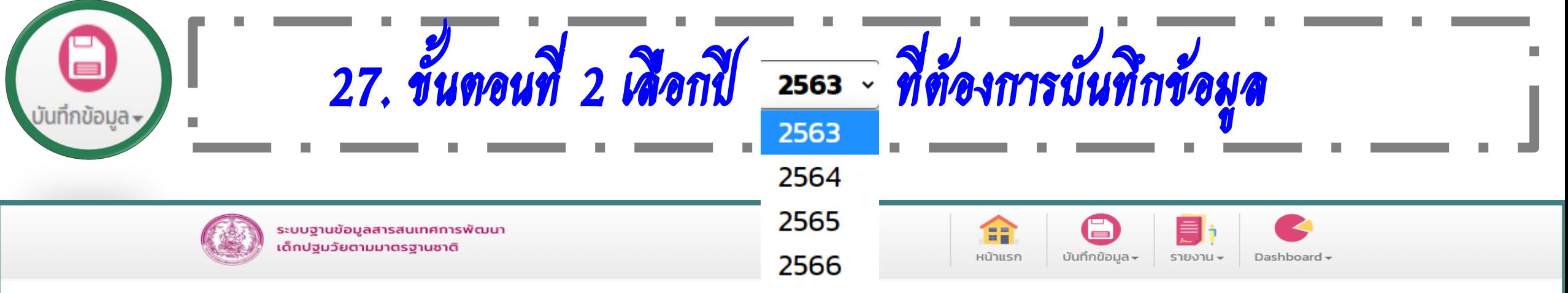

**SECO01** 

ชื่อผู้ใช้งาน:เทส 4 เลขาร่วม A

### การจัดเก็บข้อมูลเด็กปฐมวัยระดับจังหวัดกำแพงเพชร

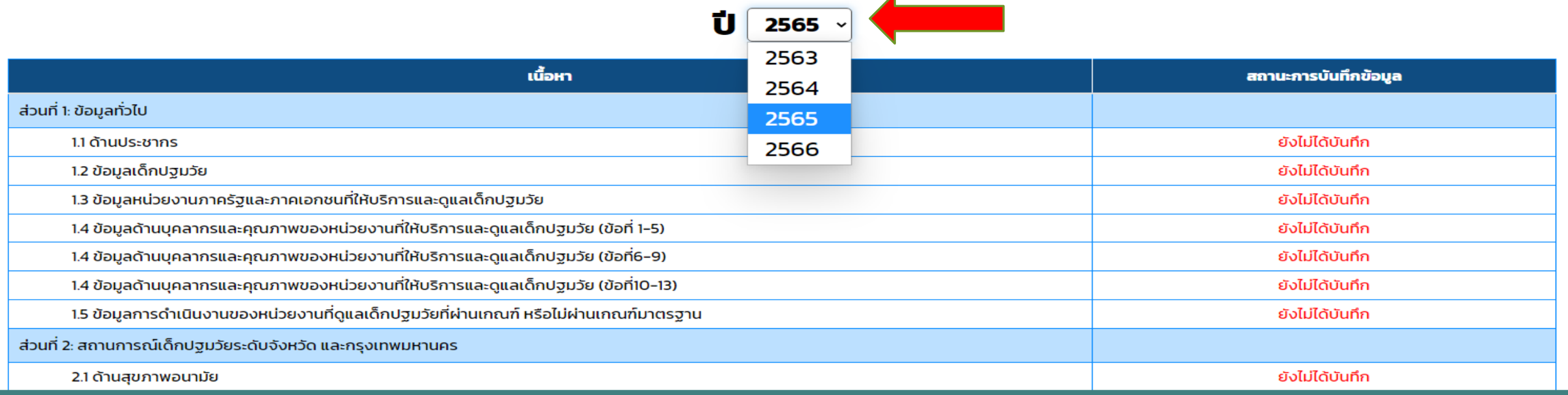

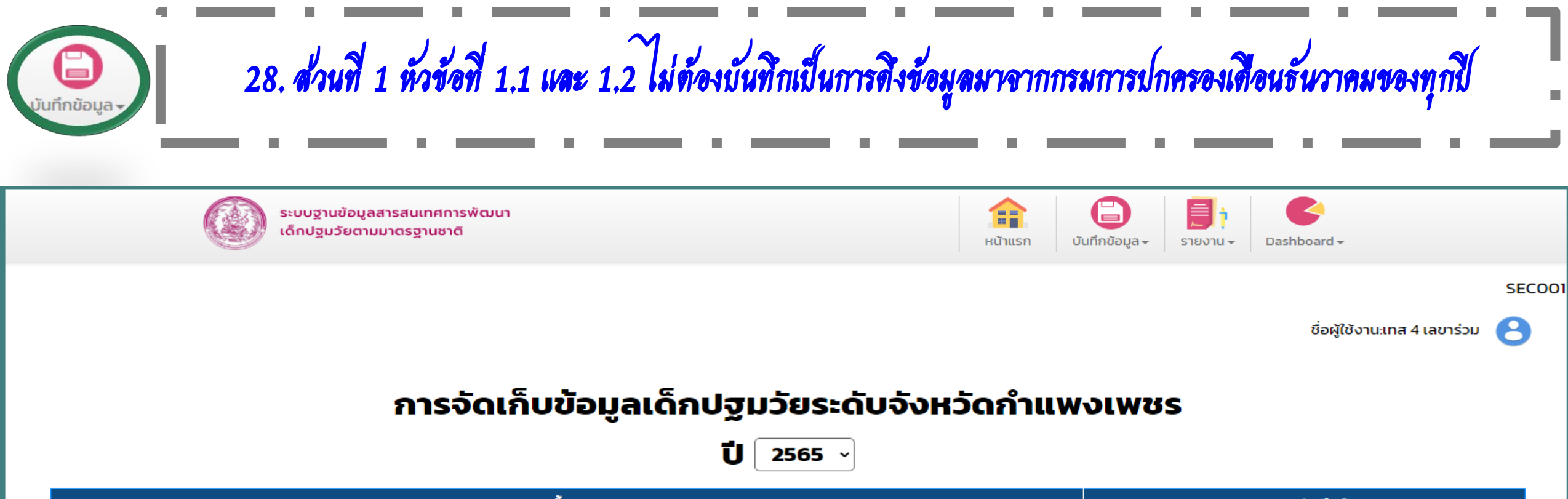

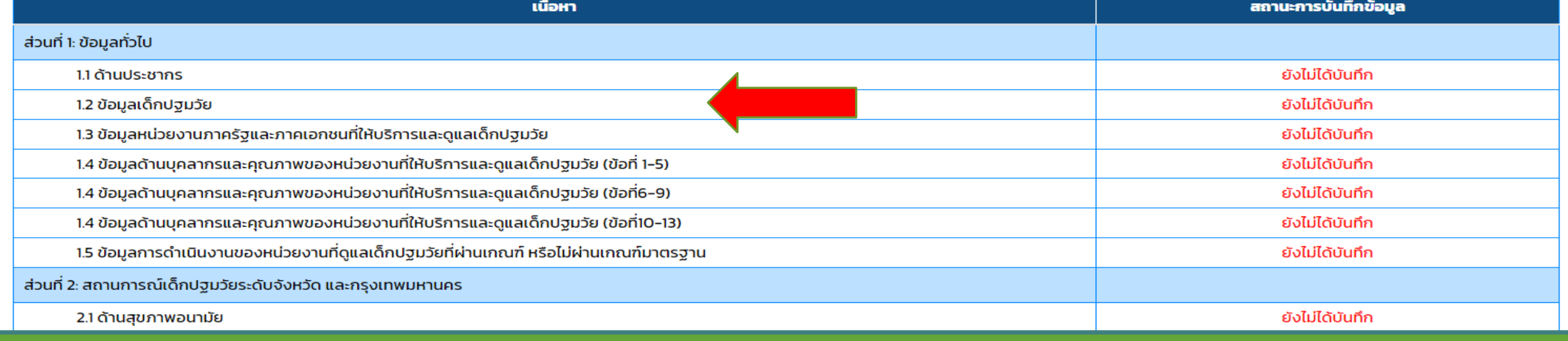

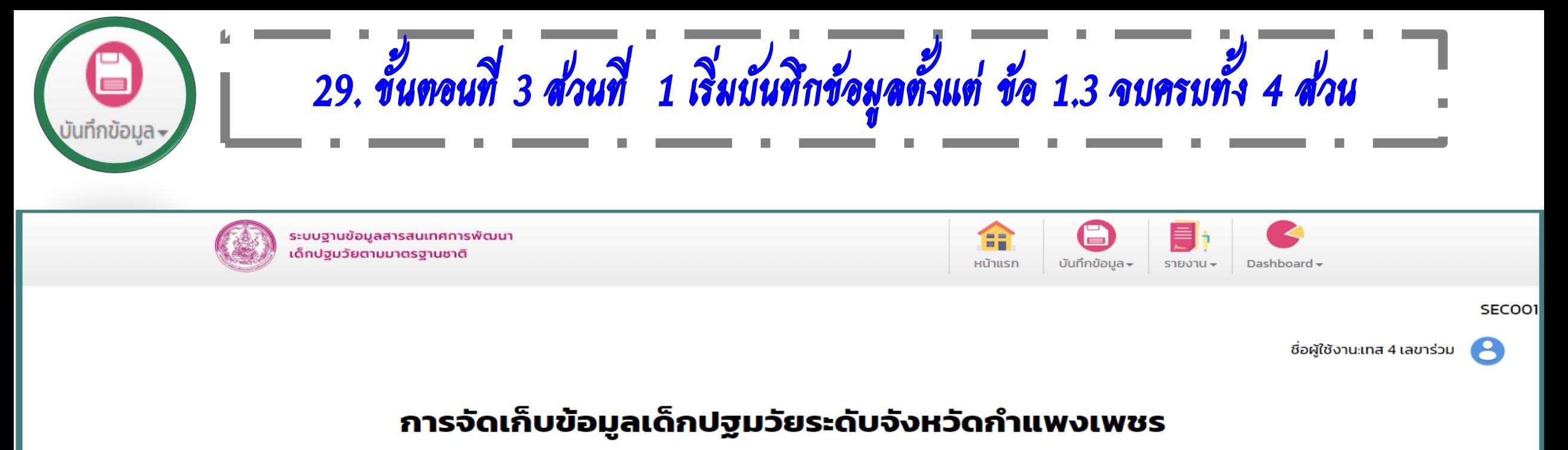

Ū  $\sim$ 

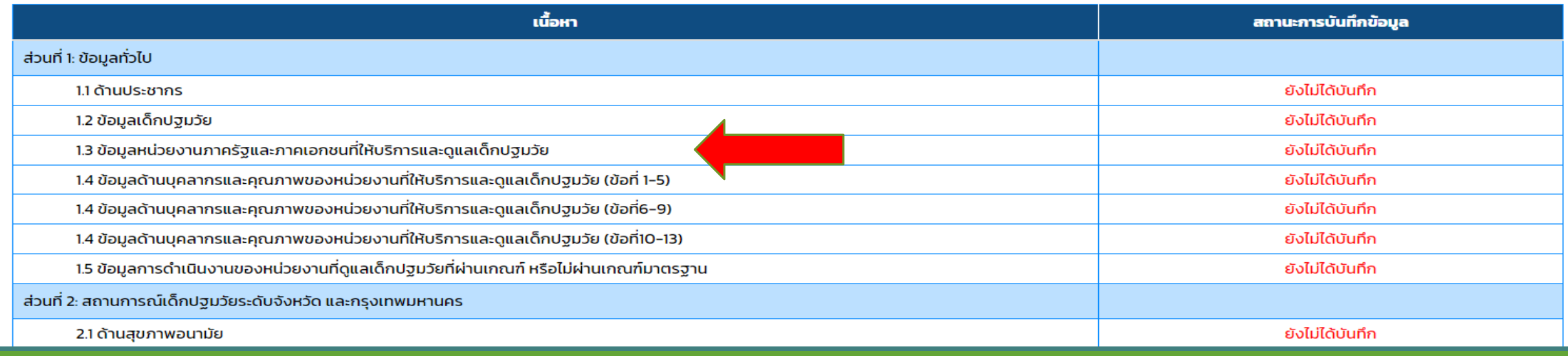

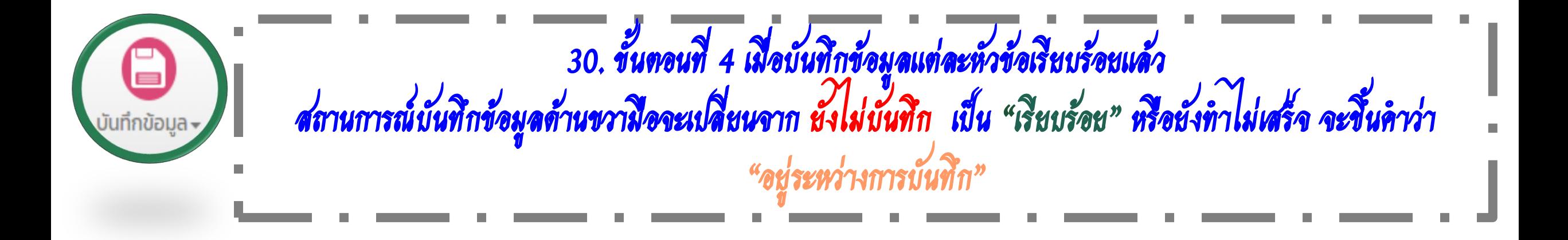

### การจัดเก็บข้อมูลเด็กปฐมวัยระดับจังหวัดกำแพงเพชร

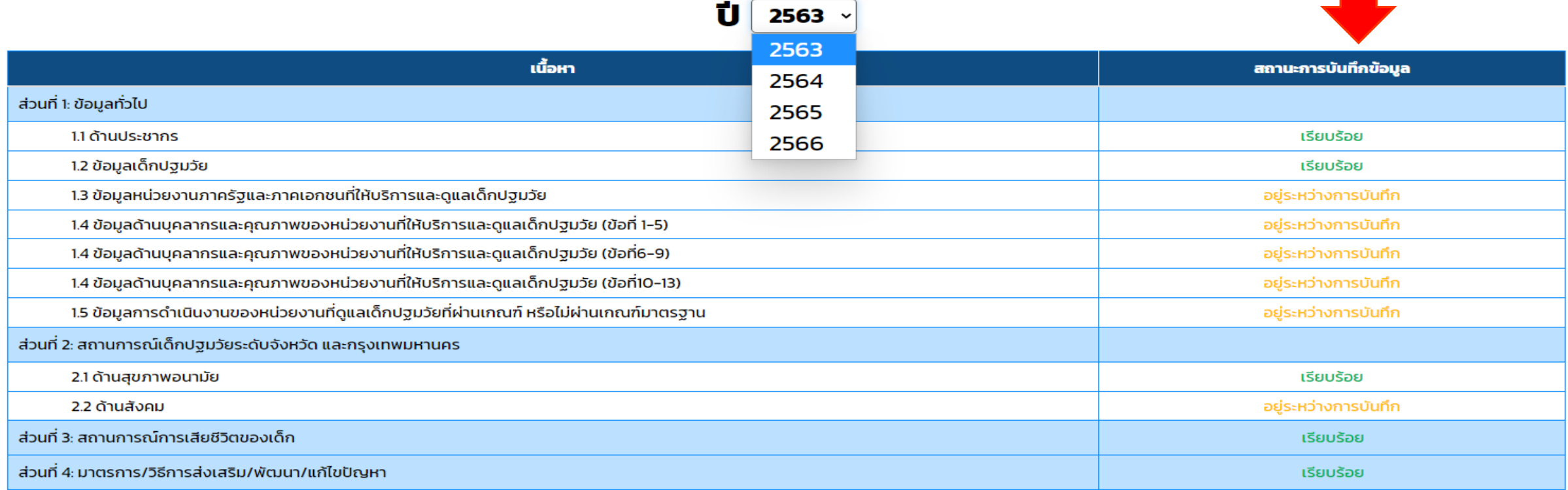

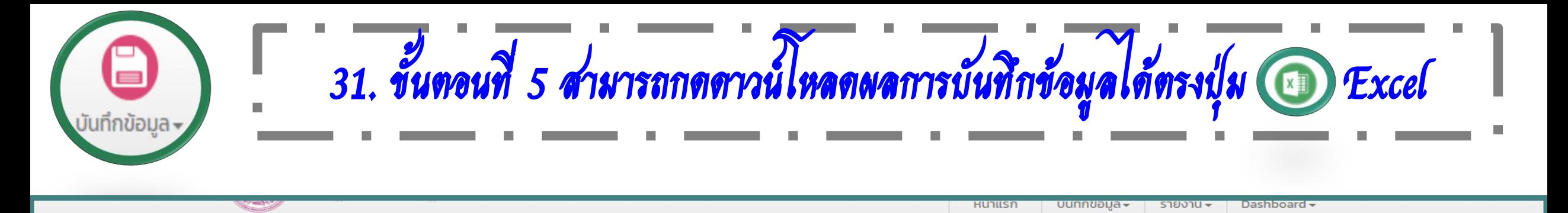

#### SECOO1

้ชื่อผู้ใช้งาน:เทส 4 เลขาร่วม A

### ส่วนที่ 1: ข้อมูลทั่วไป ปี 2563

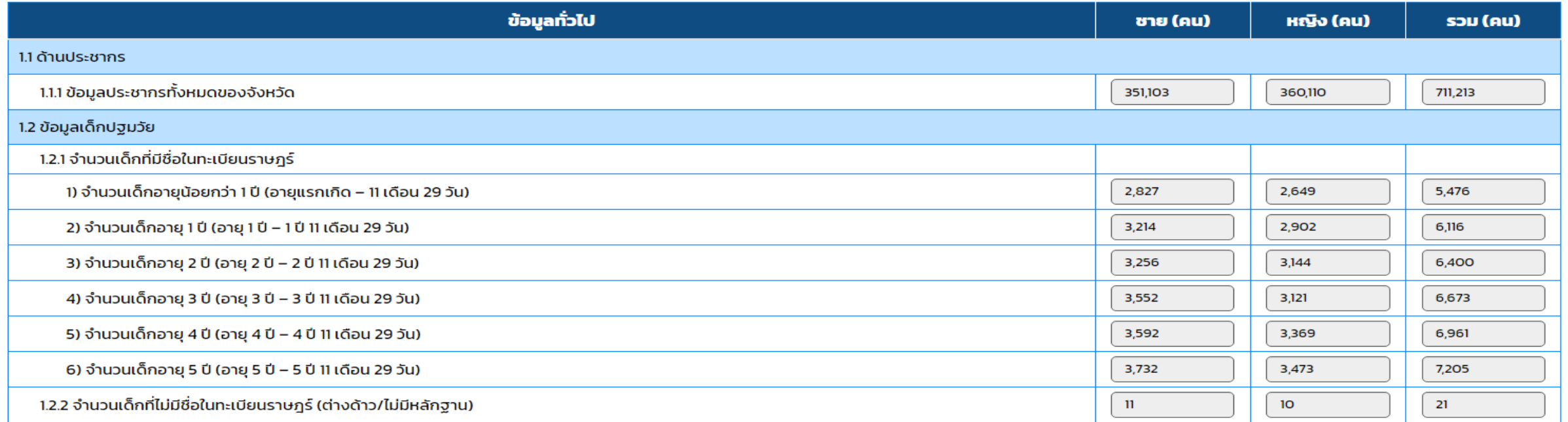

32. ขั้นตอนที่ 6 เมื่อกดดาวน์โหลดตรงปุ่ม Excel แล้วผลการบันทึกข้อมูลจะแสดงขึ้นมา

U

บันทึกข้อมูล –

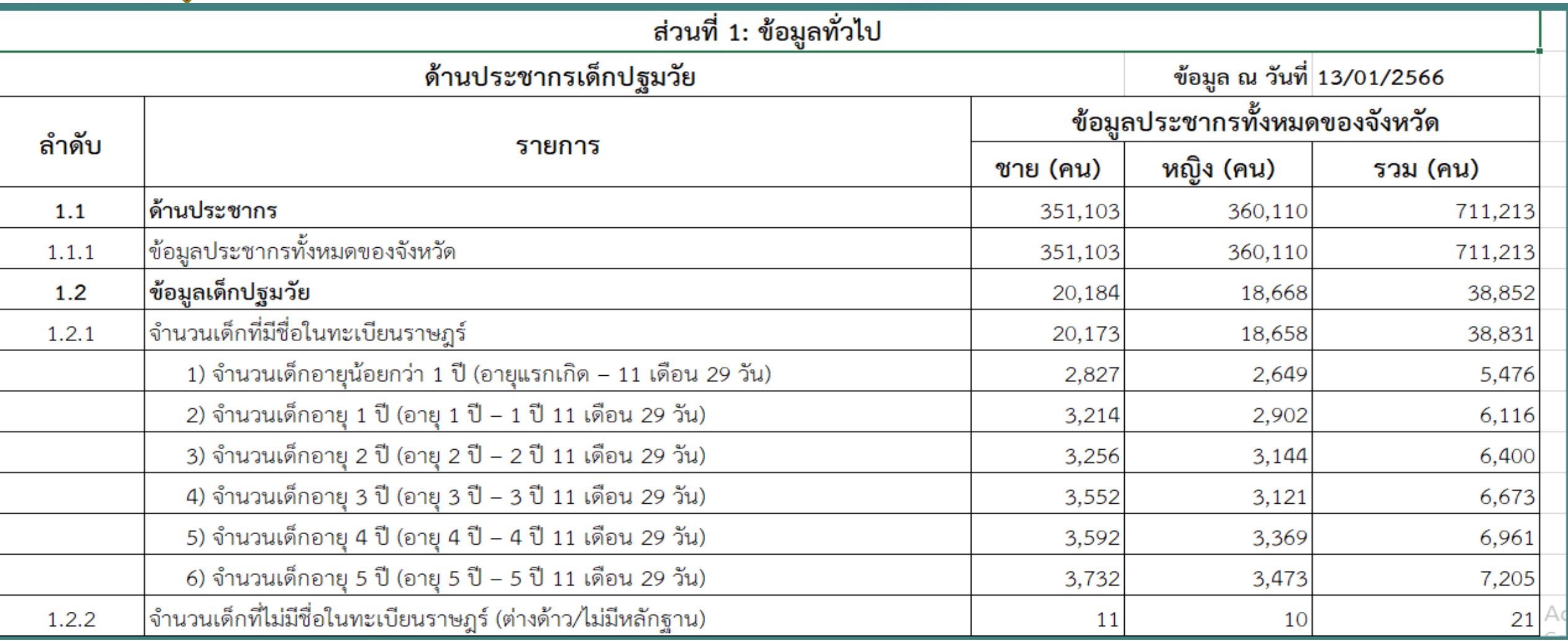

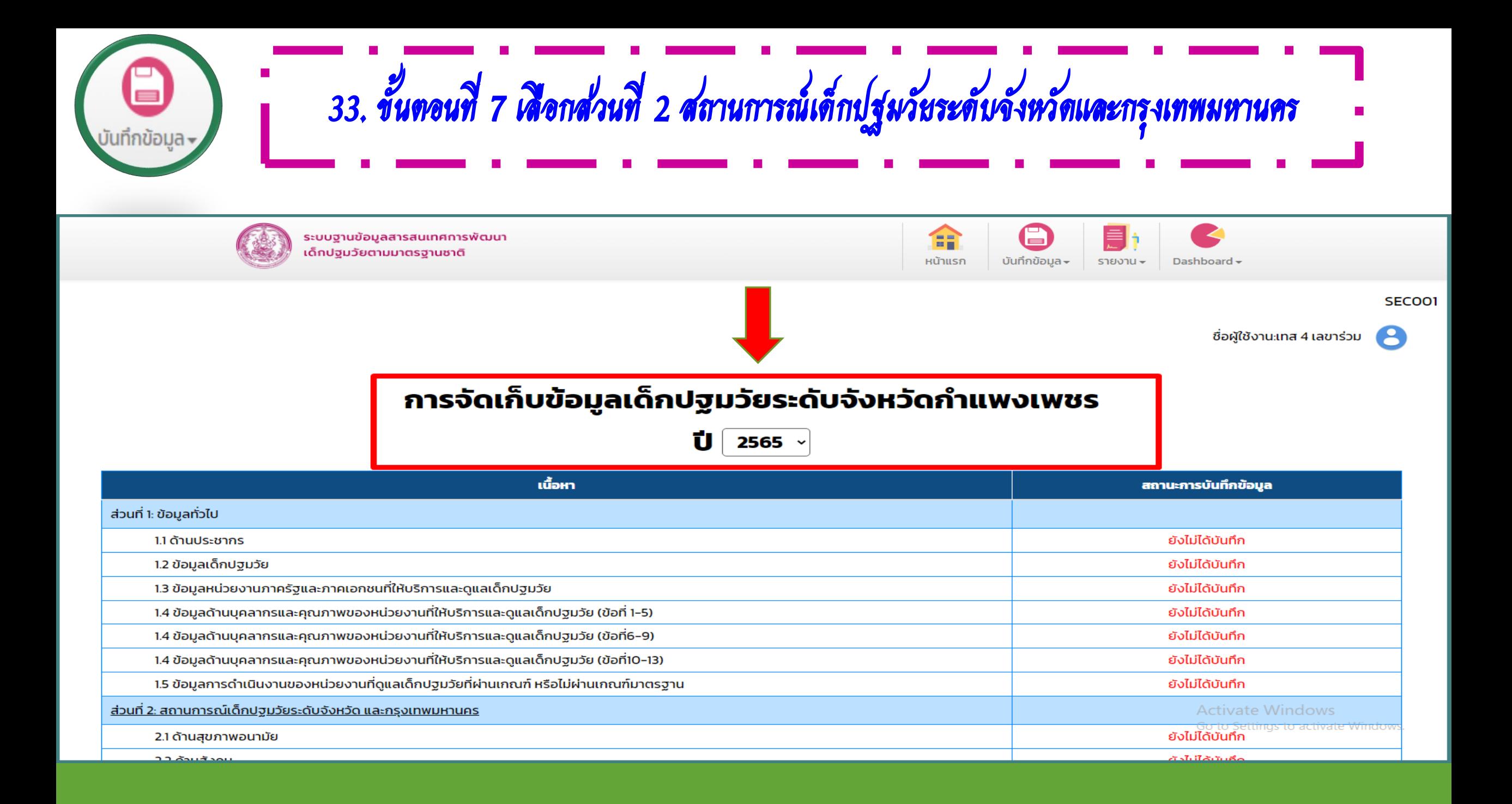
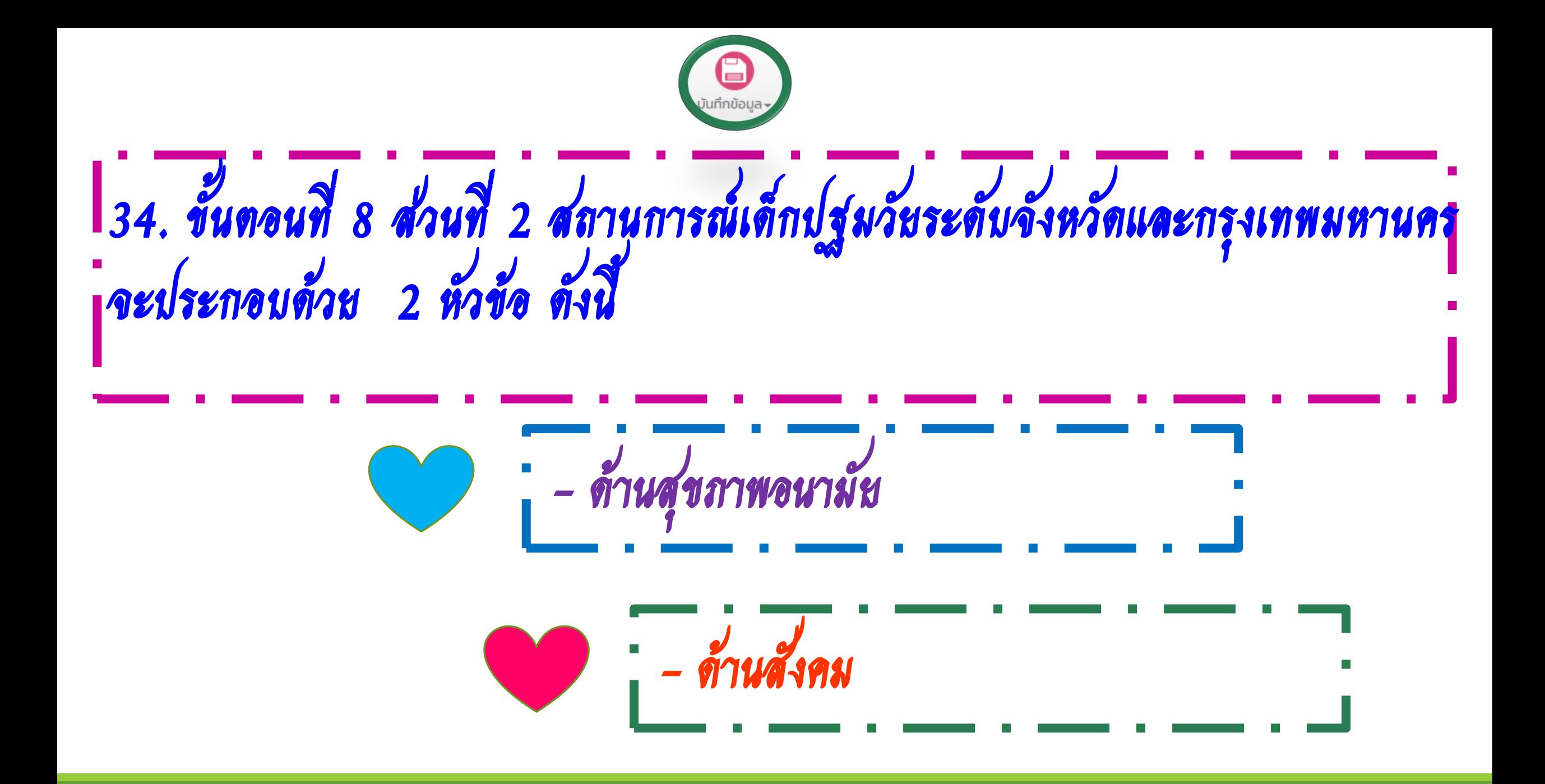

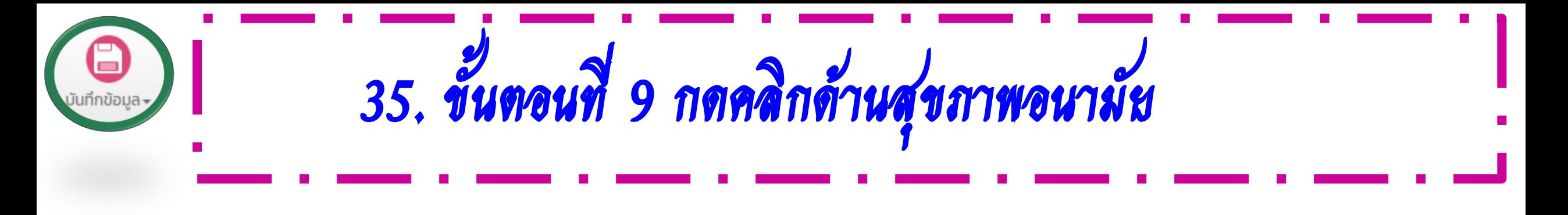

#### การจัดเก็บข้อมูลเด็กปฐมวัยระดับจังหวัดกำแพงเพชร

2565  $\sim$ Ū.

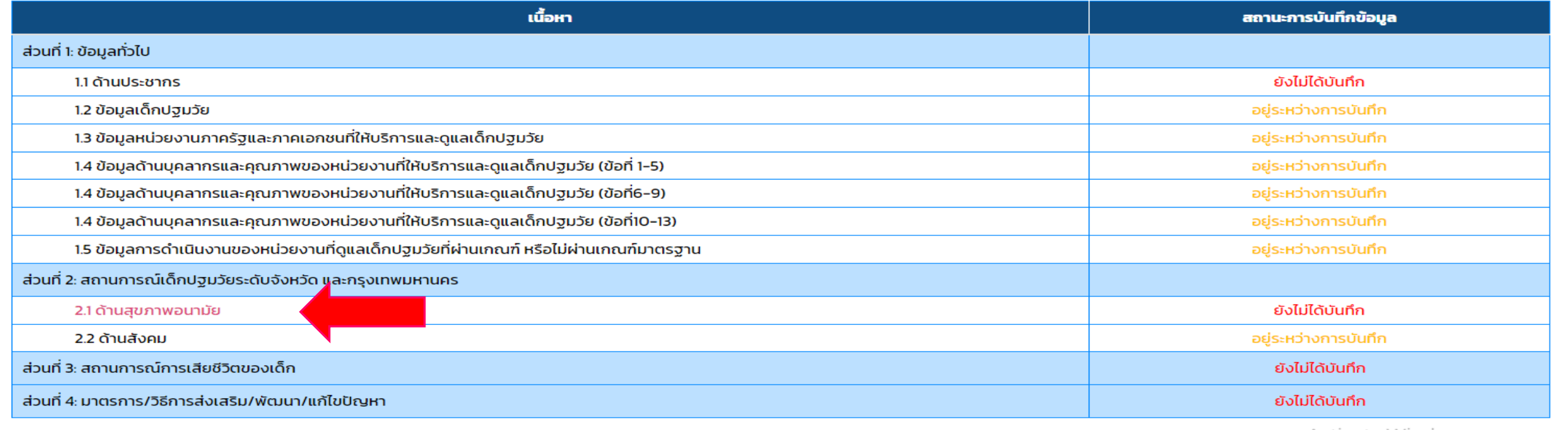

Activate Windows Go to Settings to activate Windows.

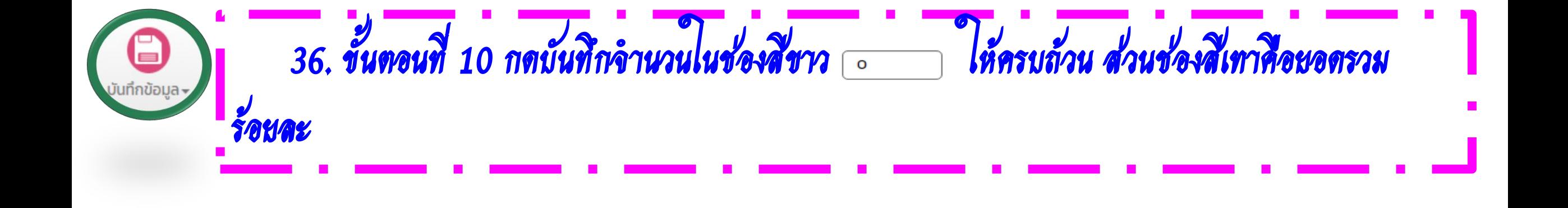

้ส่วนที่ 2: สถานการณ์เด็กปฐมวัยระดับจังหวัดกำแพงเพชร ปี 2565

SECOO1

A

ชื่อผู้ใช้งาน:เทส 4 เลขาร่วม

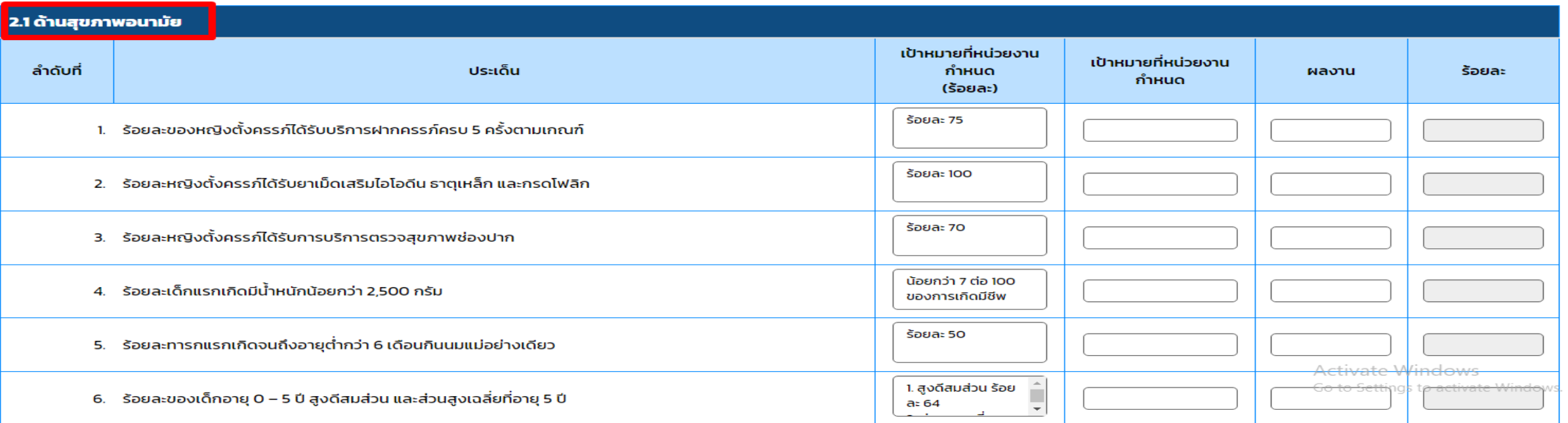

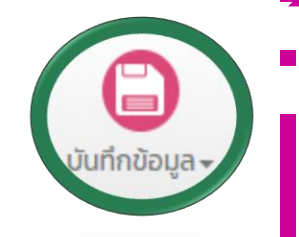

37. ขั้นตอนที่ 11 กดปุ่มบันทึกข้อมูล ตรงด้านล่าง

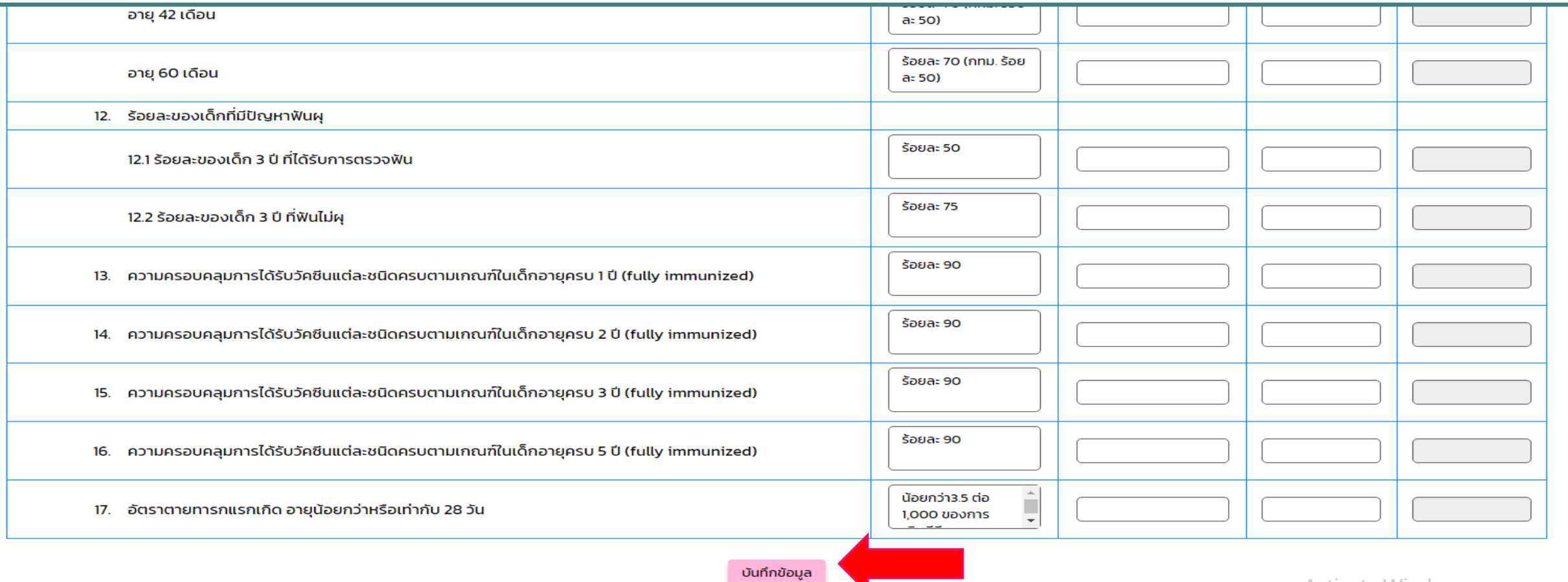

Activate Windows

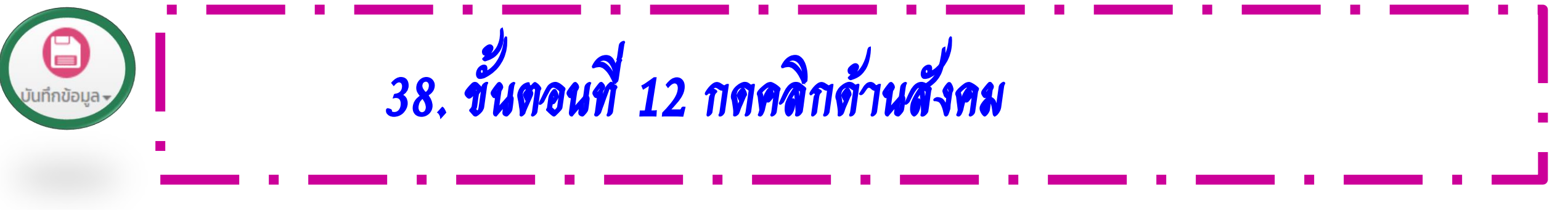

#### การจัดเก็บข้อมูลเด็กปฐมวัยระดับจังหวัดกำแพงเพชร

 $\overline{\textbf{U}}$  2565  $\overline{\textbf{V}}$ 

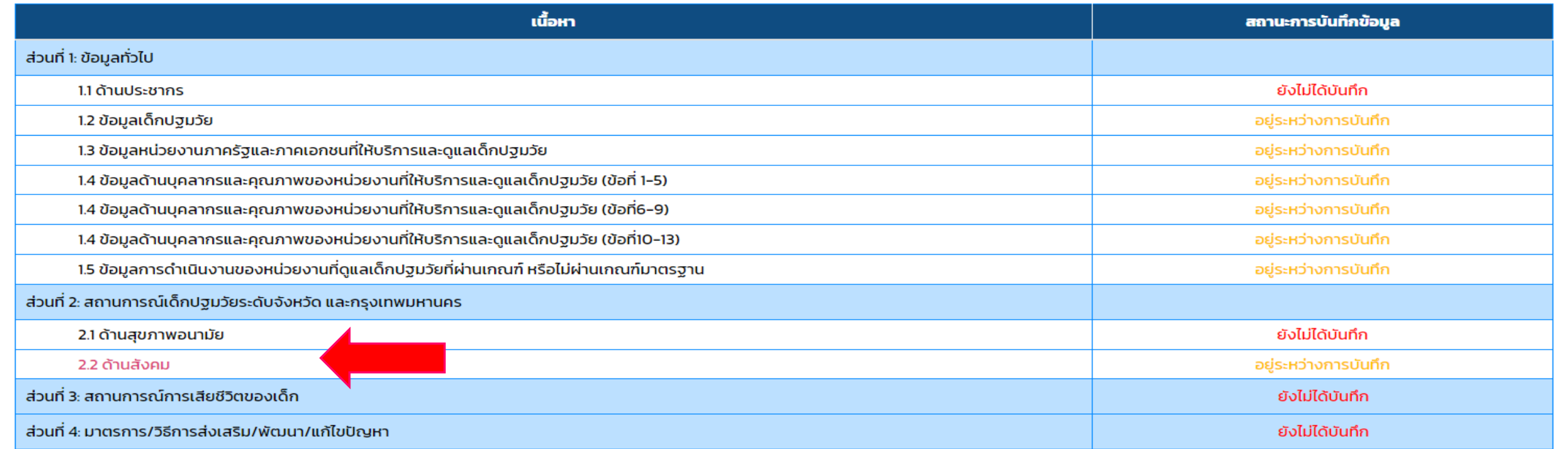

Activate Windows

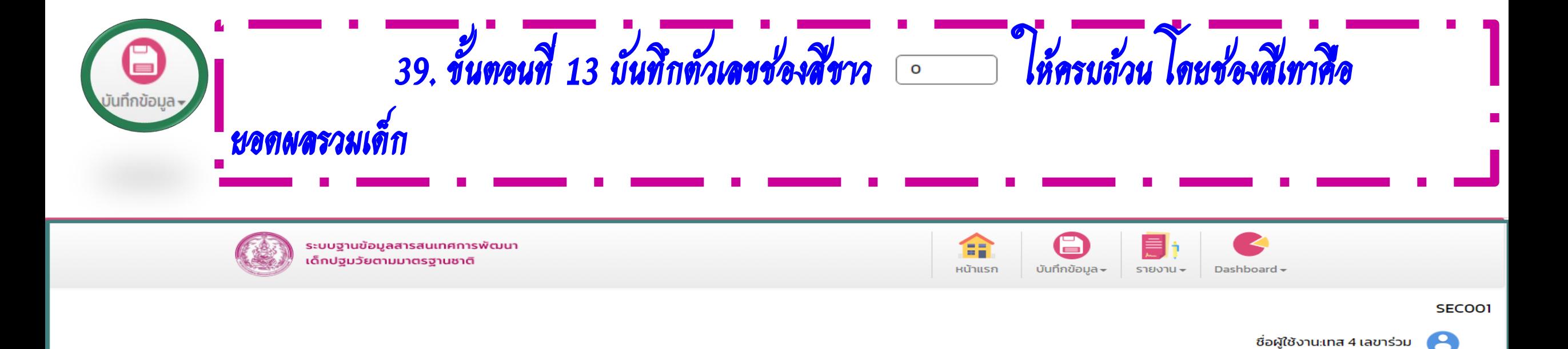

#### ส่วนที่ 2: สถานการณ์เด็กปฐมวัยระดับจังหวัดกำแพงเพชร ปี 2565

 $(\infty)$ 

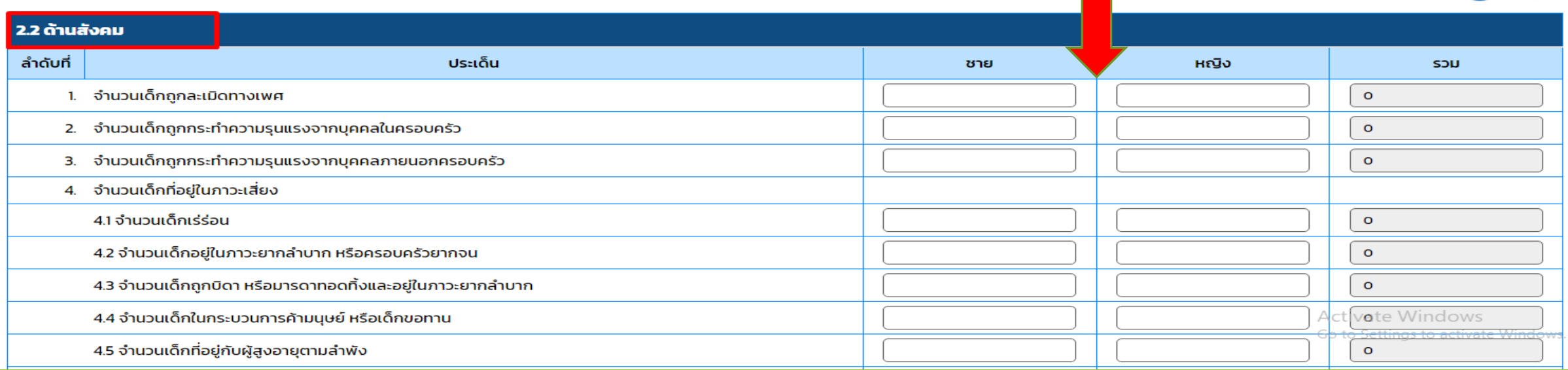

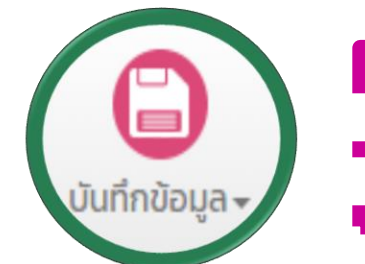

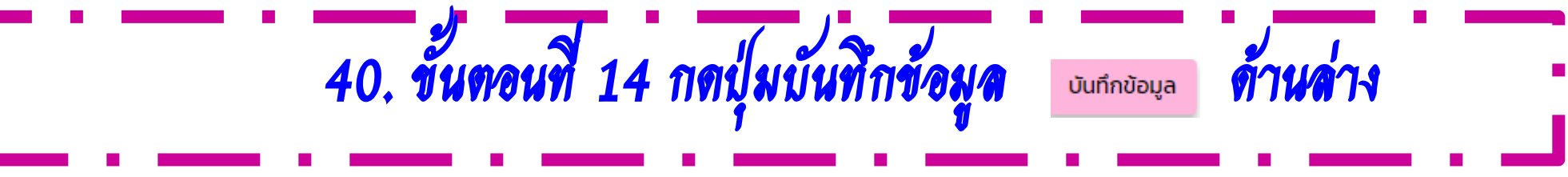

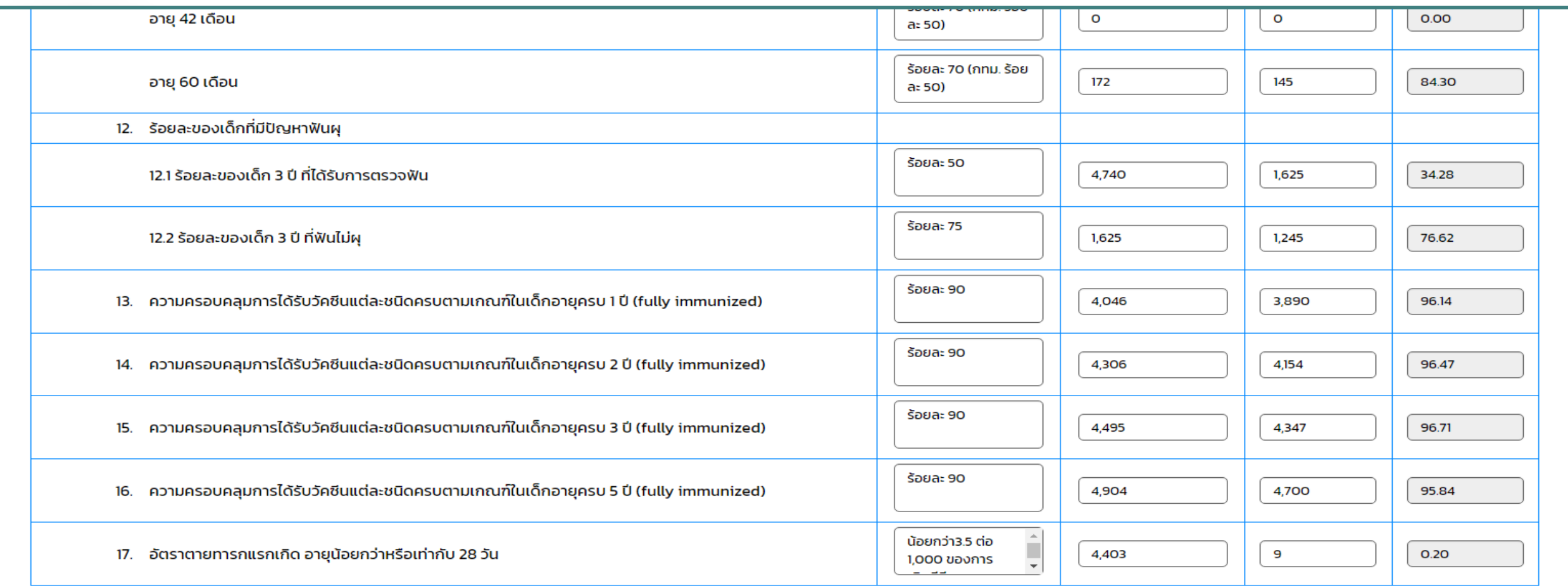

บันทึกข้อมูล

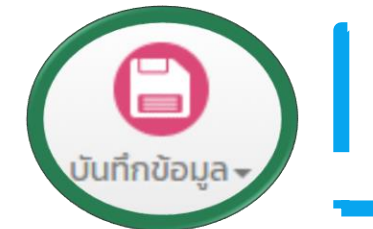

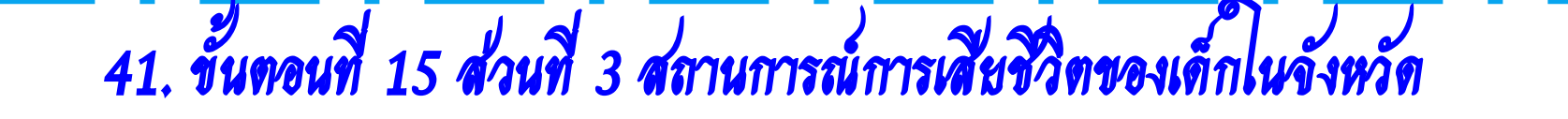

#### การจัดเก็บข้อมูลเด็กปฐมวัยระดับจังหวัดกำแพงเพชร

Ů  $2565$   $\sim$ 

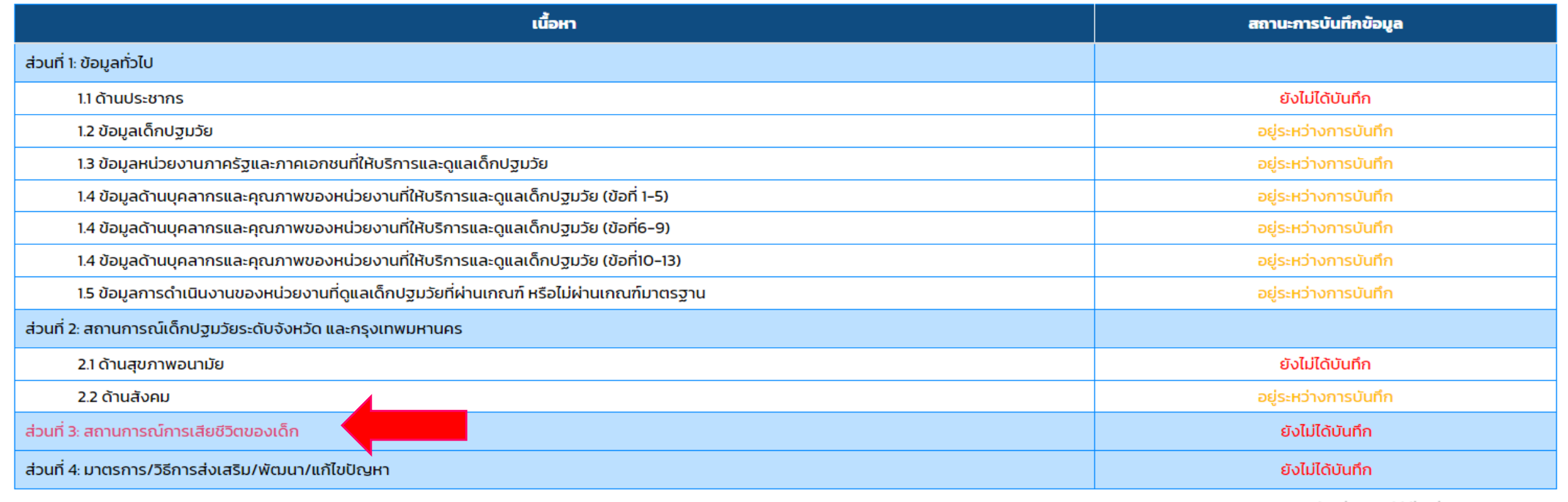

Activate Windows Go to Settings to activate Window

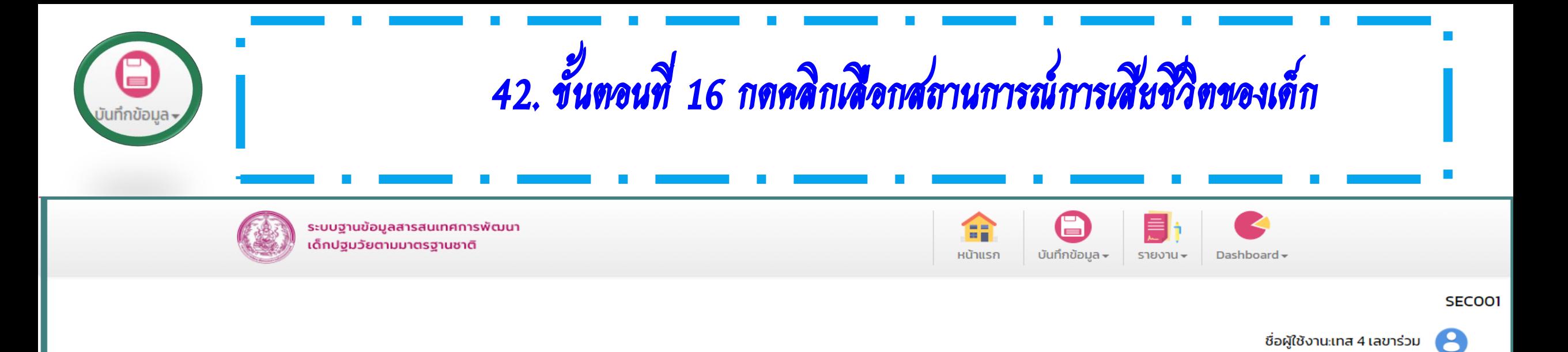

้ส่วนที่ 3: สถานการณ์การเสียชีวิตของเด็ก ปี 2565

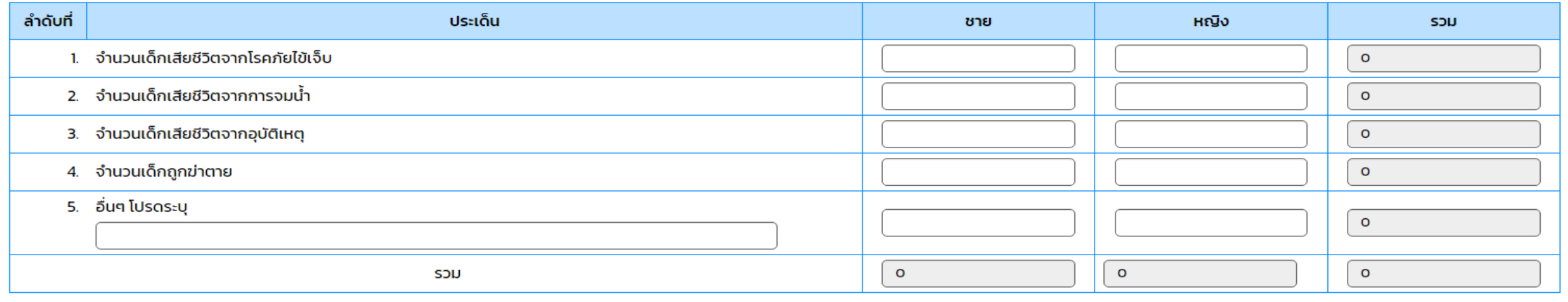

บันทึกข้อมล

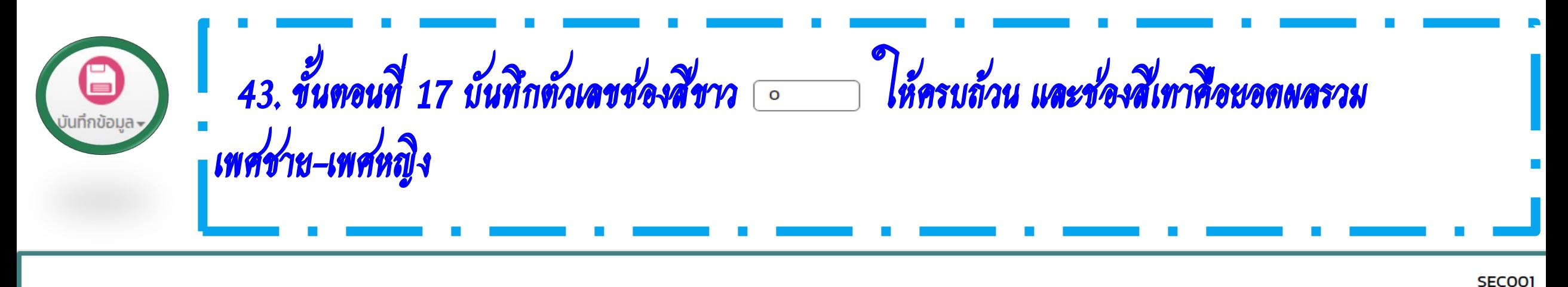

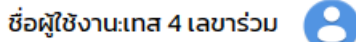

≪

#### ้ส่วนที่ 3: สถานการณ์การเสียชีวิตของเด็ก ปี 2565

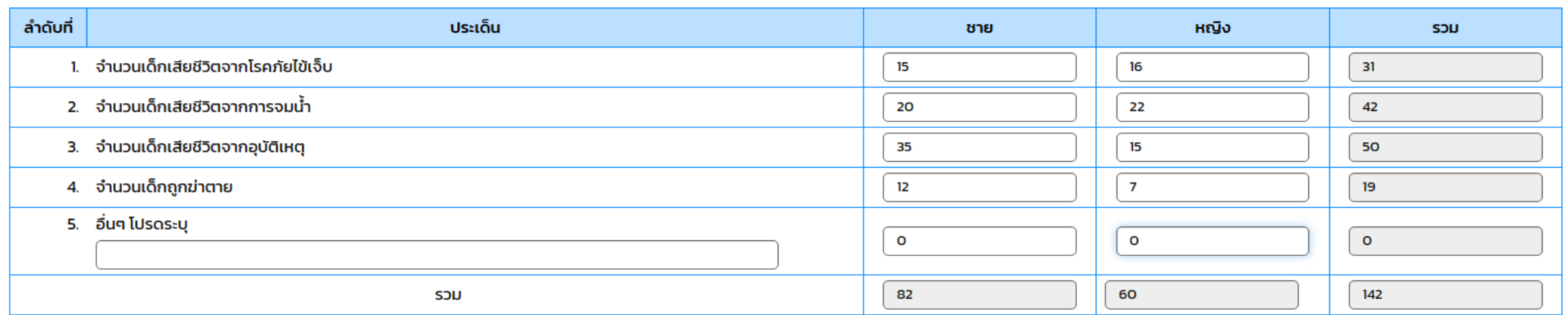

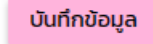

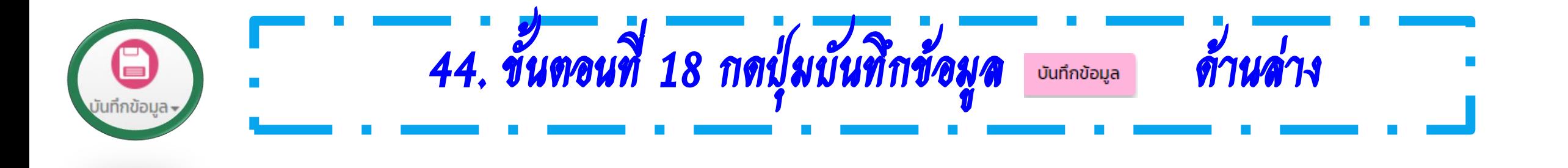

**SECO01** 

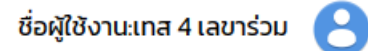

 $\mathbb{R}$ 

### ้ส่วนที่ 3: สถานการณ์การเสียชีวิตของเด็ก ปี 2565

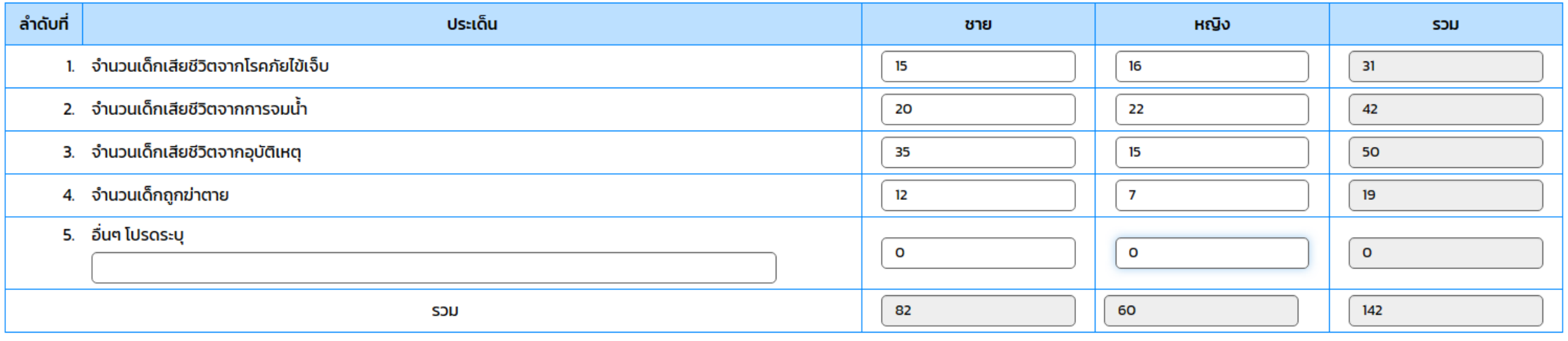

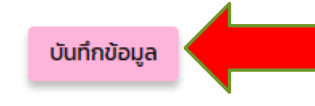

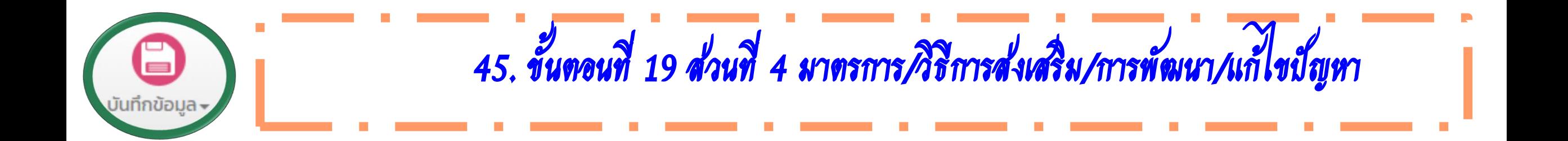

#### การจัดเก็บข้อมูลเด็กปฐมวัยระดับจังหวัดกำแพงเพชร

Ū.  $2563$   $\sim$ 

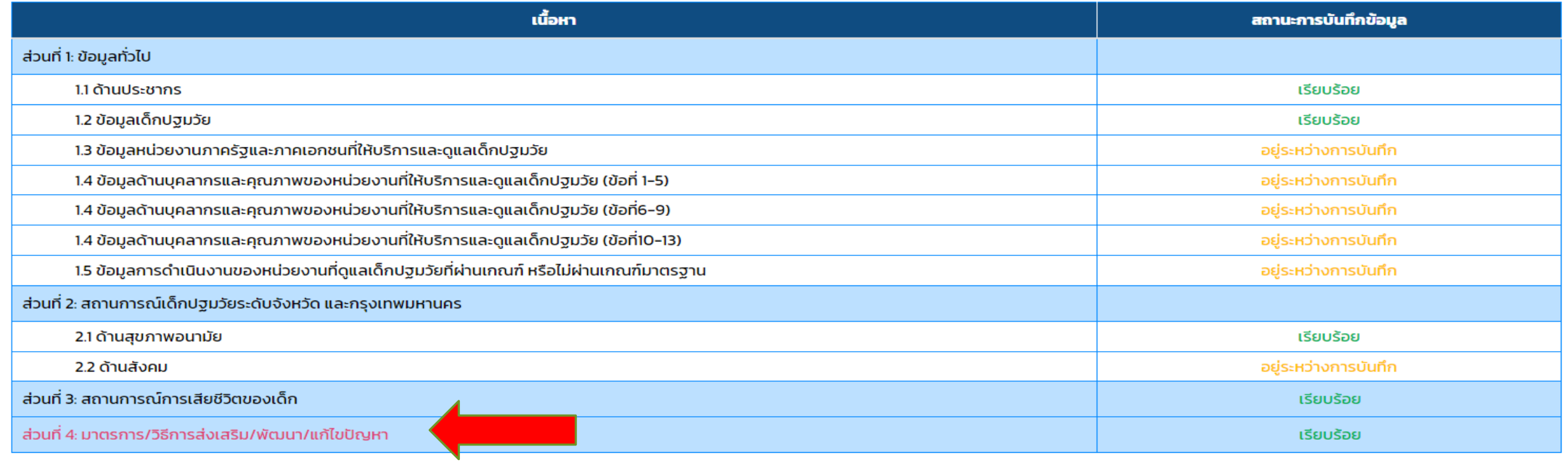

Activate Windows Go to Settings to activate Windows.

[13/01/2023 16:30:06 ][161.82.213.194] [dcy4-app05][MSO46002]

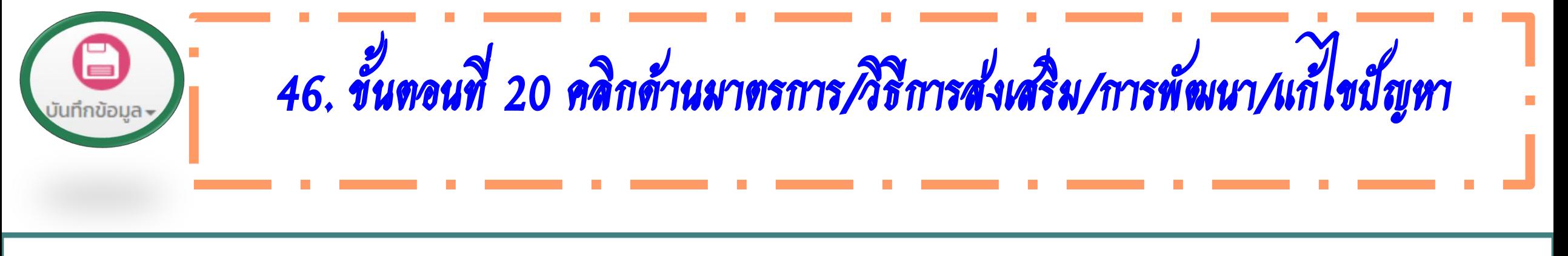

**SEC001** 

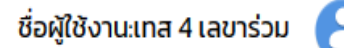

### ้ส่วนที่ 4: มาตรการ/วิธีการส่งเสริม/พัฒนา/แก้ไขปัญหา ปี 2565

้ในปีที่ผ่านมา จากข้อมูลและสถานการณ์เด็กปฐมวัย จังหวัดมีมาตรการ/วิธีการส่งเสริม/พัฒนา/ แก้ไขปัญหาอย่างไร

บันทึกข้อมูล

[16/01/2023 08:34:01 ][161.82.213.194] [dcy4-app02][MSO46002]

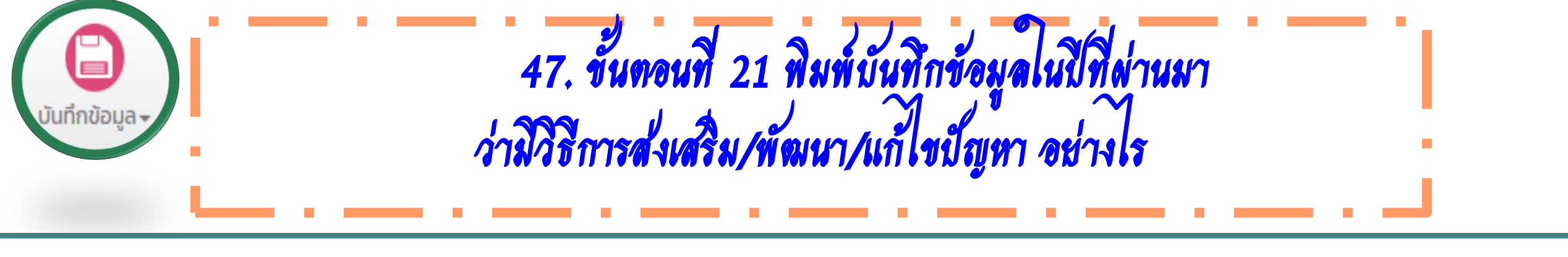

**SEC001** 

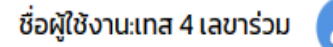

# ้ส่วนที่ 4: มาตรการ/วิธีการส่งเสริม/พัฒนา/แก้ไขปัญหา ปี 2565

้ในปีที่ผ่านมา จากข้อมูลและสถานการณ์เด็กปฐมวัย จังหวัดมีมาตรการ/วิธีการส่งเสริม/พัฒนา/ แก้ไขปัญหาอย่างไร

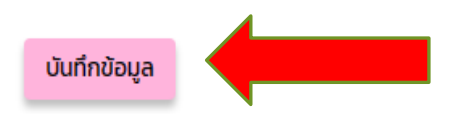

[16/01/2023 08:34:01 ][161.82.213.194] [dcy4-app02][MSO46002]

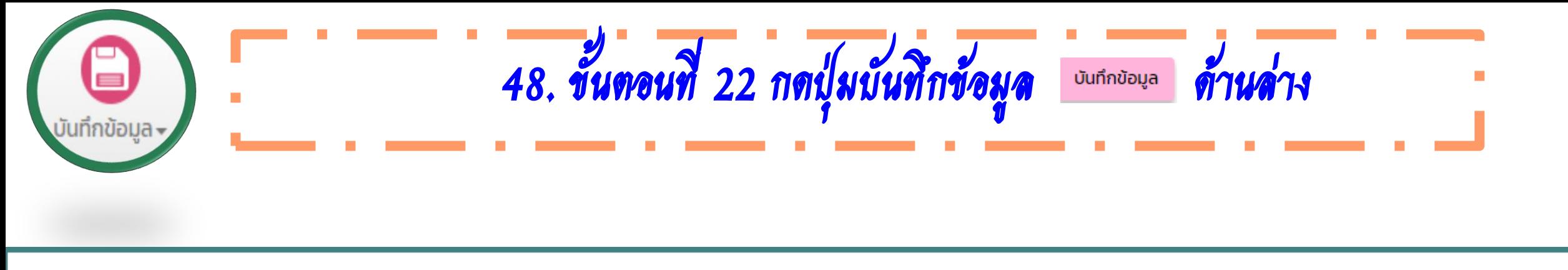

**SEC001** 

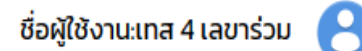

# ้ส่วนที่ 4: มาตรการ/วิธีการส่งเสริม/พัฒนา/แก้ไขปัญหา ปี 2565

้ในปีที่ผ่านมา จากข้อมูลและสถานการณ์เด็กปฐมวัย จังหวัดมีมาตรการ/วิธีการส่งเสริม/พัฒนา/ แก้ไขปัญหาอย่างไร

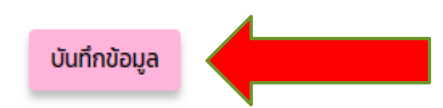

[16/01/2023 08:34:01 ][161.82.213.194] [dcy4-app02][MSO46002]

#### กรอบการบูรณาการ ความร่วมมือกลุ่มเด็กปฐมวัย O กระทรวง (พ.ศ. 2565-2569)

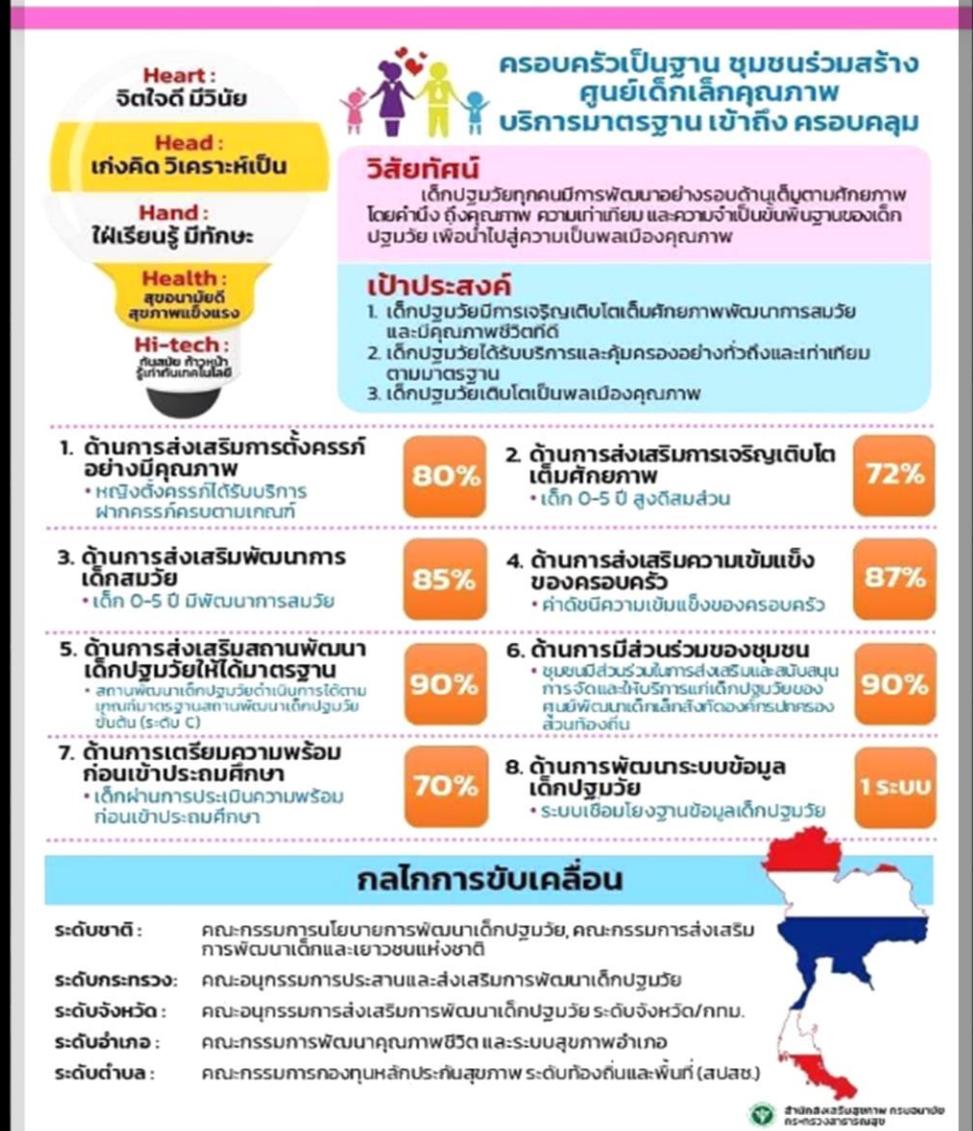

49. ตามกรอบบรณาการความร่วมมือกลุ่มเ ตัวชีวัดที่ ามเกณฑ์มาตรฐ พัฒนาเด็กปฐมวัยขั้นต้น (ระดับ C)

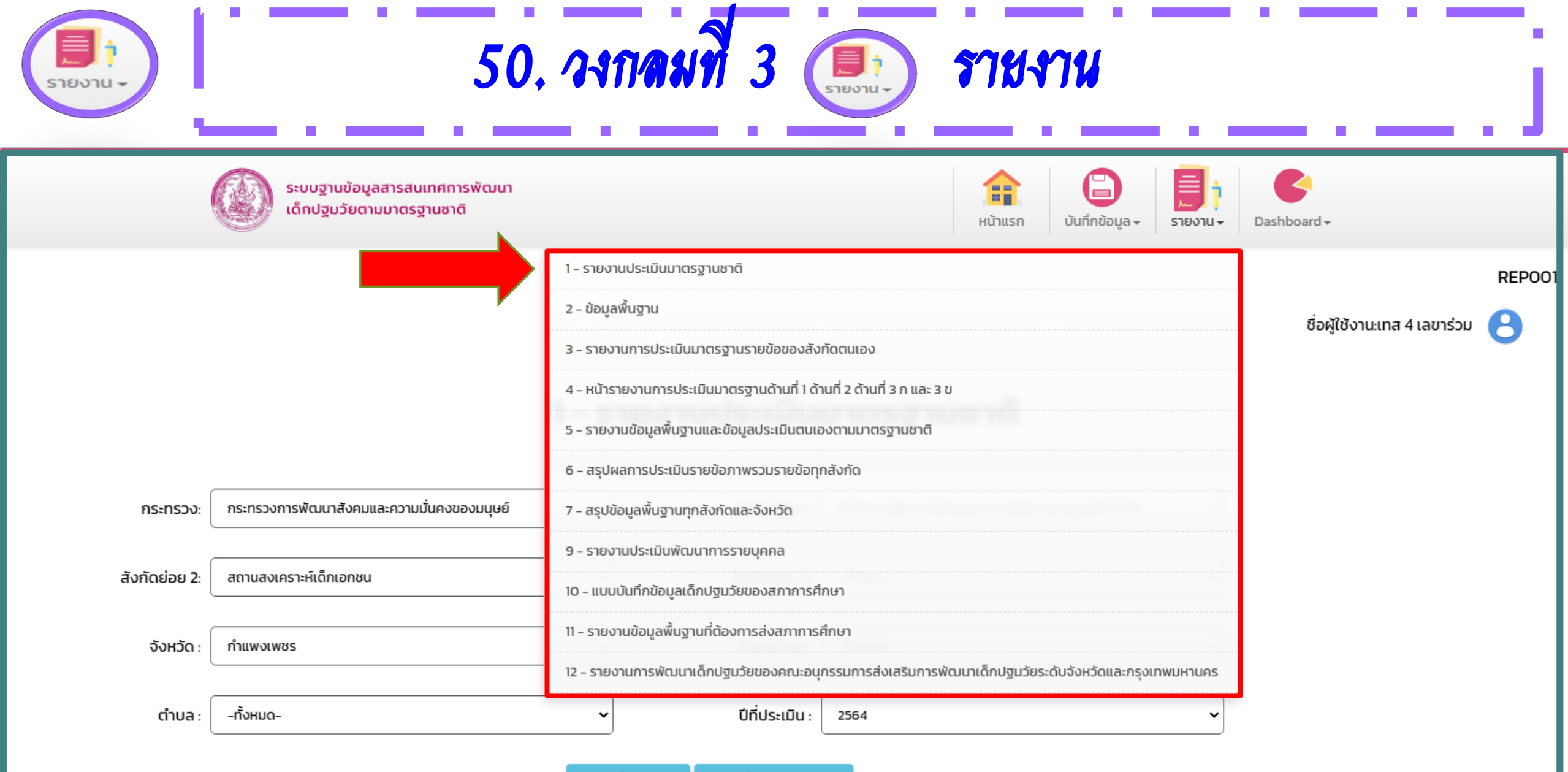

ส่งออกไฟล์ Excel ส่งออกไฟล์ผลรวมExcel

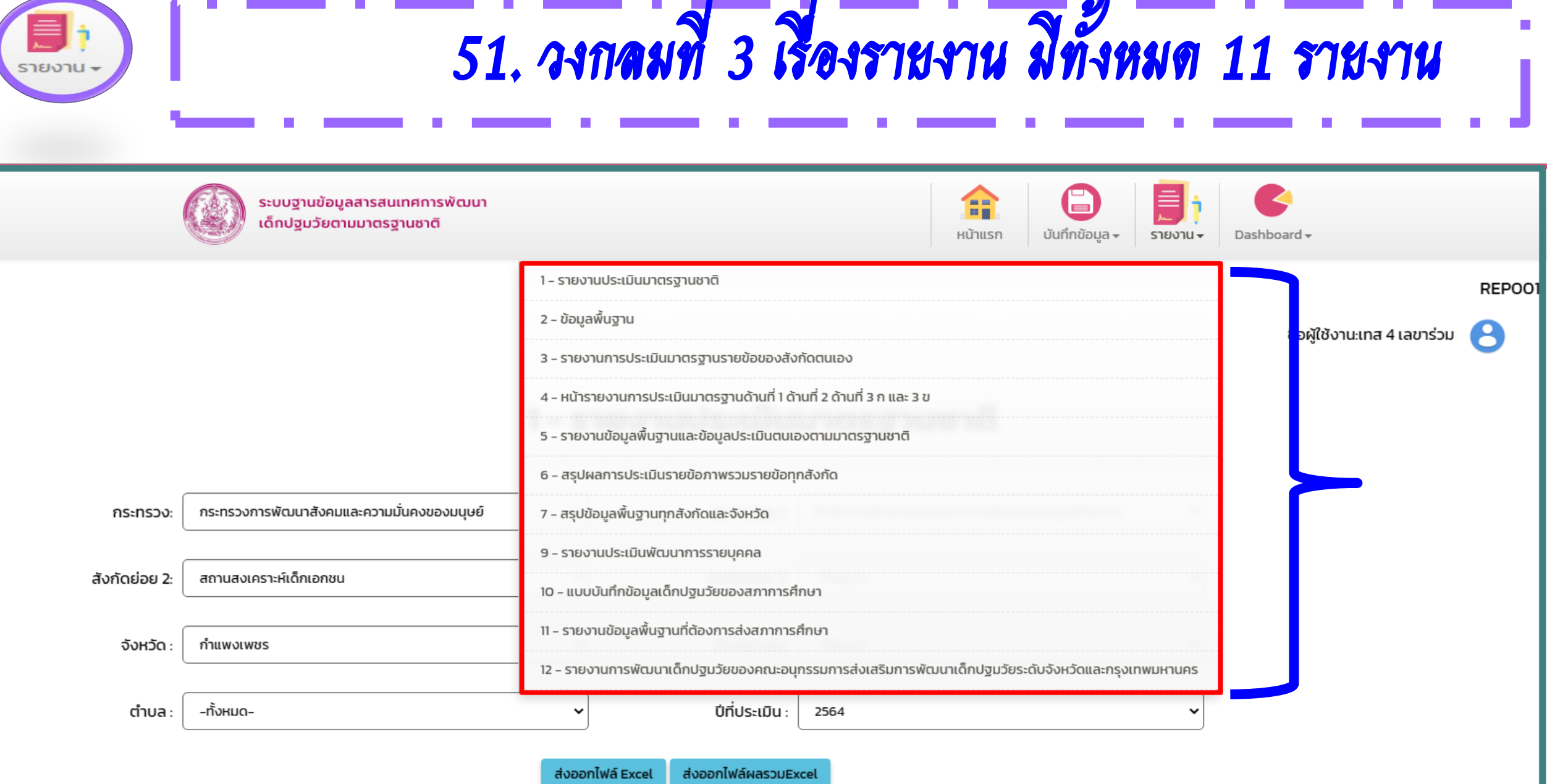

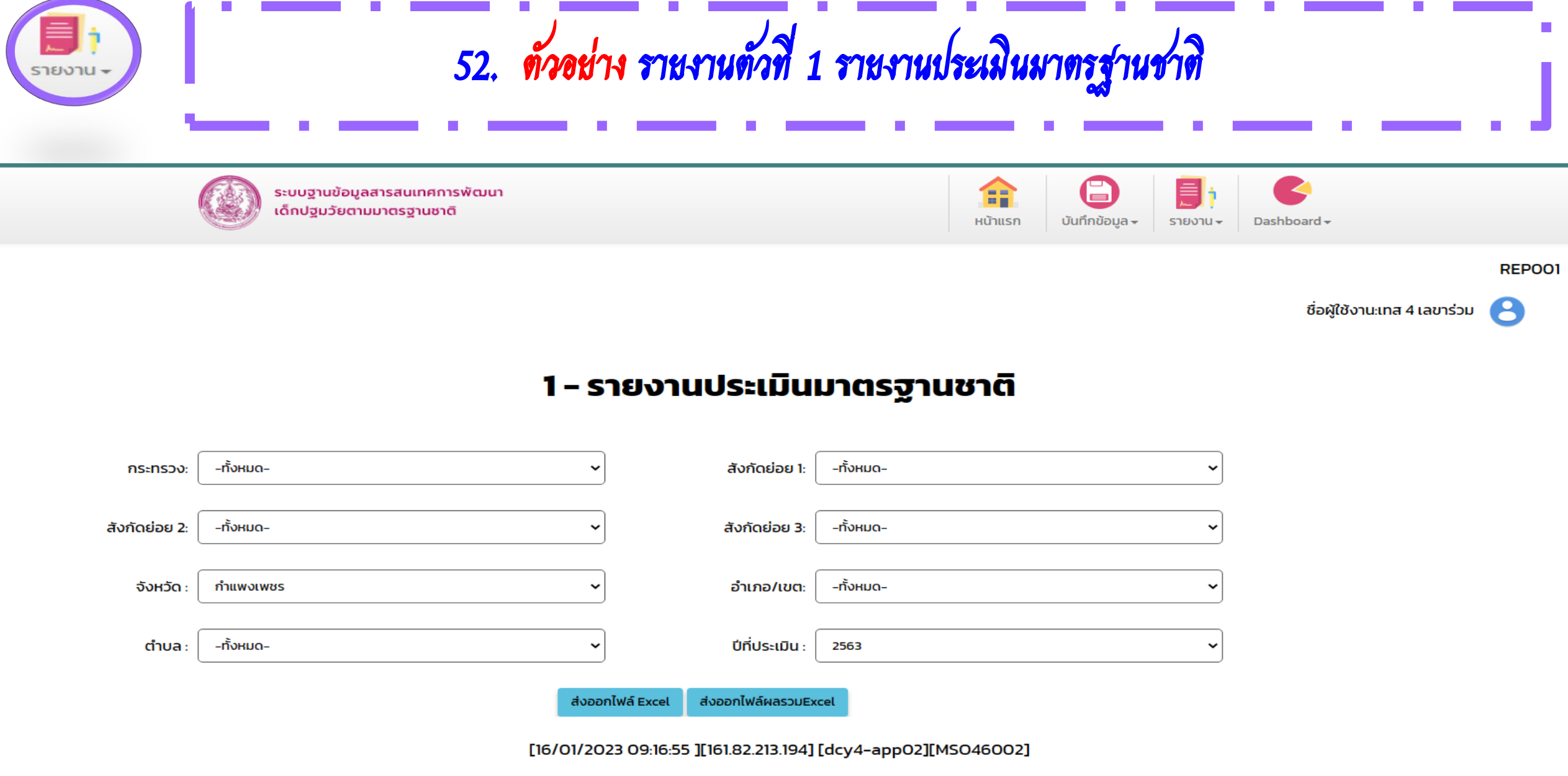

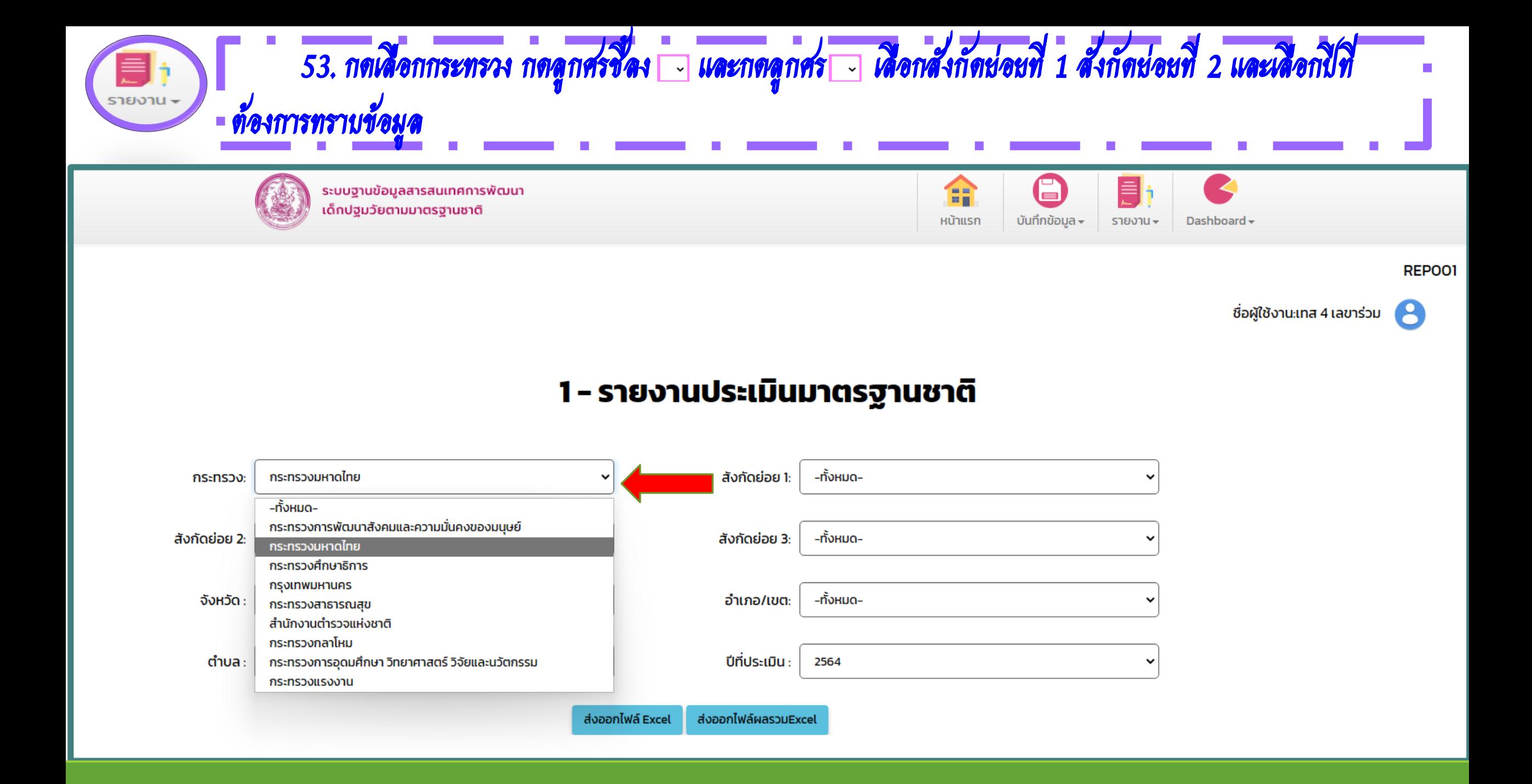

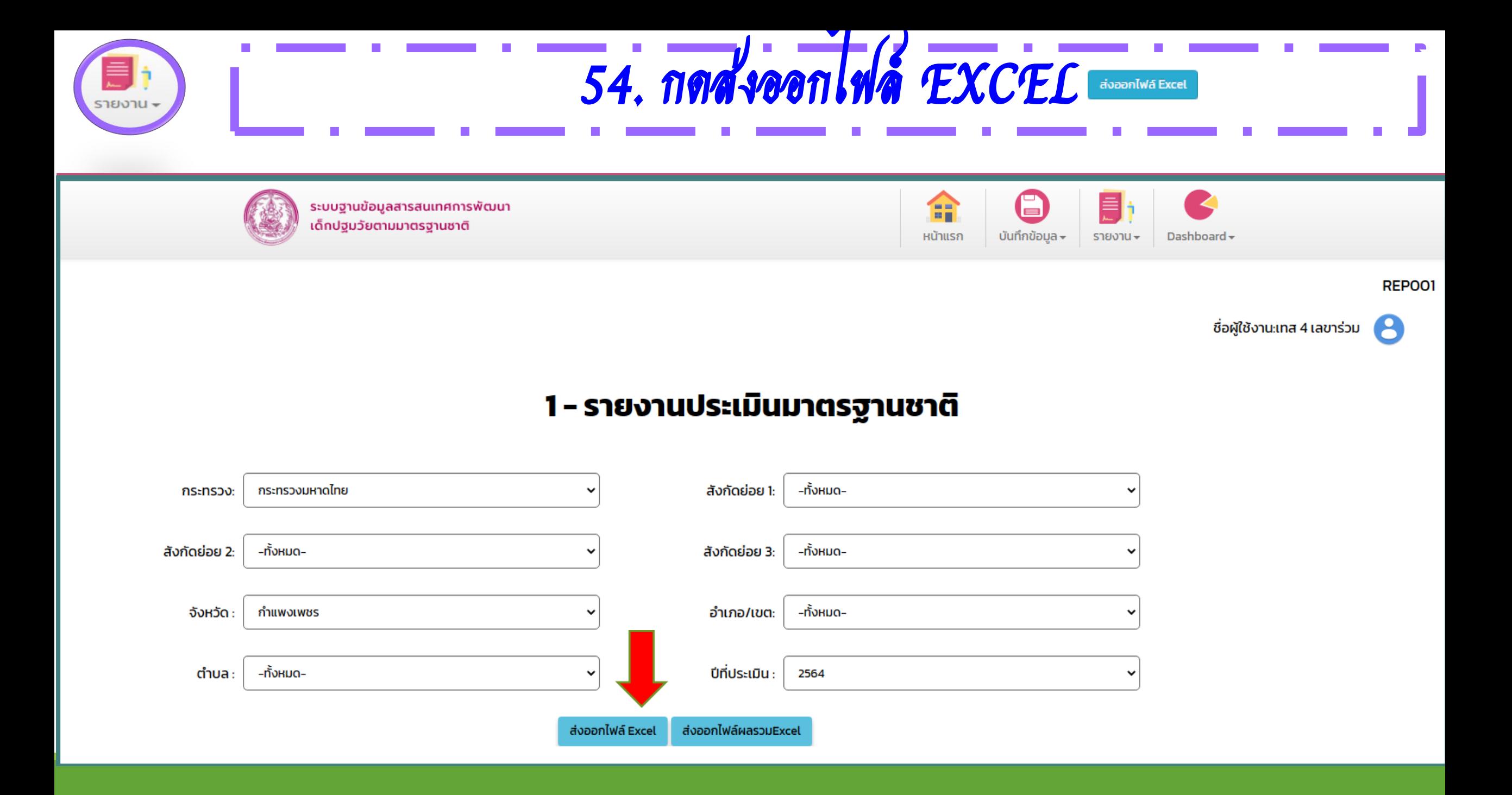

# 55. กดส่งออกไฟล์ EXCEL ส่งออกไฟล์ Excel จะเสดงหน้ารายงาน ดังนี้ ล าดับ รหัส ชื่อ จ านวนตัวบ่งชี้ จ านวนข้อ คะแนน เปอร์เซ็นต์ ตัวบ่งชี้ที่ต้องปรับปรุง กระทรวง สังกัดย่อยที่ 1 สังกัดย่อยที่ 2 สังกัดย่อยที่ 3 จังหวัด เขต/อำเภอ ระดับคุณภาพคะแนน มาตรฐานสถานฯ 3 ด้าน สถานะการบันทึก ข้อมูล สถานะการยืนยันข้อมูล

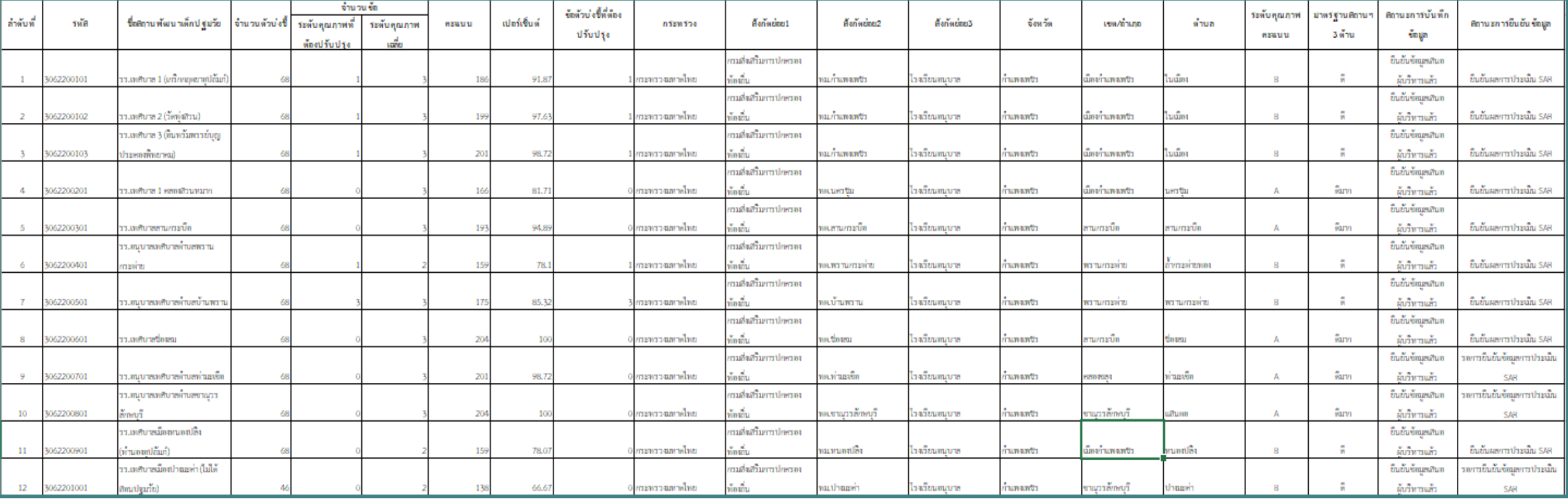

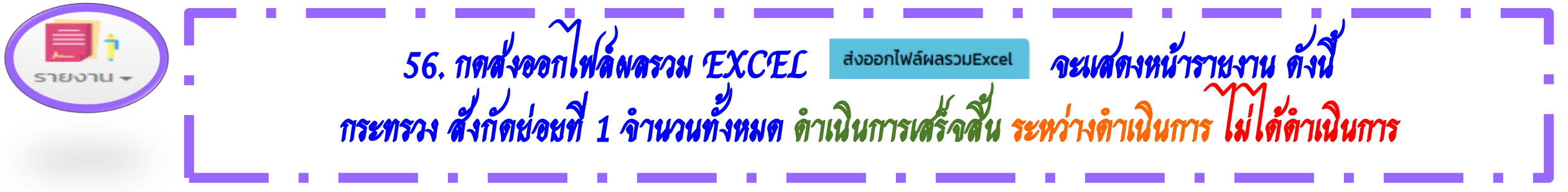

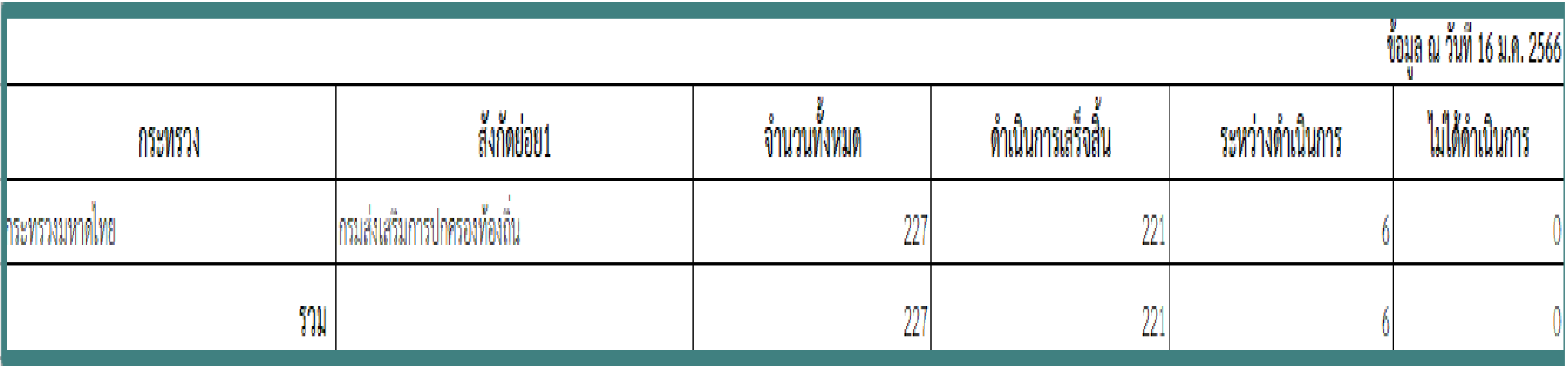

# 57. มาดูหน้าตาระบบ ของ สถานพัฒนาเด็กปฐมวัย (สพด.) ภายใต้กำกับมีวงกลม 6 วงกลม ตามภาพด้านล่าง

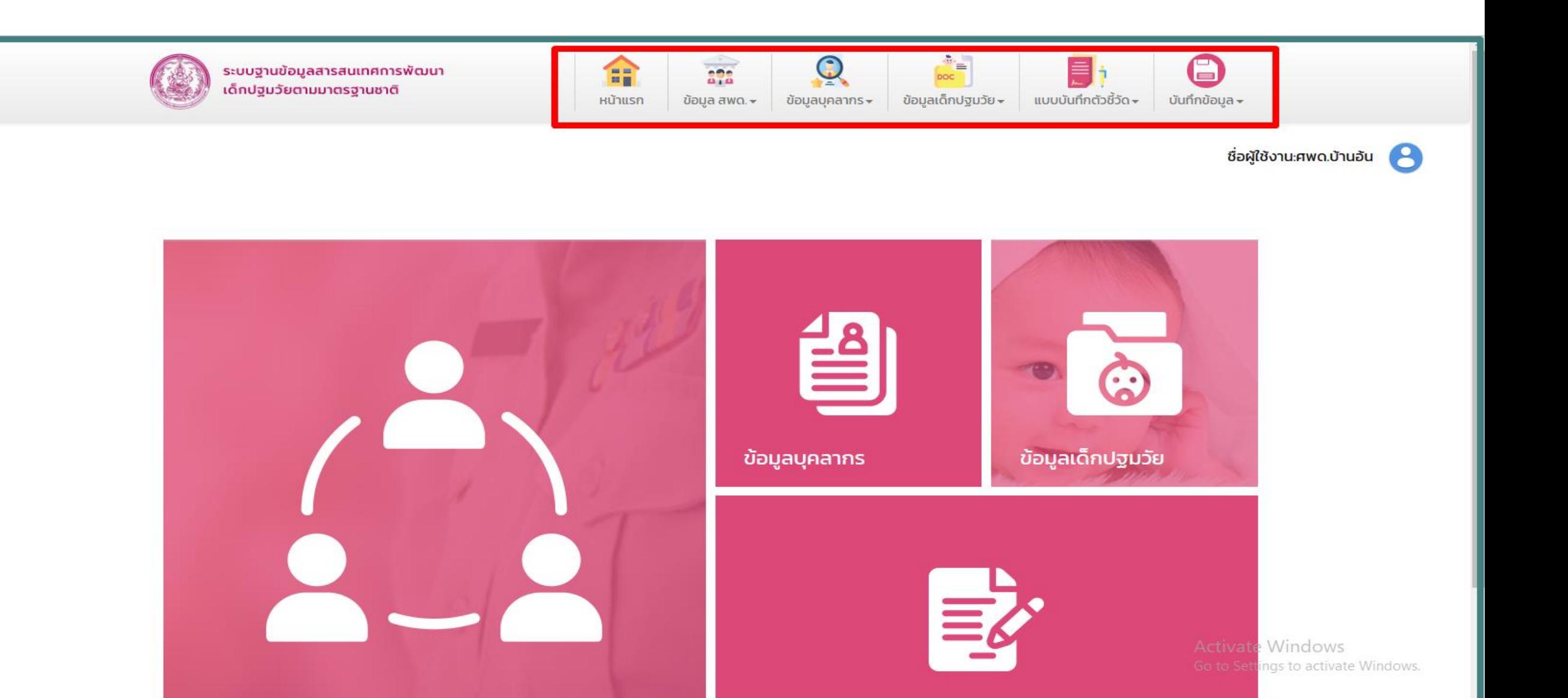

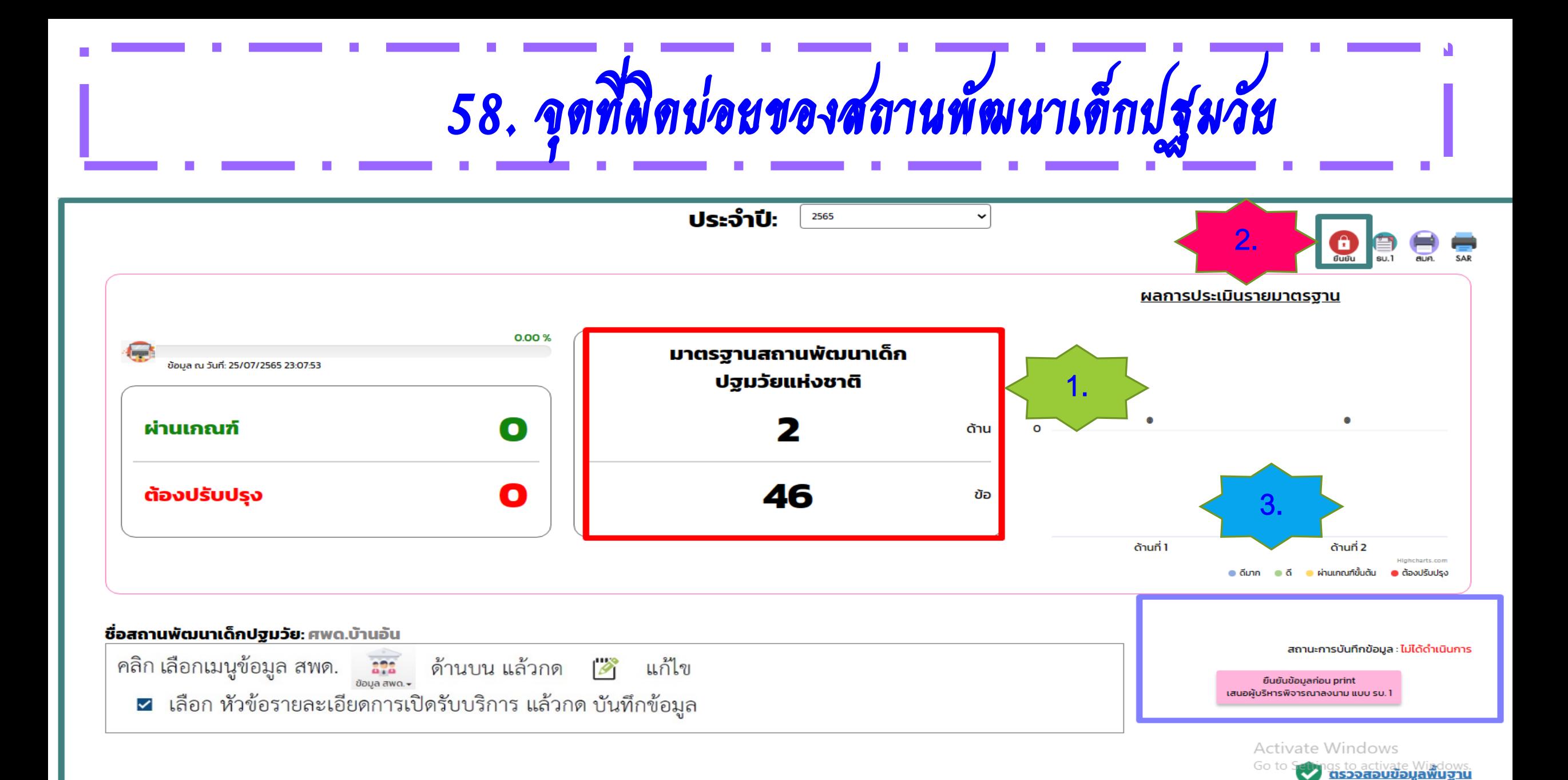

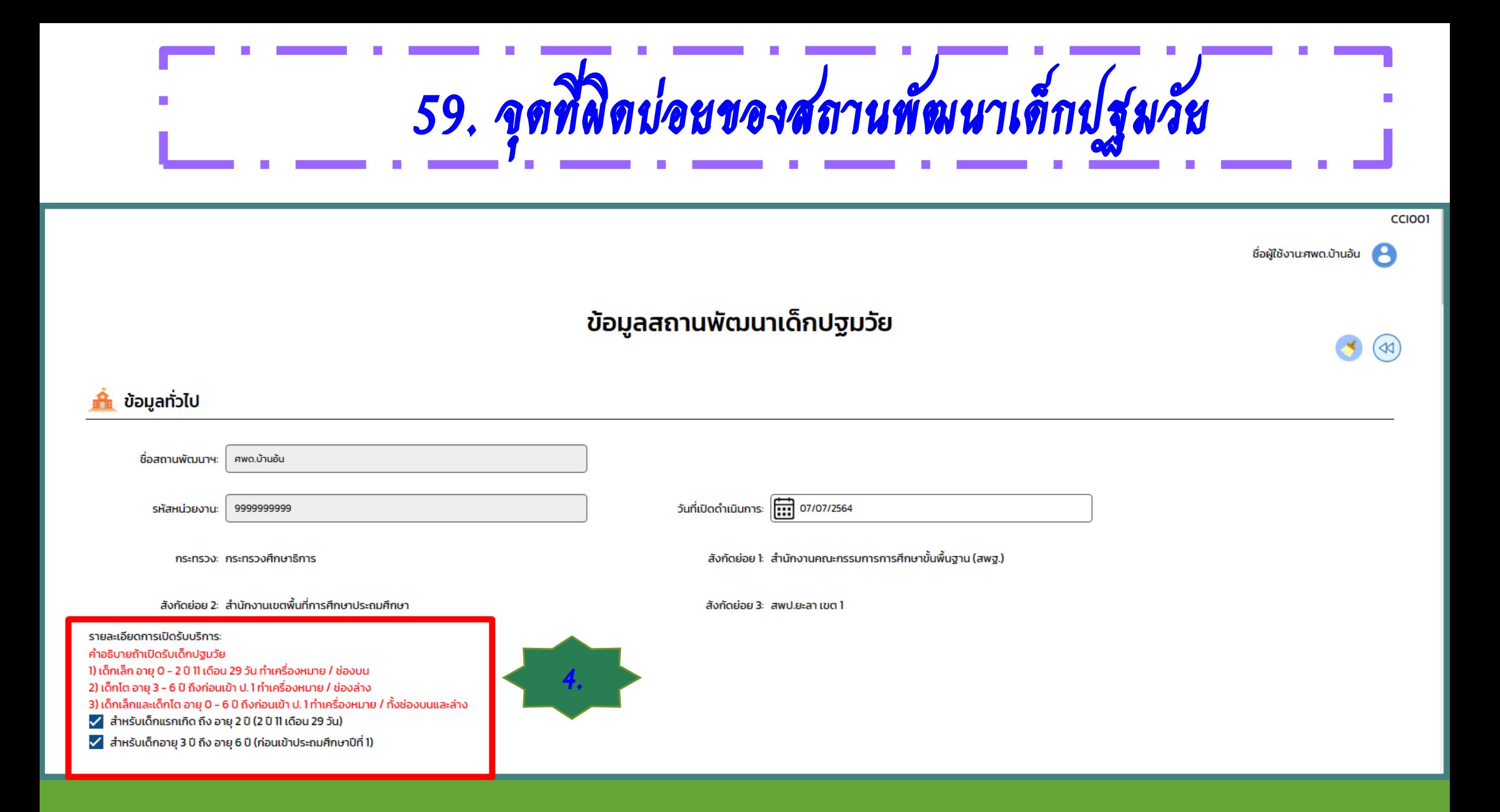

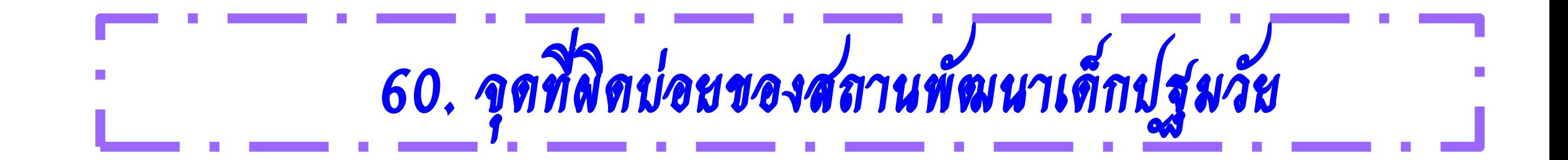

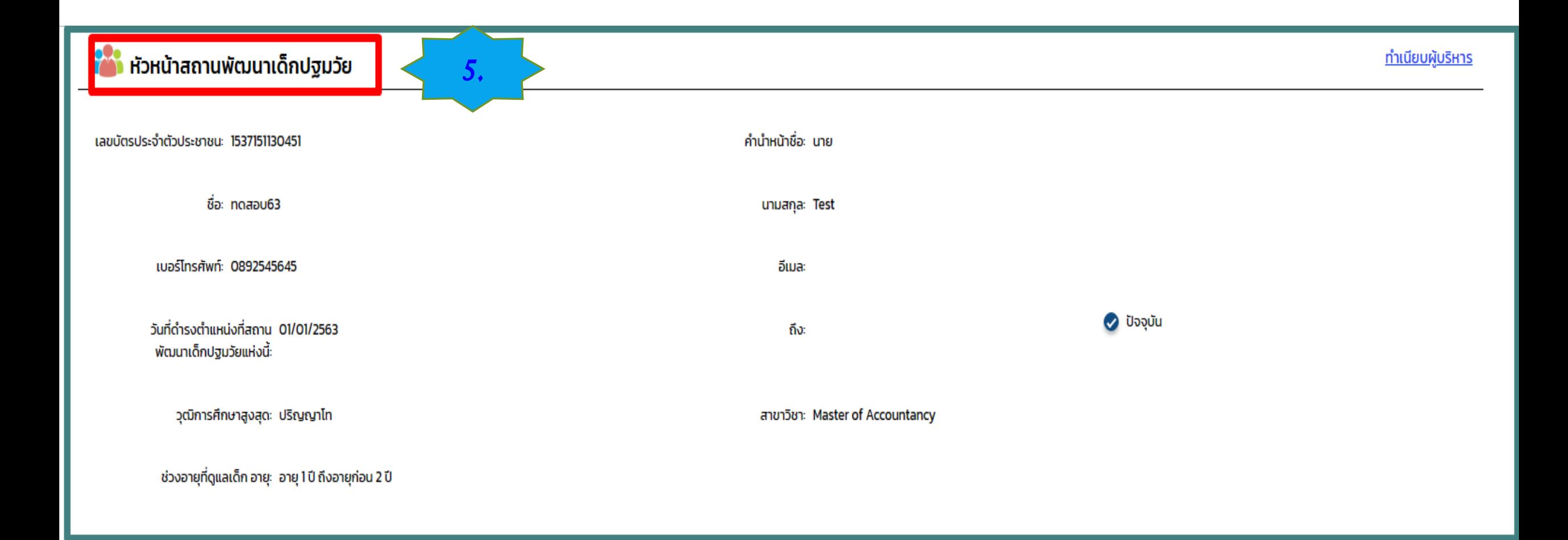

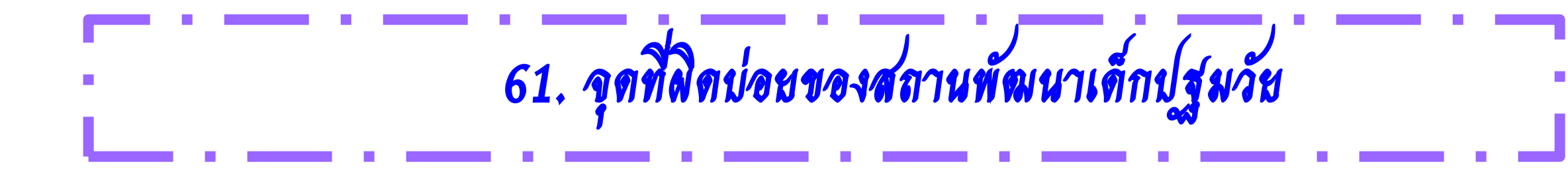

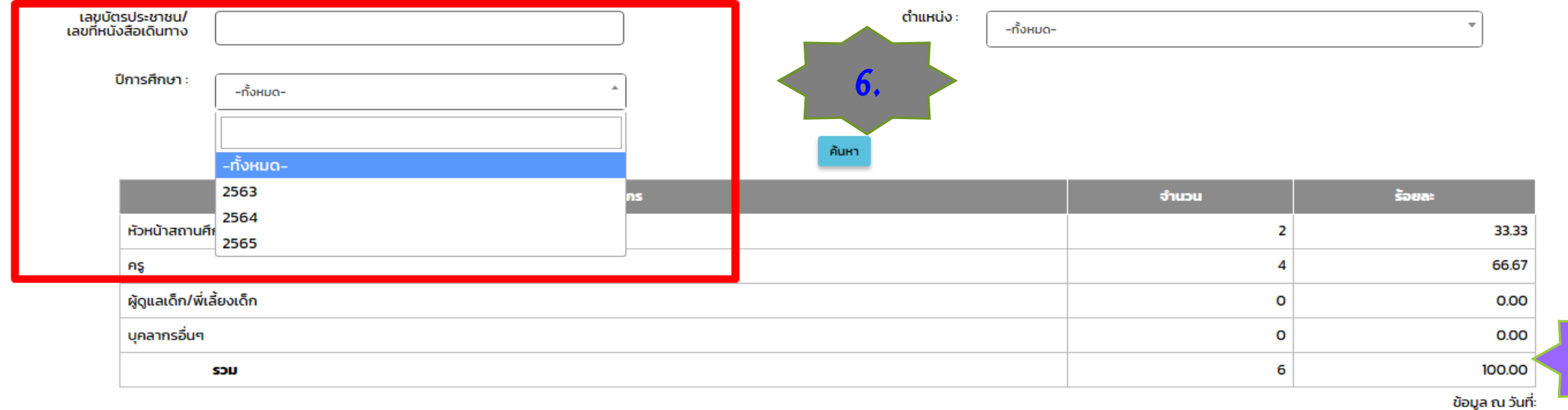

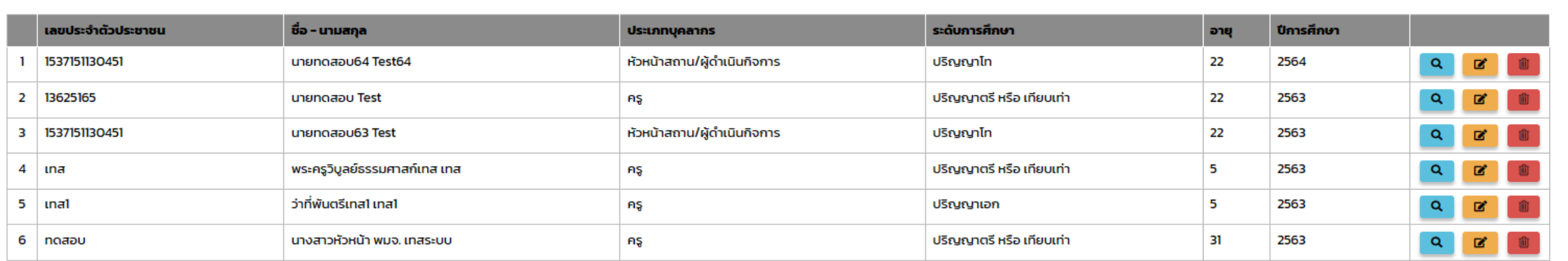

 $7.$ 

### **Dashboard**

62. วงกลมที่ 4 Dashboard (Dashboard-) มี 6 รายงาน สามารถเรียกดูรายงานแต่ละรายงาน ดังนี้

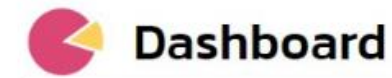

1.รายงานผลการประเมินตนเองของสถานพัฒนาเด็กปฐมวัยตามมาตรฐานชาติ

2.รายงานผลการประเมินมาตรฐานสถานพัฒนาเด็กปฐมวัยแห่งชาติ

3.รายงานผลการประเมินตนเองของสถานพัฒนาเด็กปฐมวัยตามมาตรฐานชาติ (ระดับกระทรวง)

4.รายงานข้อมูลเด็กปฐมวัย (ระดับหน่วยงานต้นสังกัด)

5.รายงานผลการประเมินมาตรฐานสถานพัฒนาเด็กปฐมวัยแห่งชาติ

6.รายงานการพัฒนาเด็กปฐมวัยของคณะอนุกรรมการส่งเสริมการพัฒนาเด็กปฐมวัยระดับจังหวัดและ **กรุงเทพมหานคร** 

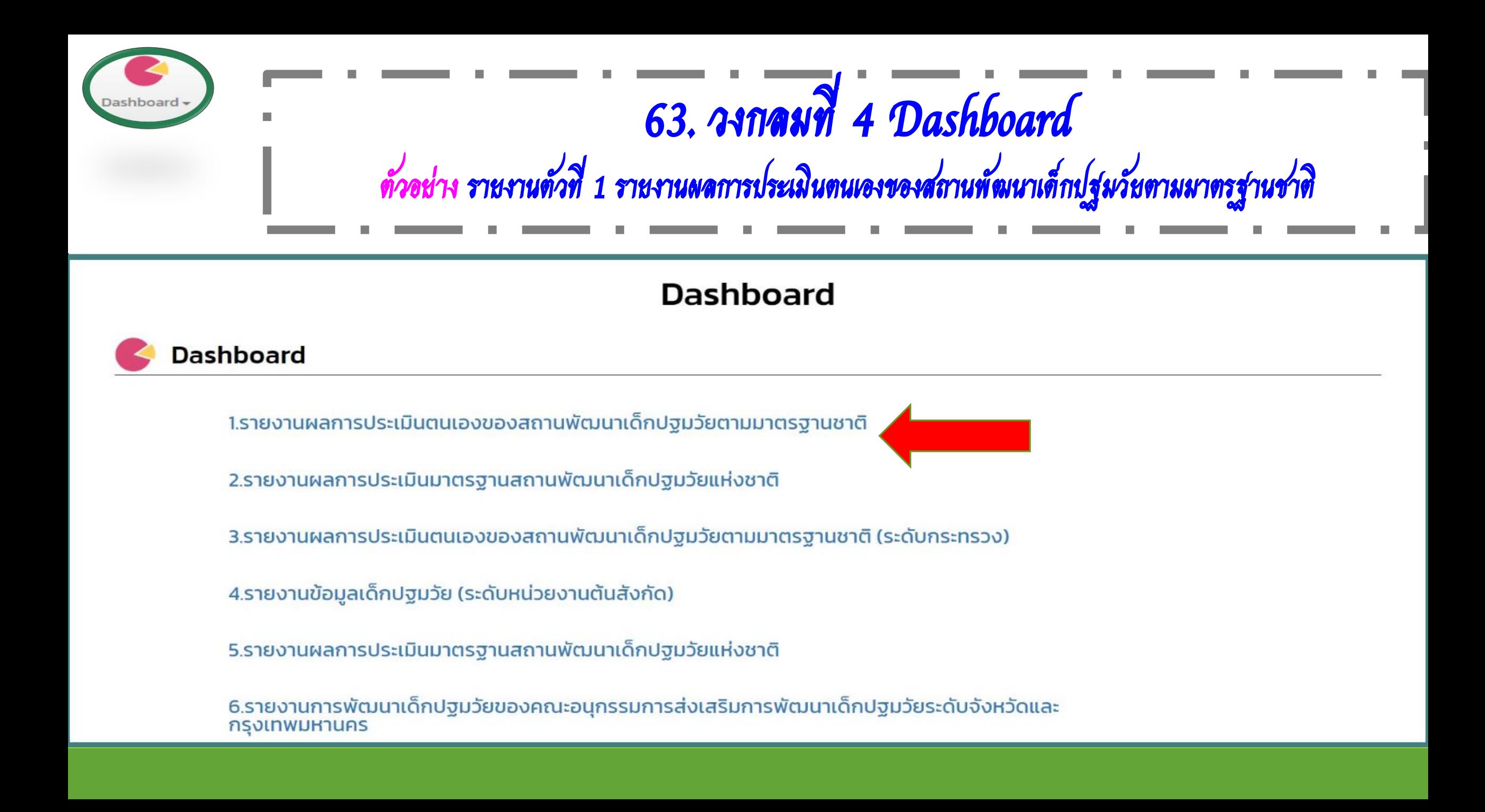

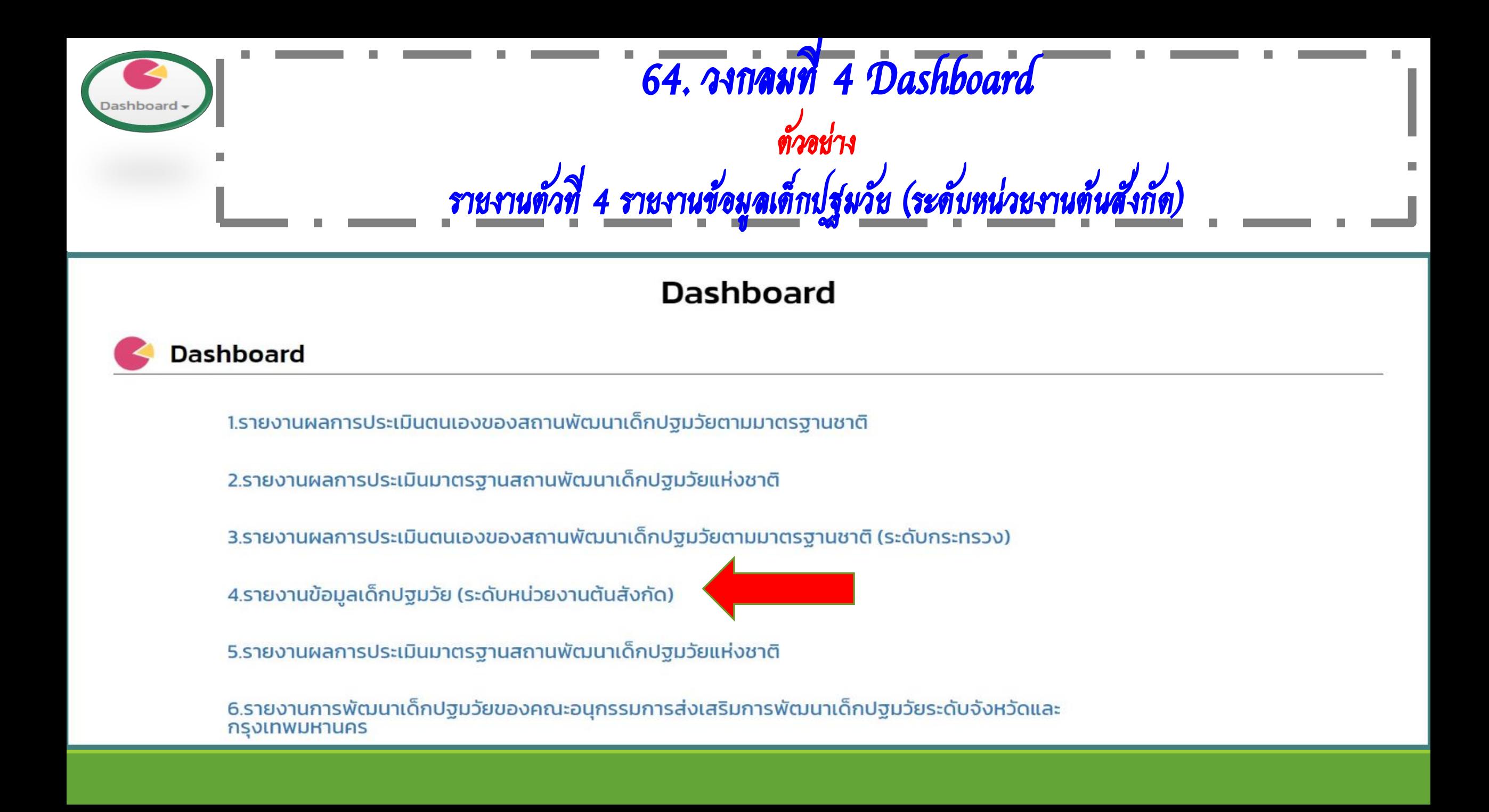

#### 65. ตัวอย่าง รายงานตัวที่ 4 จะแสดงรายงานประเภทความพิการ ( เพศชาย-เพศหญิง ) จ านวนเด็กที่แยกตามช่วงอายุ ( เพศชาย-เพศหญิง ) )ashboard <del>v</del>  $\mathcal{L}_{\mathcal{A}}$

ชื่อผู้ใช้งาน:เทส 4 เลขาร่วม A

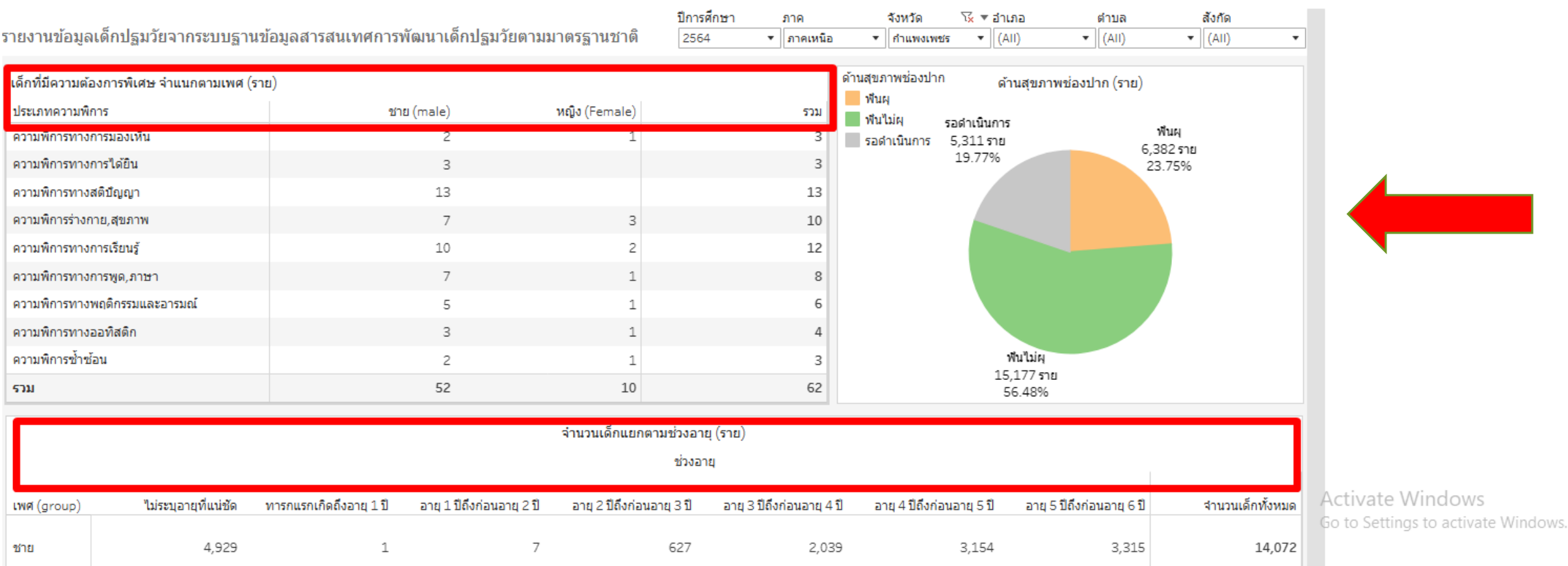

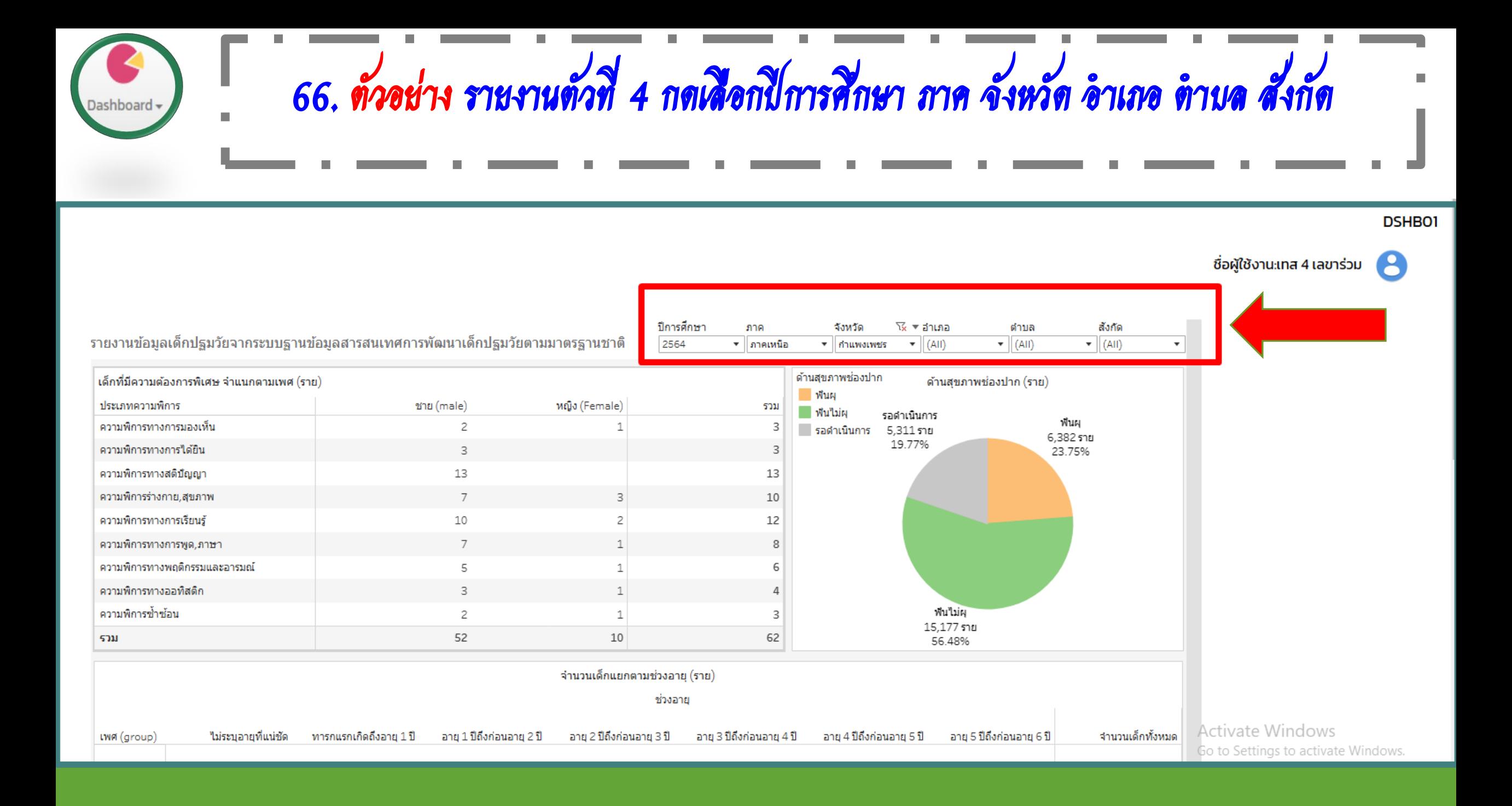

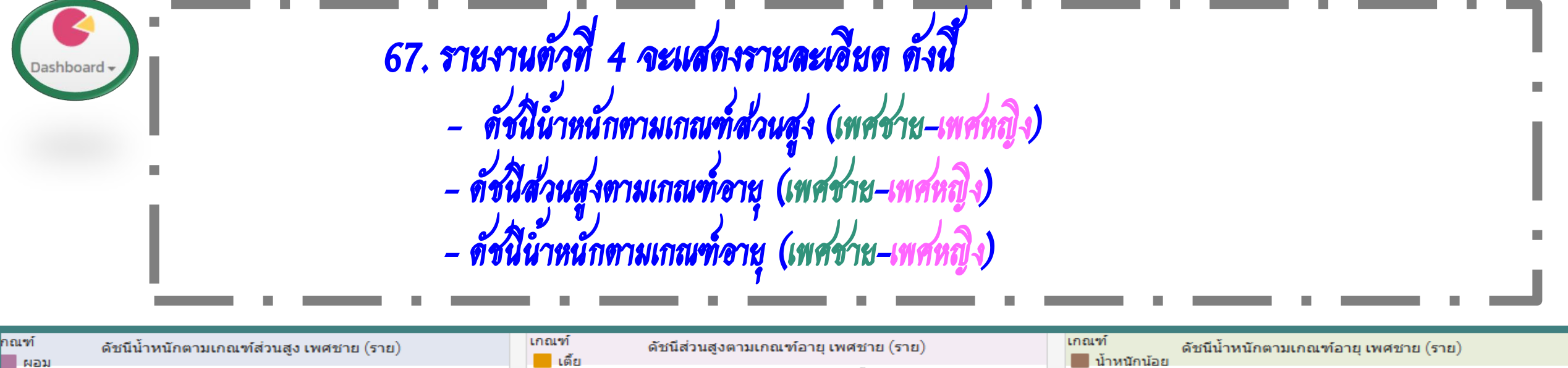

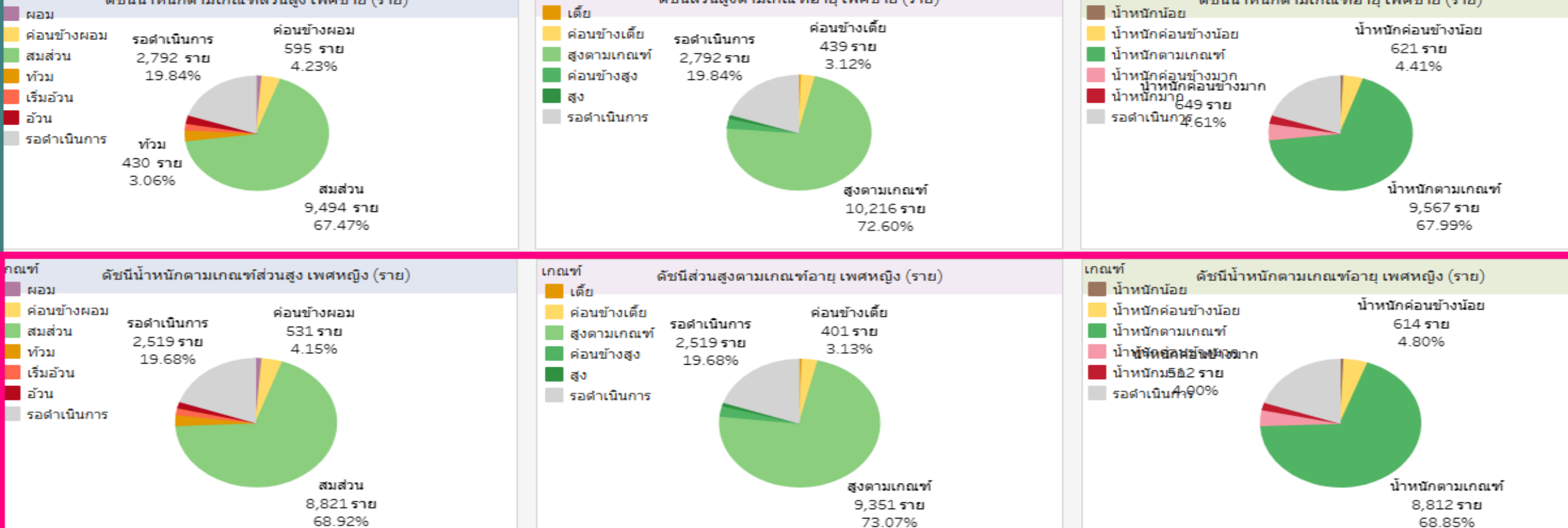

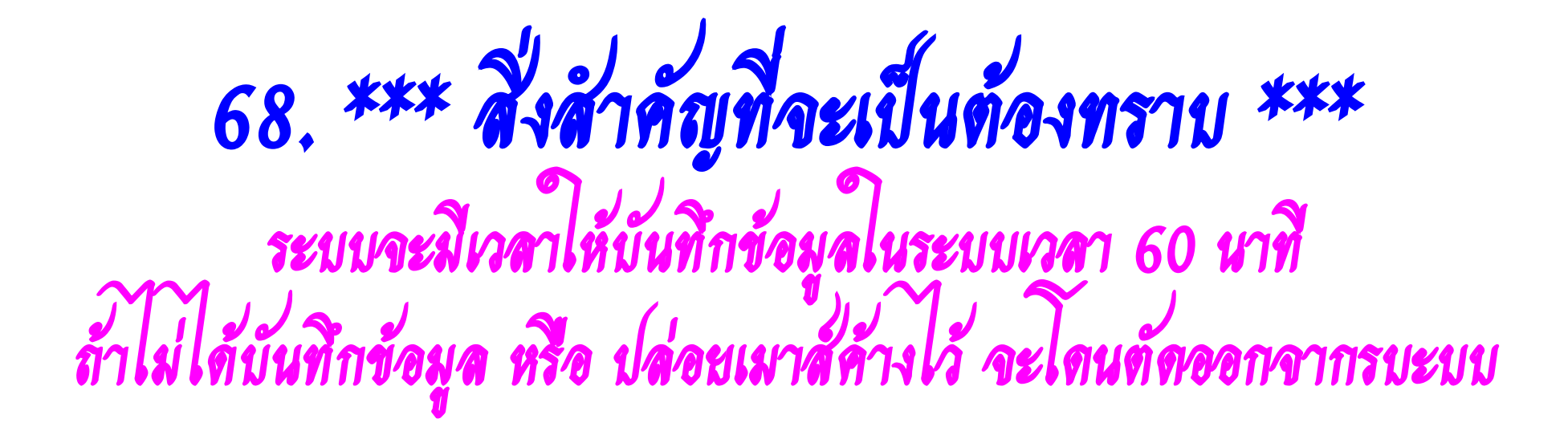

# 2. เปลี่ยน Web Browser ในการเข้าระบบ

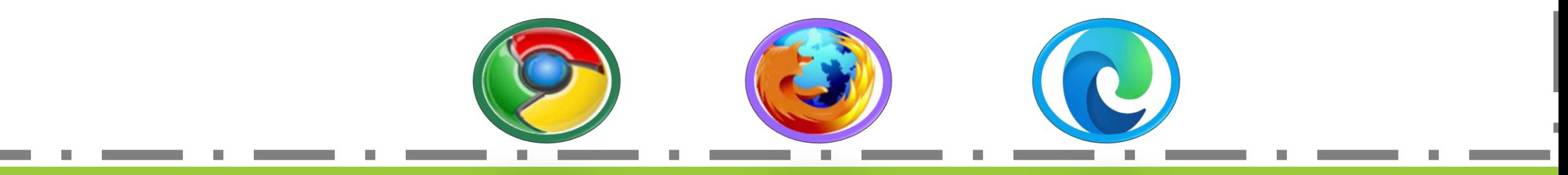

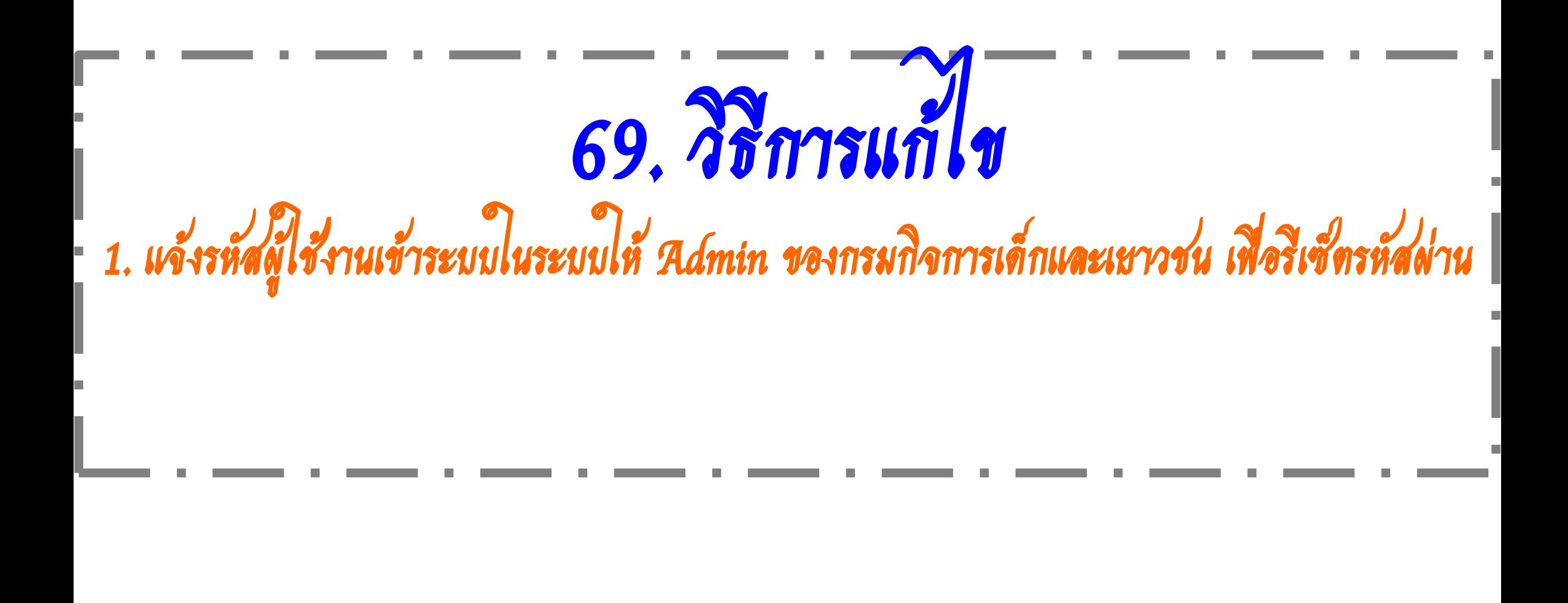
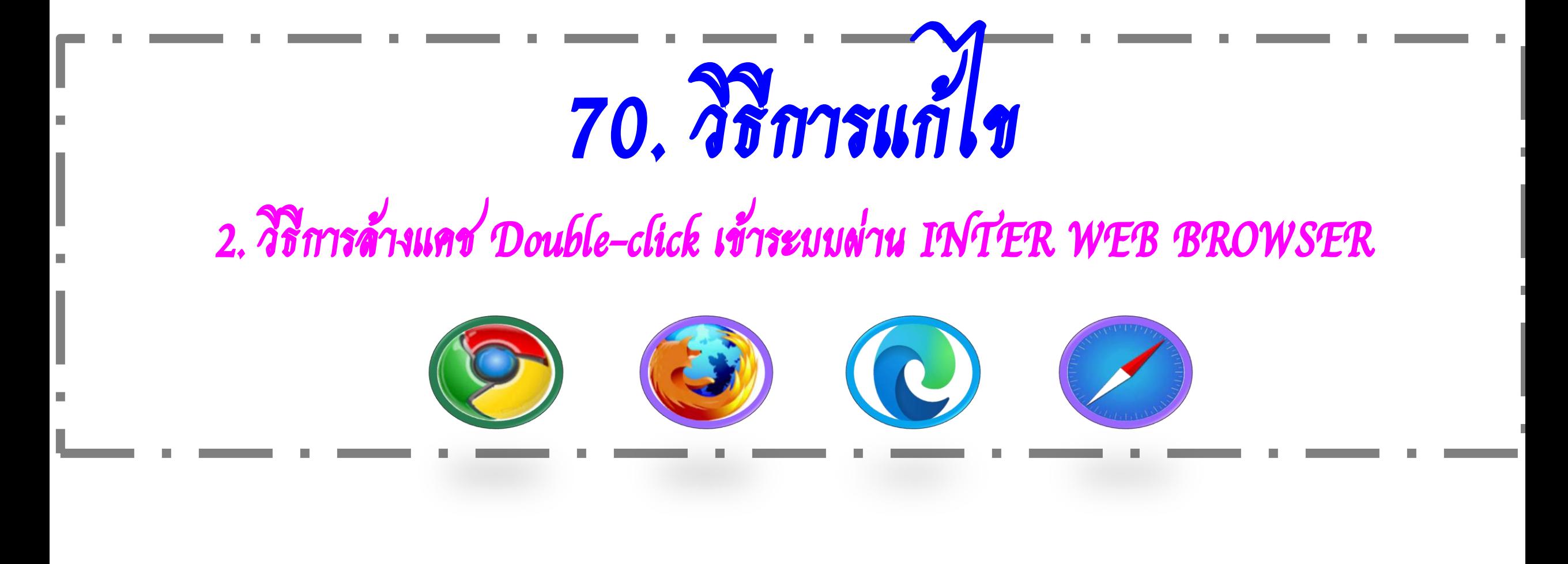

## 71. 2.1 กดคลิกประวัติการเข้าชม

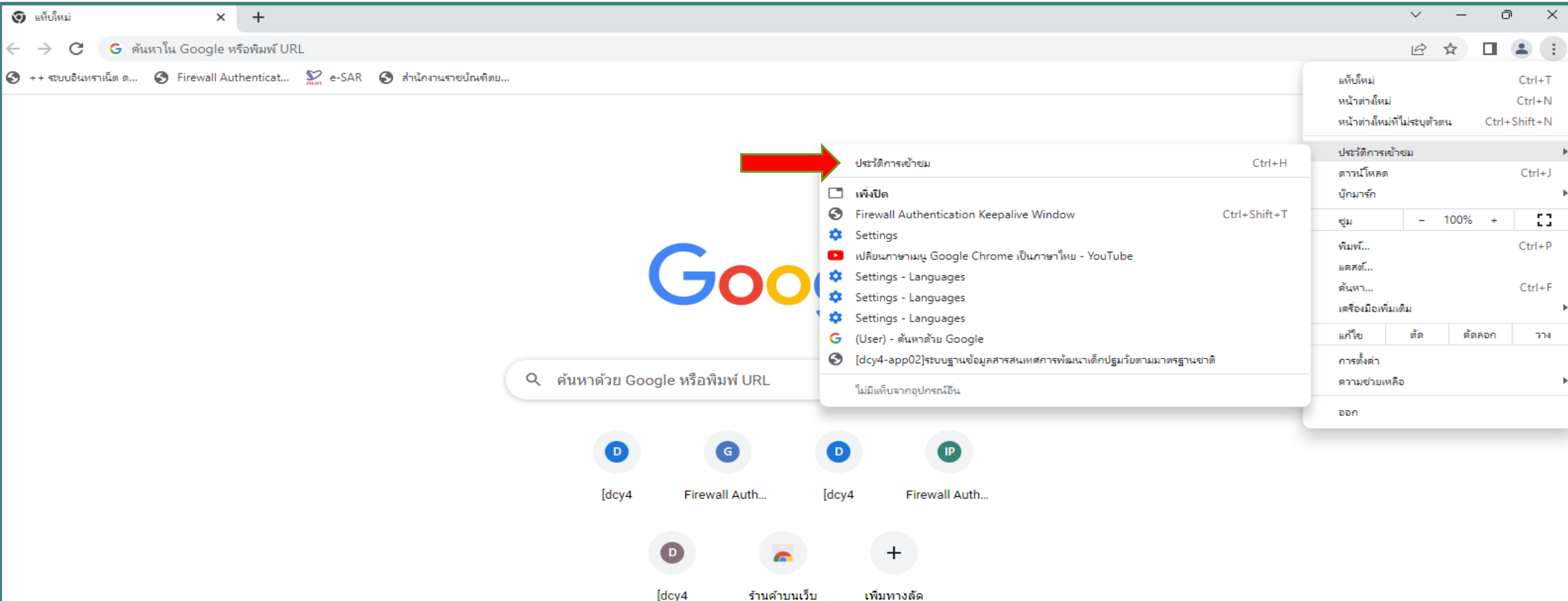

72. 2.2 กดคลิกล้างข้อมูลการท่องเว็บ

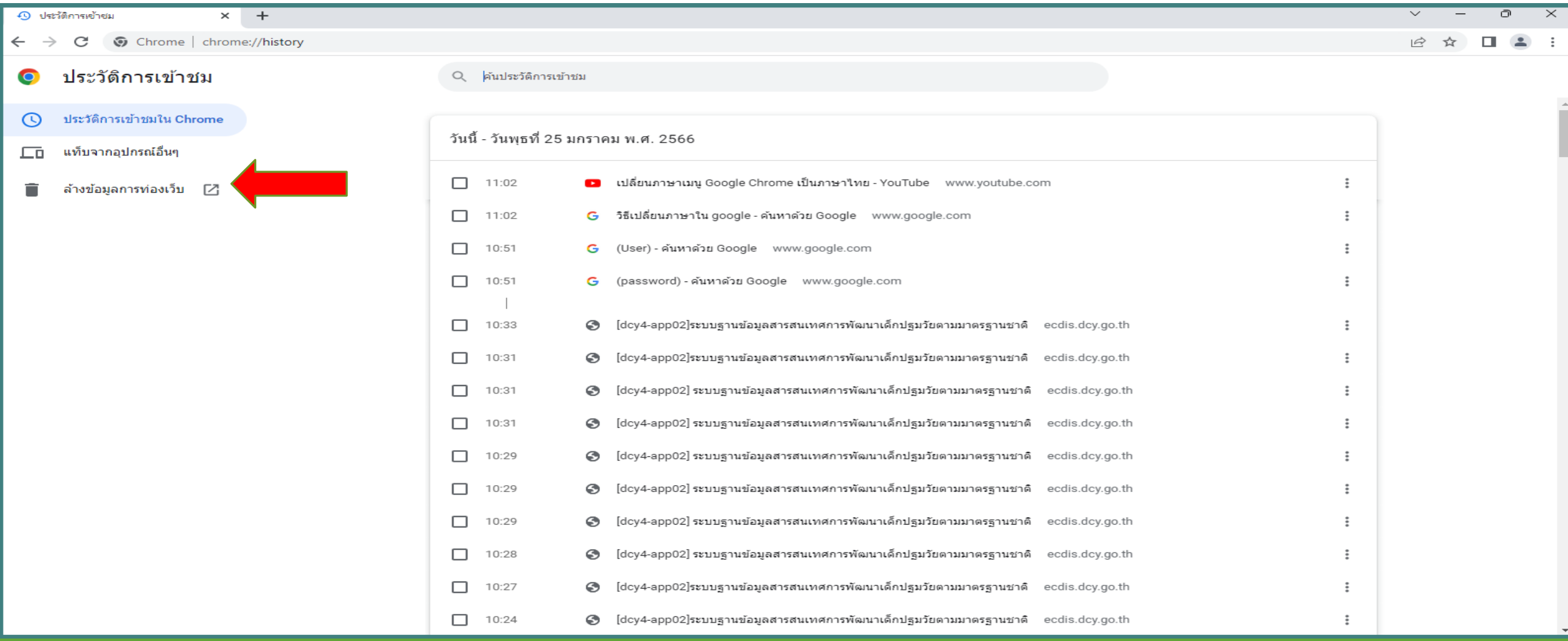

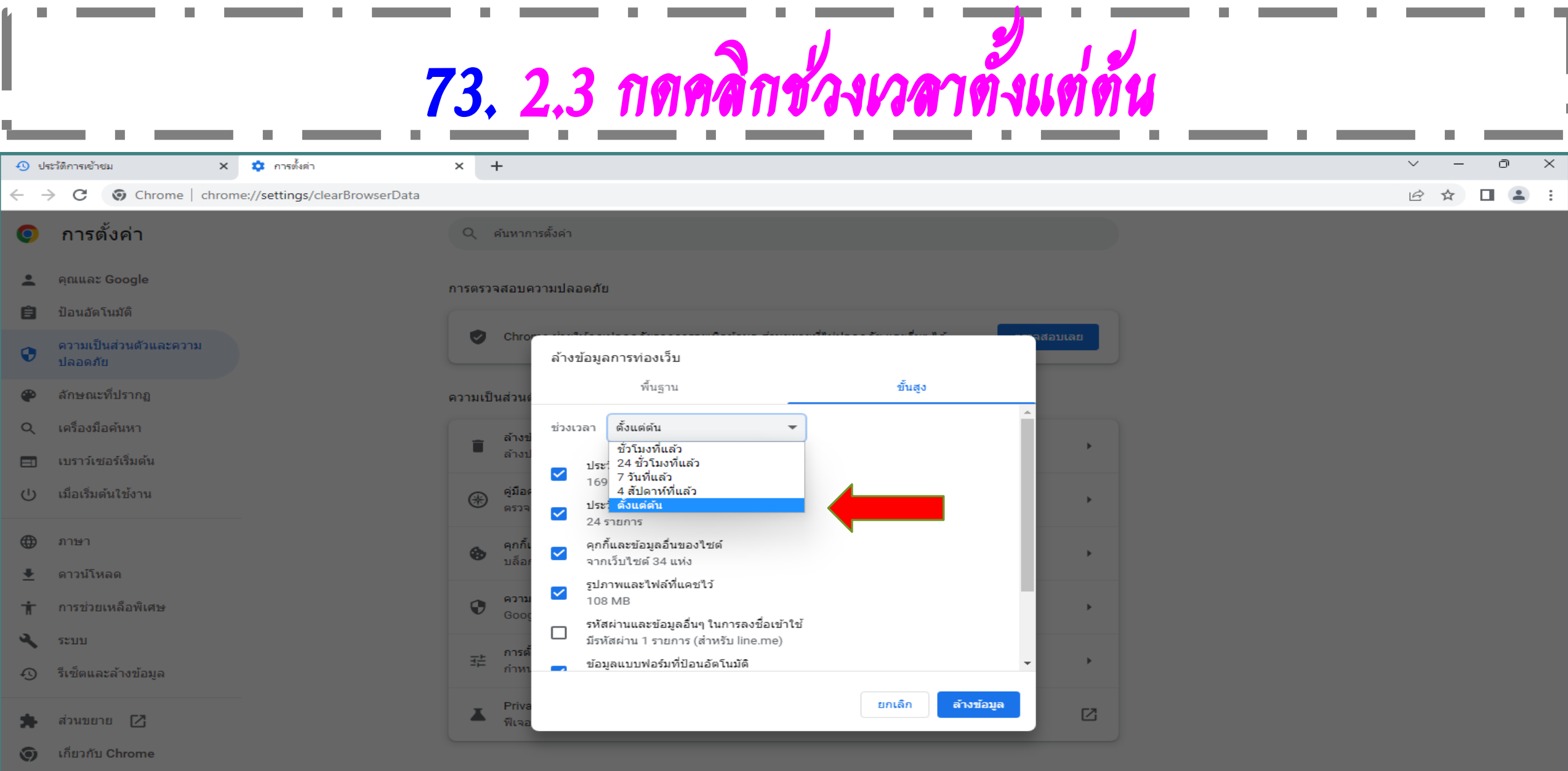

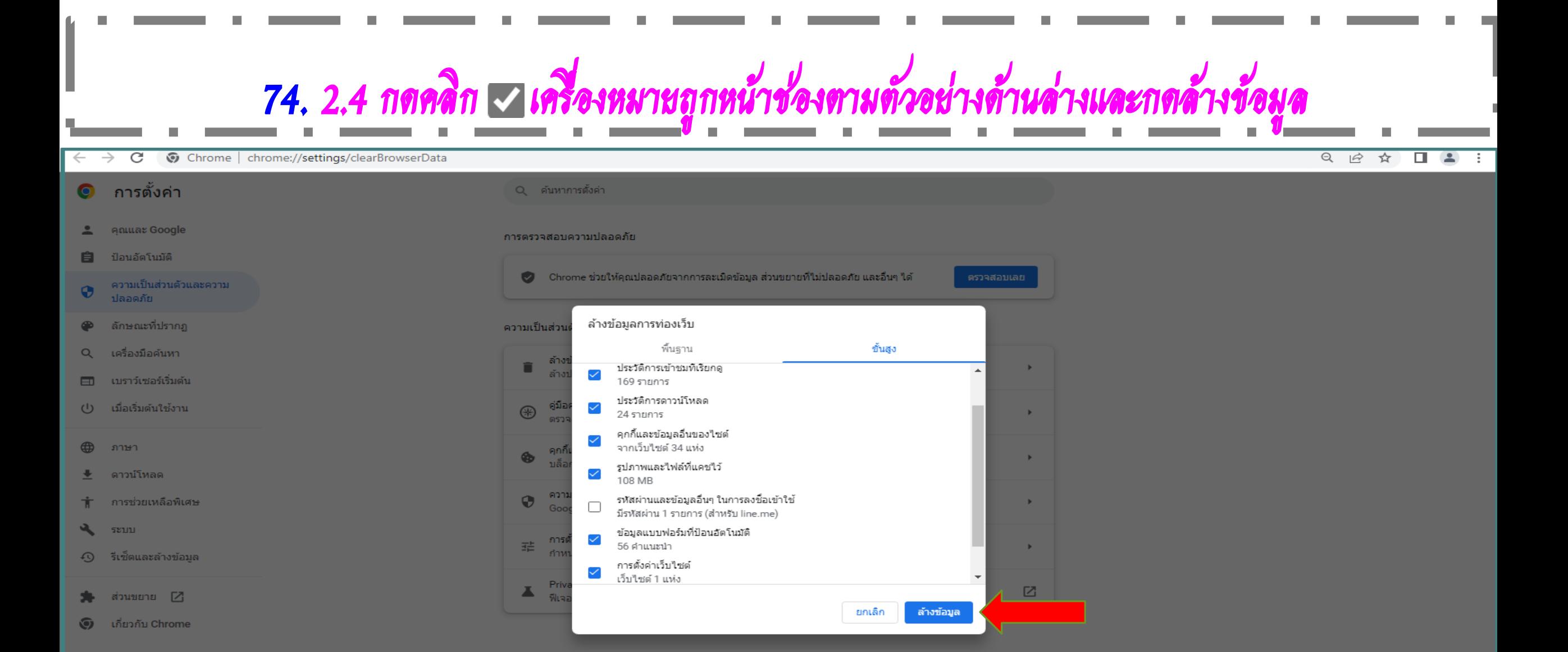

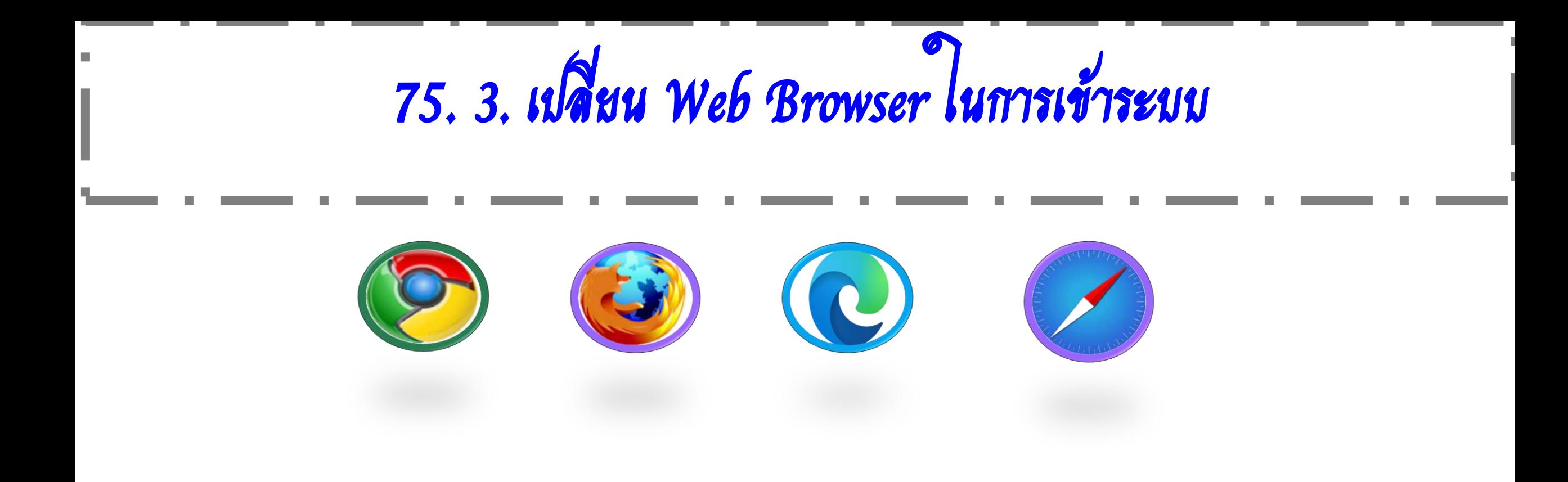

–<br>76. กรมกิจการเด็กมีกลุ่มใลน์ (สำหรับหน่วยงานต้นสังกัดเท่านั้น) มี 8 กลุ่ม มีสมาชิกทั้งหมด 2,110 คน

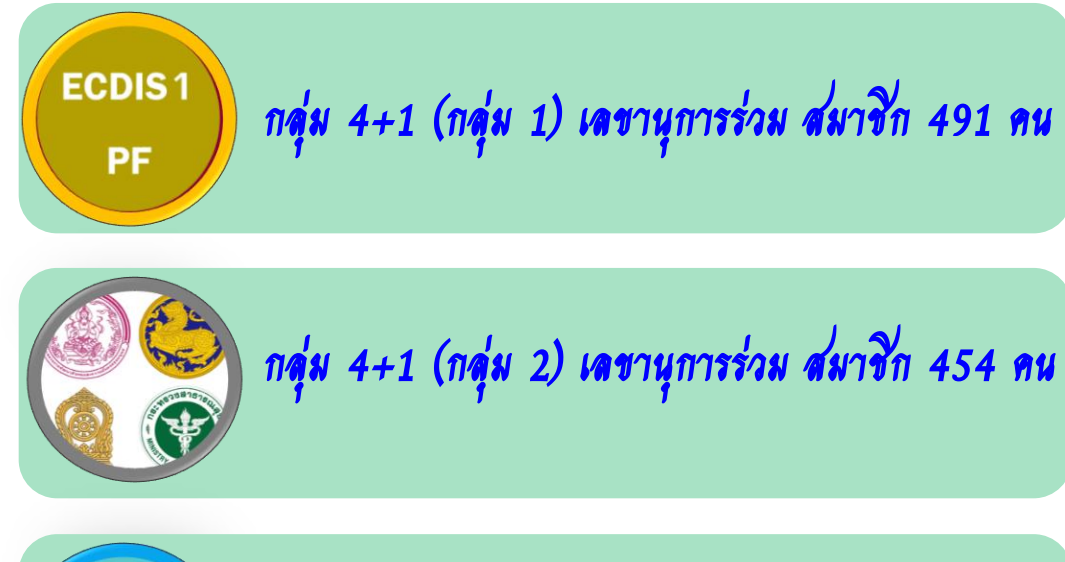

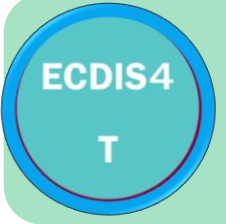

กลุ่มกระทรวงศึกษา ศน./สพฐ./สช. สมาชิก 495 คน

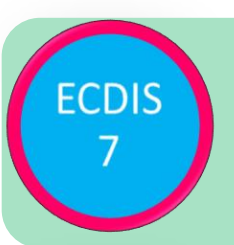

กลุ่มกระทรวงศึกษา สพป.เขต/ศน. สมาชิก 64 คน

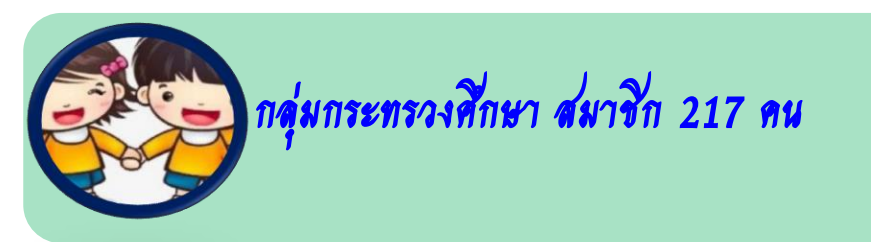

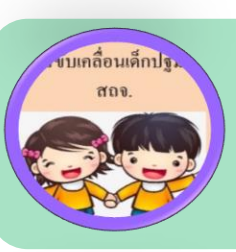

กลุ่มของท้องถิ่นจังหวัด สมาชิก 130 คน

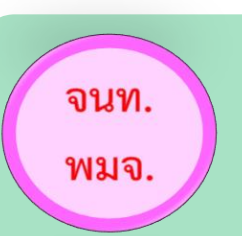

กลุ่มของเจ้าหน้าที่ พมจ.ทุกจังหวัด สมาชิก 237 คน

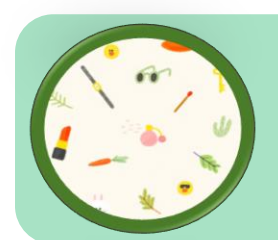

ส่วนกลางต้นสังกัด สมาชิก 22 คน

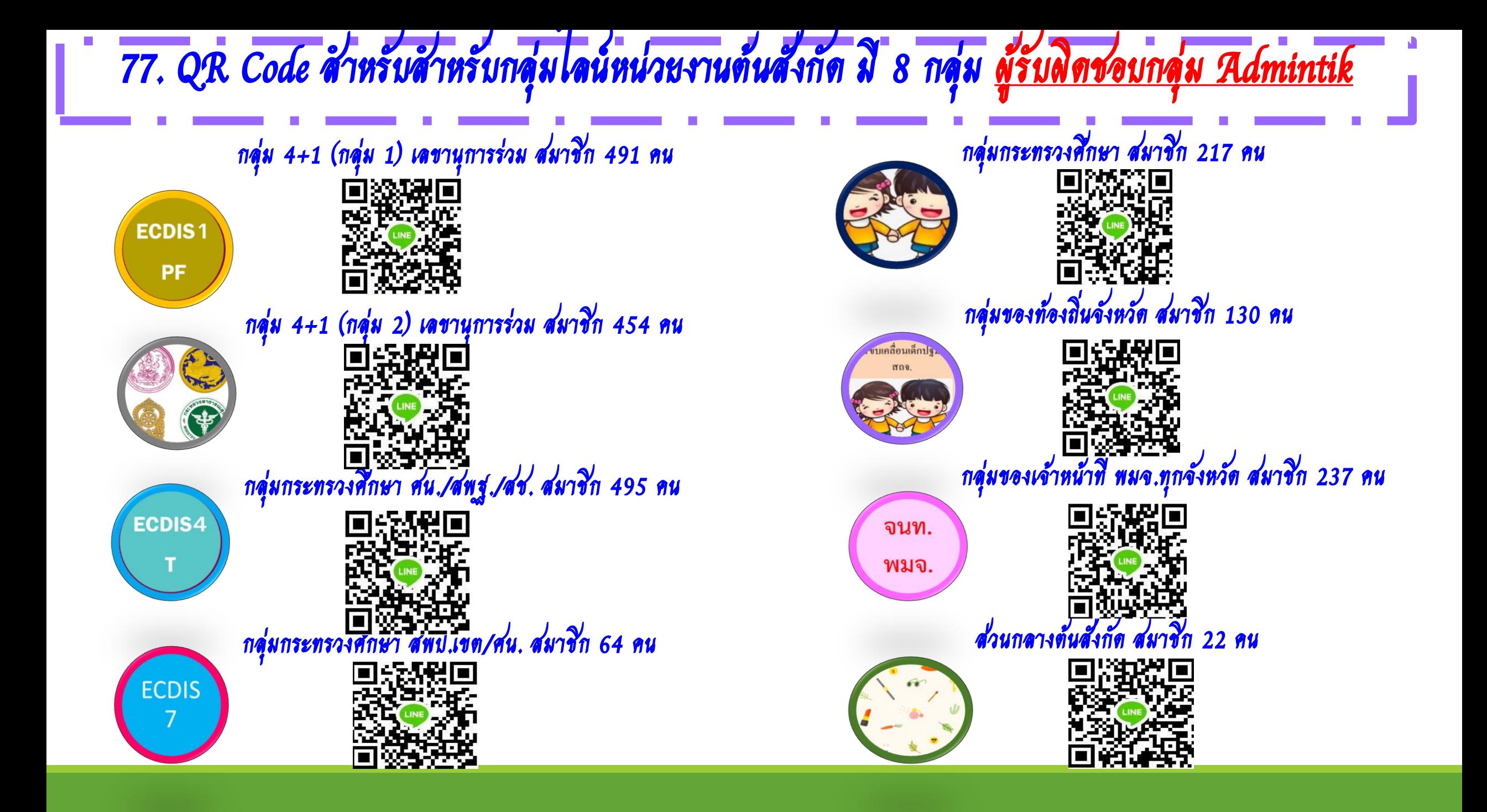

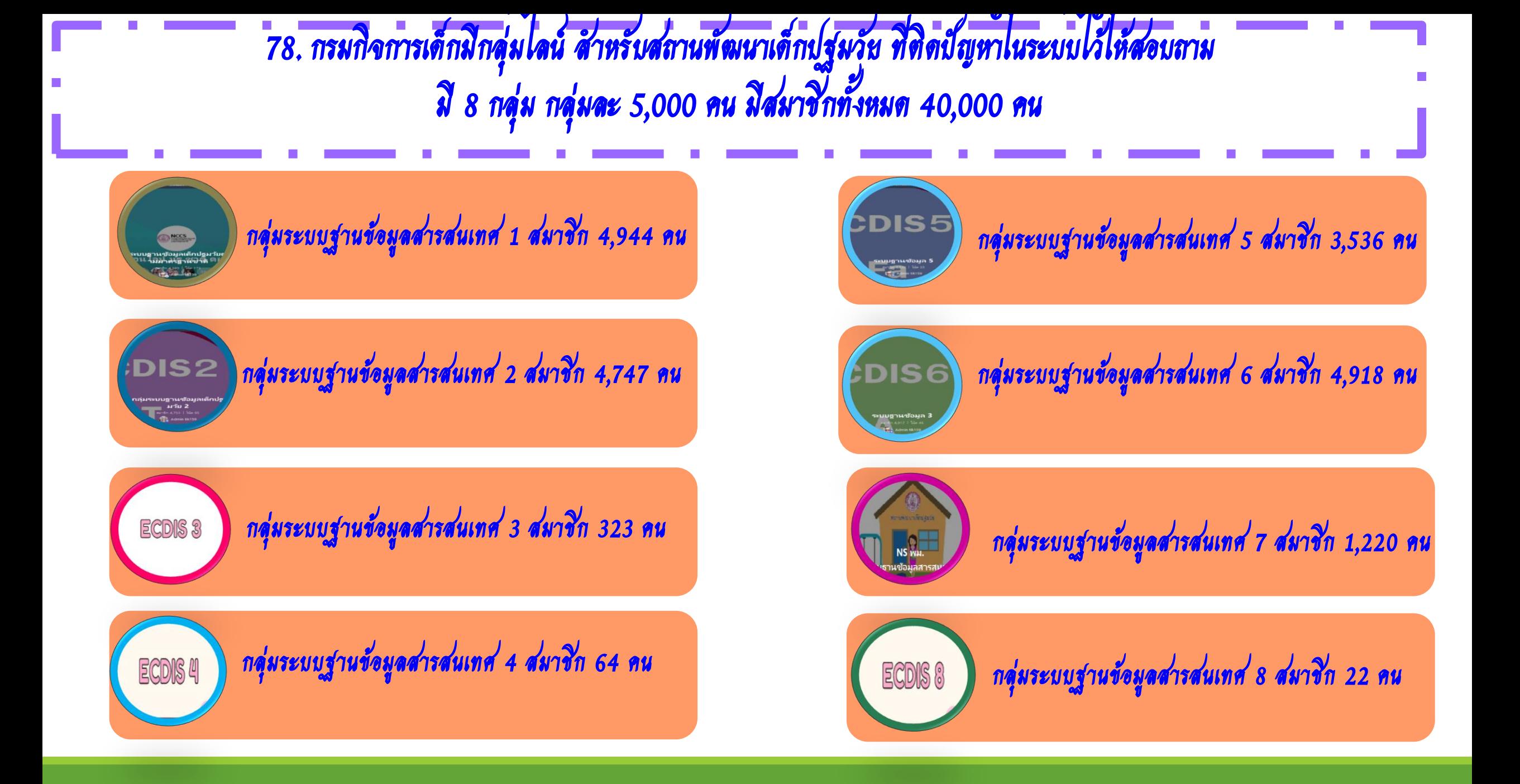

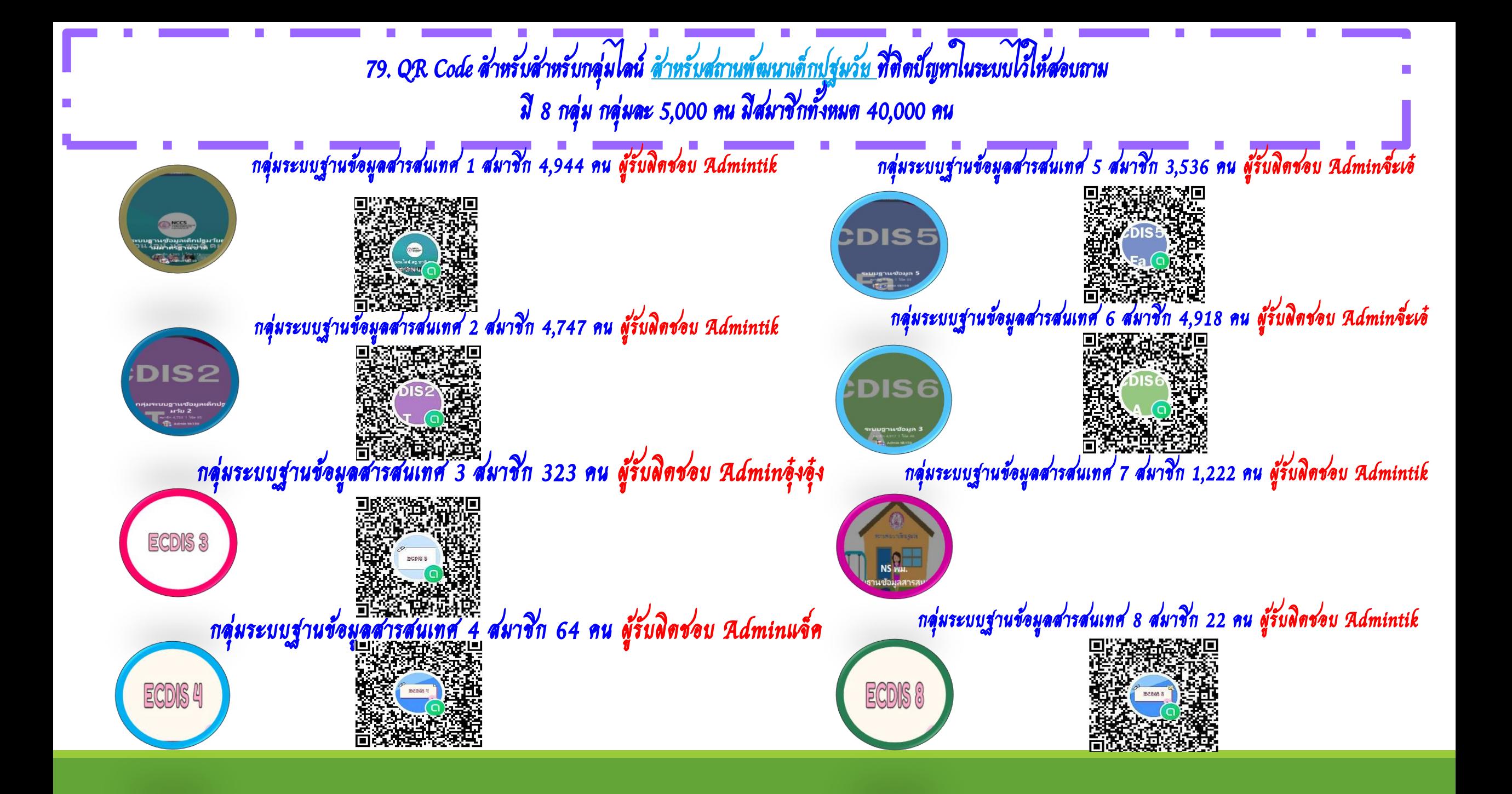

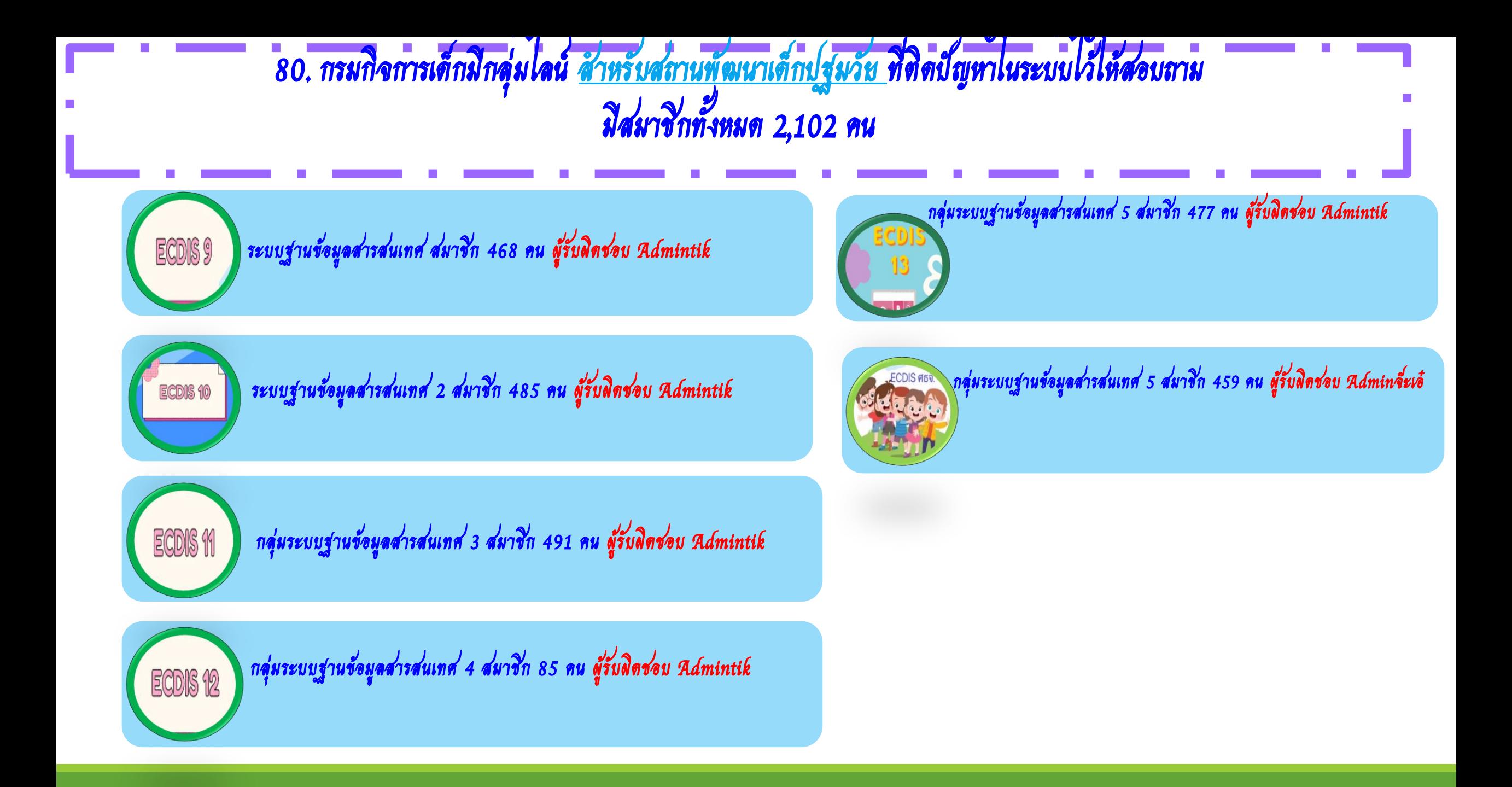

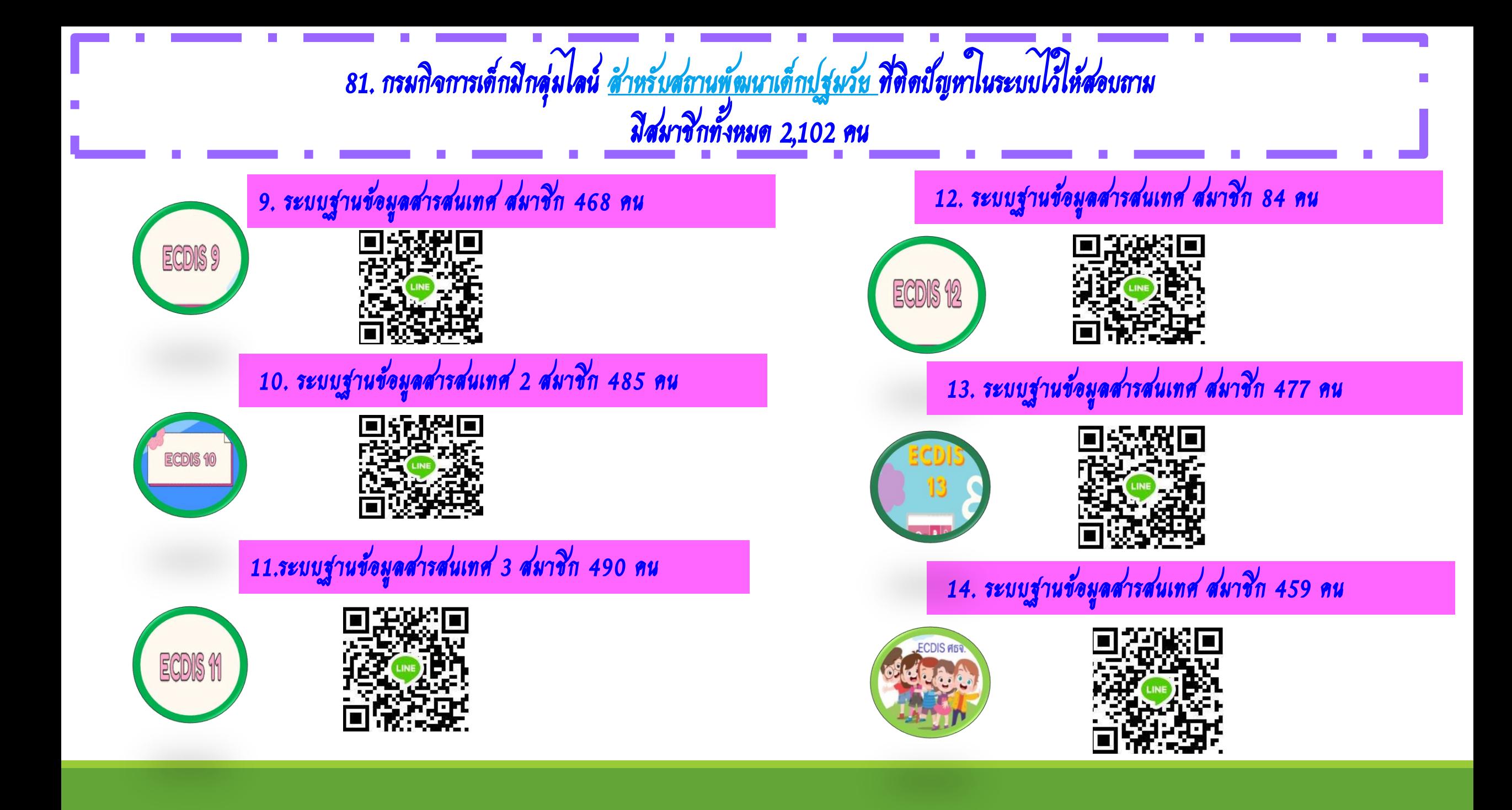

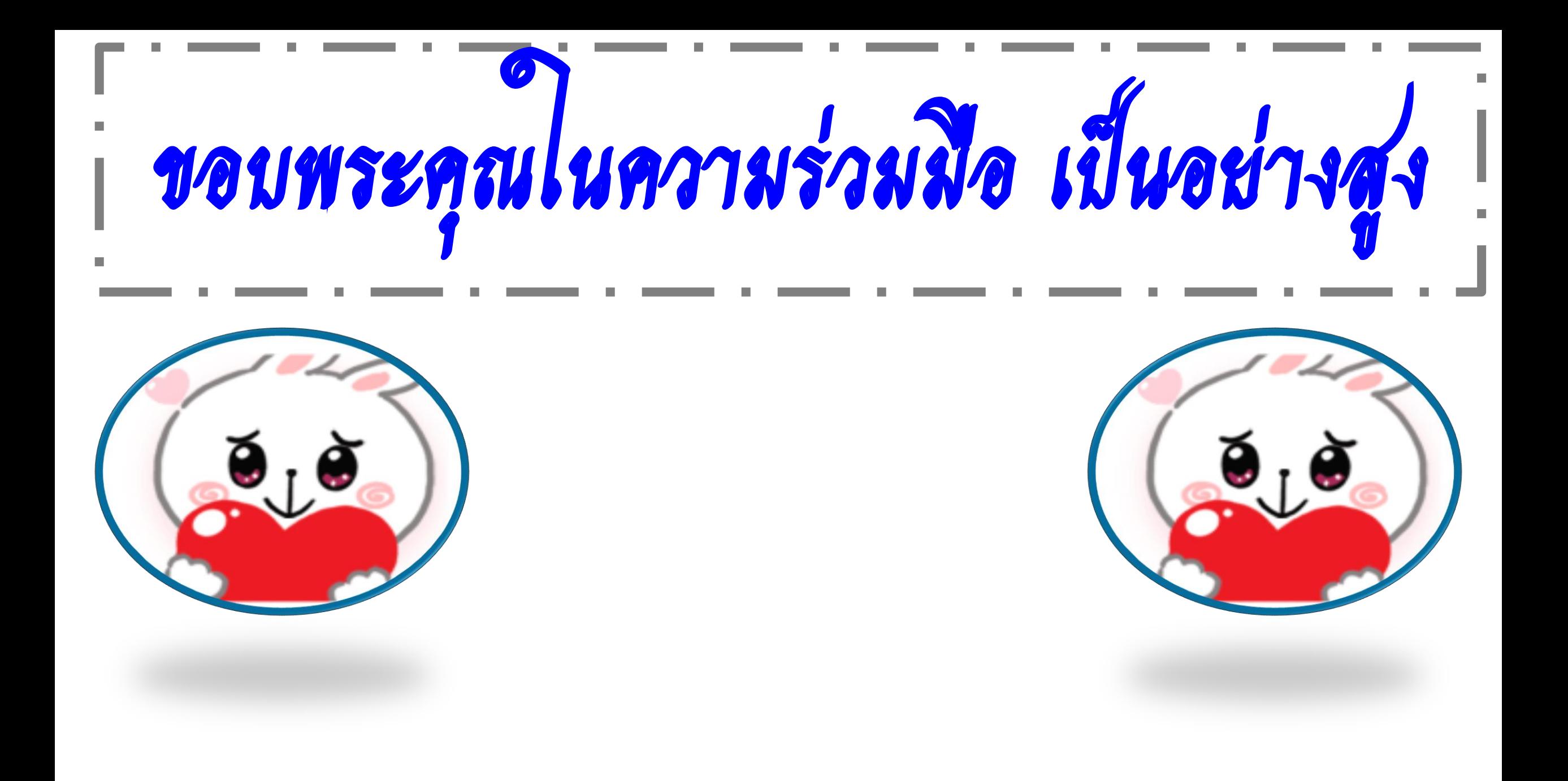